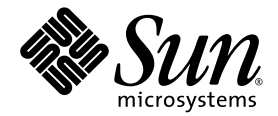

# Sun StorEdge<sup>™</sup> SAM-FS Guide de dépannage

version 4, mise à jour 4

Sun Microsystems, Inc. www.sun.com

Référence 819-4784-10 Décembre 2005, révision A

Envoyez vos commentaires sur ce document à : http://www.sun.com/hwdocs/feedback

Copyright 2005 Sun Microsystems, Inc., 4150 Network Circle, Santa Clara, California 95054, Etats-Unis. Tous droits réservés.

Sun Microsystems, Inc. a les droits de propriété intellectuels relatants à la technologie incorporée dans le produit qui est décrit dans ce document. En particulier, et sans la limitation, ces droits de propriété intellectuels peuvent inclure un ou plus des brevets américains énumérés<br>à http://www.sun.com/patents et un ou les brevets plus supplémentaires ou le les autres pays.

Ce produit ou document est protégé par un copyright et distribué avec des licences qui en restreignent l'utilisation, la copie, la distribution, et la décompilation. Aucune partie de ce produit ou document ne peut être reproduite sous aucune forme, par quelque moyen que ce soit, sans l'autorisation préalable et écrite de Sun et de ses bailleurs de licence, s'il y ena.

Le logiciel détenu par des tiers, et qui comprend la technologie relative aux polices de caractères, est protégé par un copyright et licencié par des fournisseurs de Sun.

Des parties de ce produit pourront être dérivées des systèmes Berkeley BSD licenciés par l'Université de Californie. UNIX est une marque déposée aux Etats-Unis et dans d'autres pays et licenciée exclusivement par X/Open Company, Ltd.

Sun, Sun Microsystems, le logo Sun, AnswerBook2, docs.sun.com, et Solaris sont des marques de fabrique ou des marques déposées de Sun Microsystems, Inc. aux Etats-Unis et dans d'autres pays.

Toutes les marques SPARC sont utilisées sous licence et sont des marques de fabrique ou des marques déposées de SPARC International, Inc. aux Etats-Unis et dans d'autres pays. Les produits protant les marques SPARC sont basés sur une architecture développée par Sun Microsystems, Inc.

L'interface d'utilisation graphique OPEN LOOK et Sun™ a été développée par Sun Microsystems, Inc. pour ses utilisateurs et licenciés.<br>Sun reconnaît les efforts de pionniers de Xerox pour la recherche et le développement d graphique pour l'industrie de l'informatique. Sun détient une license non exclusive de Xerox sur l'interface d'utilisation graphique Xerox, cette<br>licence couvrant également les licenciées de Sun qui mettent en place l'inte conforment aux licences écrites de Sun.

LA DOCUMENTATION EST FOURNIE "EN L'ÉTAT" ET TOUTES AUTRES CONDITIONS, DECLARATIONS ET GARANTIES EXPRESSES OU TACITES SONT FORMELLEMENT EXCLUES, DANS LA MESURE AUTORISEE PAR LA LOI APPLICABLE, Y COMPRIS NOTAMMENT TOUTE GARANTIE IMPLICITE RELATIVE A LA QUALITE MARCHANDE, A L'APTITUDE A UNE UTILISATION PARTICULIERE OU A L'ABSENCE DE CONTREFAÇON.

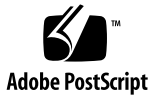

## Table des matières

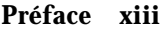

[Avant de consulter ce guide x](#page-13-0)iv [Présentation du manuel](#page-13-1) xiv [Documentation connexe x](#page-14-0)v [Aide à l'installation](#page-14-1) xv [Accès à la documentation Sun en ligne](#page-15-0) xvi [Utilisation des commandes UNIX x](#page-15-1)vi [Conventions typographiques x](#page-16-0)vii [Invites du shell x](#page-17-0)viii [Vos commentaires sont les bienvenus chez Sun](#page-17-1) xviii

#### **1. [Présentation du dépannage](#page-18-0) 1**

[Problèmes de dépannage 1](#page-18-1)

[Démons 2](#page-19-0)

[SAM-QFSDémons 2](#page-19-1)

[Vérification des démons SAM-QFS 3](#page-20-0)

▼ [Pour vérifier la sortie de la commande](#page-21-0) ps(1) et les facteurs associés 4

[Fichiers de configuration](#page-22-0) 5

[Fichiers journaux et fichiers de suivi 6](#page-23-0)

[Activation de la journalisation du système 6](#page-23-1)

▼ [Pour activer la journalisation système](#page-24-0) 7

[Activation de la notification de l'état hors service du périphérique](#page-25-0) 8

[Activation du suivi de démon](#page-25-1) 8

[Activation de la journalisation du périphérique](#page-26-0) 9

[Utilitaires de dépannage et rapport de diagnostic](#page-29-0) samexplorer(1M) 12

[Utilitaires de dépannage](#page-29-1) 12

[Le script](#page-30-0) samexplorer $(1M)$  13

[Problèmes courants 1](#page-30-1)3

[Problèmes de configuration matérielle 1](#page-31-0)4

▼ [Pour vérifier le matériel](#page-31-1) 14

[Problèmes de configuration de périphériques connectés à des réseaux de](#page-32-0)  [stockage SAN 1](#page-32-0)5

[Dépannage des fichiers de configuration 1](#page-33-0)6

[Le fichier](#page-33-1) /etc/opt/SUNWsamfs/mcf 16

[Vérification de l'ordre des lecteurs](#page-36-0) mcf correspondant aux bibliothèques à connexion directe 19

[Vérification de l'ordre des lecteurs](#page-36-1) mcf correspondant aux bibliothèques connectées au réseau 19

[Le fichier](#page-37-0) /kernel/drv/st.conf 20

[Le fichier](#page-38-0) /kernel/drv/samst.conf 21

[Le fichier](#page-39-0) /etc/opt/SUNWsamfs/inquiry.conf 22

[Le fichier](#page-40-0) /etc/opt/SUNWsamfs/defaults.conf 23

[Planification d'une reprise sur sinistre 2](#page-41-0)4

[Récupération suite à une défaillance du disque du système d'exploitation 2](#page-42-0)5

[Test de sauvegarde et méthodes de récupération 2](#page-42-1)5

[Test des scripts de sauvegarde et des tâches](#page-42-2) cron 25

[Test du processus de reprise sur sinistre 2](#page-43-0)6

#### **2. [Dépannage du logiciel Sun StorEdge SAM-FS 2](#page-44-0)7**

[Dépannage de l'outil d'archivage](#page-44-1) 27

[Raisons du non archivage des fichiers](#page-46-0) 29 [Diagnostics supplémentaires de l'outil d'archivage 3](#page-47-0)0 [Raisons de la non-libération des fichiers](#page-47-1) 30 [Dépannage de l'outil de libération 3](#page-48-0)1 [Dépannage de l'outil de recyclage 3](#page-49-0)2

#### **3. [Dépannage du logiciel File System Manager](#page-52-0) 35**

[Messages de File System Manager](#page-52-1) 35 [Fichiers journaux et fichiers de suivi 3](#page-54-0)7 [Journalisation de File System Manager](#page-55-0) 38 [Journalisation du serveur Web 3](#page-55-1)8 [Fichier journaux et de configuration de File System Manager Portal Agent 3](#page-56-0)9 [Suivi](#page-56-1) 39

- ▼ [Pour activer le suivi pour File System Manager et le](#page-57-0)  [code natif 4](#page-57-0)0
- ▼ [Pour activer le suivi ou configurer le niveau de suivi 4](#page-57-1)0

[Suivi de File System Manager Portal Agent](#page-58-0) 41

[Informations sur le démon RPC \(appel de procédure à distance\)](#page-59-0) 42

▼ [Pour déterminer si le démon RPC est en cours d'exécution](#page-59-1) 42

#### **4. [Sauvegarde de données 4](#page-60-0)3**

[Protection contre les pertes de données et dépannage 4](#page-61-0)4

[Précautions à prendre avant de commencer à restaurer des données](#page-63-0) 46

▼ [Pour dépanner un système de fichiers inaccessible 4](#page-63-1)6 [Conditions préalables requises pour la récupération de données](#page-64-0) 47 [Reprise sur sinistre à l'aide de métadonnées 4](#page-64-1)7

[Caractéristiques des fichiers](#page-65-0) .inodes 48

[Informations supplémentaires sur les noms de chemin de répertoires](#page-66-0) 49

[Fonctions de reprise sur sinistre des systèmes de fichiers SAM-QFS 5](#page-68-0)1 [Recommandations pour l'exécution de vidages](#page-70-0) 53 [Sauvegarde des métadonnées dans les systèmes de fichiers SAM-QFS](#page-71-0) 54 [Création de fichiers de vidage](#page-72-0) samfsdump 55

[Utilisation de la commande](#page-73-0) samfsdump avec l'option  $-u$  56

- [Pour rechercher les systèmes de fichiers Sun StorEdge QFS 5](#page-74-0)7
- ▼ [Pour créer manuellement un fichier de vidage de métadonnées](#page-74-1)  [Sun StorEdge SAM-FS à l'aide de File System Manager 5](#page-74-1)7
- ▼ [Pour créer manuellement un fichier de vidage de métadonnées](#page-75-0)  [Sun StorEdge SAM-FS à partir de la ligne de commande](#page-75-0) 58
- ▼ [Pour créer automatiquement un fichier de vidage de métadonnées](#page-76-0)  [Sun StorEdge SAM-FS à l'aide de File System Manager 5](#page-76-0)9
- ▼ [Pour créer automatiquement un fichier de vidage de métadonnées](#page-76-1)  [Sun StorEdge SAM-FS à l'aide de la commande](#page-76-1) cron 59

[Commandes et outils de reprise sur sinistre](#page-77-0) 60

[Le script](#page-79-0) samexplorer 62

[Composants à sauvegarder et fréquence de sauvegarde](#page-80-0) 63

[Recommandations supplémentaires pour la sauvegarde 6](#page-84-0)7

[Utilisation des journaux de l'outil d'archivage](#page-87-0) 70

- ▼ [Pour configurer un journal de l'outil d'archivage](#page-87-1) 70
- ▼ [Pour enregistrer les journaux de l'outil d'archivage 7](#page-88-0)1

[Création et emplacement de stockage des copies des fichiers de reprise sur sinistre](#page-88-1)  [et des métadonnées](#page-88-1) 71

#### **5. [Restauration de fichiers et de répertoires 7](#page-90-0)3**

[Restauration de fichiers et de répertoires individuels à l'aide d'une sortie de la](#page-92-0)  [commande](#page-92-0) samfsdump(1M) 75

- ▼ [Pour restaurer des fichiers à l'aide de File System Manager](#page-92-1) 75
- **•** [Pour effectuer une restauration à l'aide d'un fichier](#page-93-0) samf sdump(1M)  $76$

[Restauration de fichiers et de répertoires sans la sortie de la commande](#page-96-0)  samfsdump(1M) 79

[Informations requises pour restaurer un fichier 8](#page-97-0)0

[Détermination du type de fichier \(fichier normal, fichier segmenté ou fichier de](#page-98-0)  [dépassement de volume\)](#page-98-0) 81

[Fichier normal](#page-98-1) 81

[Fichier segmenté 8](#page-99-0)2

[Fichier de dépassement de volume](#page-99-1) 82

[Récapitulatif des différences 8](#page-100-0)3

▼ [Pour restaurer un fichier normal à l'aide d'informations issues](#page-100-1)  [d'un journal de l'outil d'archivage ou de la sortie de la](#page-100-1)  [commande](#page-100-1) sls 83

[Restauration d'un fichier normal sans information issue d'un journal de](#page-103-0) [l'outil d'archivage](#page-103-0) 86

▼ [Pour restaurer un fichier normal sans information issue d'un journal de](#page-104-0)  [l'outil d'archivage](#page-104-0) 87

[Restauration d'un fichier segmenté à l'aide d'informations issues d'un journal de](#page-110-0)  [l'outil d'archivage](#page-110-0) 93

▼ [Pour restaurer un fichier segmenté à l'aide d'informations issues des](#page-112-0)  [entrées d'un journal de l'outil d'archivage 9](#page-112-0)5

[Restauration d'un fichier de dépassement de volume à l'aide d'informations issues](#page-117-0)  [d'un journal de l'outil d'archivage](#page-117-0) 100

▼ [Pour restaurer un fichier de dépassement de volume à l'aide](#page-118-0)  [d'informations issues d'un journal de l'outil d'archivage 1](#page-118-0)01

[Restauration des fichiers archivés sur disque 1](#page-120-0)03

▼ [Pour réunir les informations nécessaires à la restauration d'une archive](#page-121-0)  [sur disque 1](#page-121-0)04

[Méthode 1 - Utilisation de la commande](#page-121-1)  $sls(1)$  104

[Méthode 2 - Utilisation du fichier journal de l'outil d'archivage 1](#page-123-0)06

- ▼ [Pour restaurer un fichier unique à partir d'un fichier archive sur](#page-126-0)  [disque](#page-126-0)  $\tan(1)$  109
- ▼ [Pour restaurer plusieurs fichiers à partir d'un fichier archive sur](#page-128-0)  [disque](#page-128-0)  $\tan(1)$  111

[Récupération de fichiers non archivés sur les systèmes de fichiers 1](#page-130-0)13

#### **6. [Récupération de volumes endommagés 1](#page-132-0)15**

[Récupération de données à partir d'un volume sur bande 1](#page-132-1)15

[Volume sur bande endommagé, avec d'autres copies existantes](#page-133-0) 116

▼ [Pour recycler une bande endommagée, avec d'autres copies](#page-133-1)  [existantes 1](#page-133-1)16

[Volume sur bande endommagé, sans autre copie existante](#page-135-0) 118

▼ [Pour récupérer des fichiers depuis une bande endommagée, sans](#page-135-1)  [autre copie existante 1](#page-135-1)18

[Volume sur bande renommé, sans autre copie existante](#page-137-0) 120

[Étiquette de la bande illisible, sans autre copie existante 1](#page-137-1)20

▼ [Pour récupérer les fichiers à partir d'une bande dont l'étiquette est](#page-137-2)  [illisible](#page-137-2) 120

[Récupération de données à partir d'un volume magnéto-optique 1](#page-139-0)22

[Volume magnéto-optique endommagé, avec autres copies existantes 1](#page-139-1)22

▼ [Pour réarchiver des fichiers et recycler un volume magnéto-optique](#page-140-0)  [endommagé, avec autres copies existantes](#page-140-0) 123

[Volume magnéto-optique endommagé, sans autre copie existante 1](#page-142-0)25

▼ [Pour effectuer une récupération à partir d'un volume](#page-142-1)  [magnéto-optique endommagé, sans autre copie existante 1](#page-142-1)25

[Volume magnéto-optique renommé, sans autre copie existante 1](#page-144-0)27

[Étiquette illisible, sans autre copie existante 1](#page-144-1)27

#### **7. [Récupération de systèmes de fichiers 1](#page-146-0)29**

[Récupération d'un système de fichiers SAM-QFS à l'aide d'un fichier de vidage des](#page-146-1)  [métadonnées](#page-146-1) 129

- Pour restaurer un système de fichiers à l'aide de File System [Manager](#page-147-0) 130
- ▼ [Pour restaurer un système de fichiers à l'aide de l'interface de ligne de](#page-148-0)  [commande](#page-148-0) 131

[Récupération d'un système de fichiers SAM-QFS sans fichier de vidage](#page-149-0) 132

▼ [Pour effectuer une récupération sans fichier de vidage](#page-149-1) 132

#### **8. [Récupération suite à une défaillance grave 1](#page-152-0)35**

- ▼ [Pour procéder à une récupération suite à une défaillance grave](#page-152-1) 135
	- ▼ [Pour restaurer des composants système défaillants](#page-153-0) 136
	- ▼ [Pour désactiver l'outil d'archivage et l'outil de recyclage jusqu'à ce](#page-154-0)  [que tous les fichiers soient restaurés 1](#page-154-0)37
	- ▼ [Pour conserver et comparer les versions actuelles et anciennes des](#page-156-0)  [fichiers journaux et de configuration 1](#page-156-0)39
	- ▼ [Pour réparer les disques 1](#page-156-1)39
	- ▼ [Pour restaurer ou construire de nouveaux fichiers-catalogues de](#page-157-0)  [bibliothèque 1](#page-157-0)40
	- ▼ [Pour établir de nouveaux systèmes de fichiers et effectuer une](#page-157-1)  [restauration depuis la sortie issue de samfsdump 1](#page-157-1)40

**[Glossaire 1](#page-160-0)43**

**[Index 1](#page-172-0)55**

# Tableaux

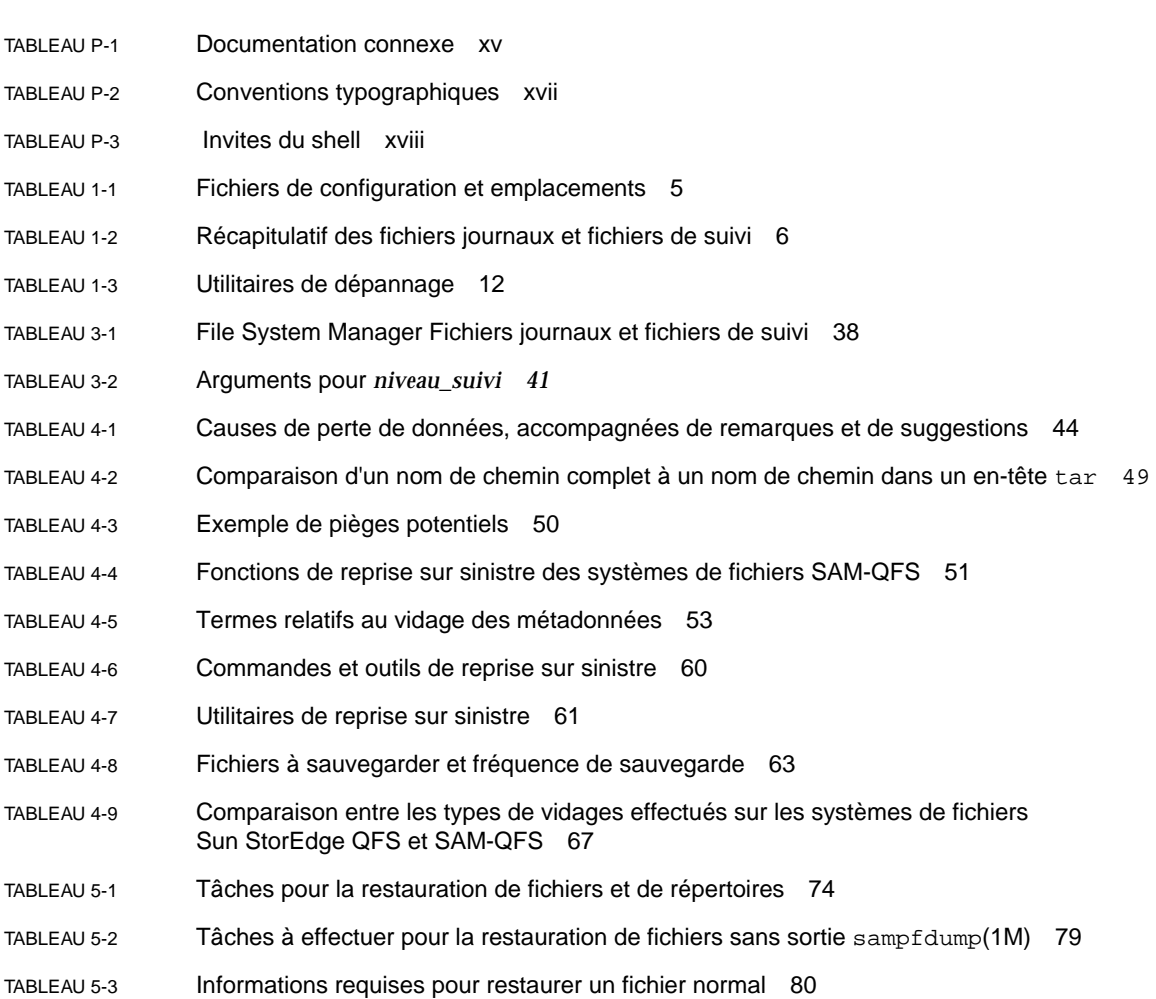

- [TABLEAU 5-4](#page-100-2) Caractéristiques des fichiers normaux, segmentés et de dépassement de volume 83
- [TABLEAU 5-5](#page-106-0) Tailles de blocs correspondant aux cinq chiffres inférieurs de la taille de bloc dans l'étiquette ANSI 89
- [TABLEAU 5-6](#page-111-0) Informations requises dans l'entrée d'un journal de l'outil d'archivage pour la restauration d'un fichier segmenté 94
- [TABLEAU 6-1](#page-138-0) Variables à spécifier dans le script tarback.sh(1M) 121

## <span id="page-12-0"></span>Préface

Ce manuel s'adresse au personnel Sun et aux clients de Sun ayant besoin de diagnostiquer et de résoudre les problèmes courants rencontrés lors de l'installation, de la configuration et du fonctionnement d'un système Sun StorEdge SAM-FS. Il décrit les conditions dans lesquelles ces problèmes sont susceptibles de se produire, les outils de diagnostic prévus et les différentes approches possibles pour trouver une solution. Le lecteur est supposé connaître les modes d'installation, de configuration et d'utilisation de base de Sun StorEdge SAM-FS et Sun StorEdge QFS.

Ce manuel présente les mesures à prendre pour se préparer à une reprise sur sinistre et les procédures à suivre pour retrouver un fonctionnement normal après tout sinistre. Il décrit les données système (métadonnées) dont vous avez besoin pour vous protéger et explique comment les utiliser pour rétablir ou récupérer des données perdues. Il traite de différents types de récupération de données, allant du simple fichier à de grands volumes de données perdues à la suite d'un incendie, d'inondations ou de tout autre sinistre.

Une grande partie des procédures décrites dans ce manuel a trait à l'exécution d'un système de fichiers Sun StorEdge QFS avec un gestionnaire de stockage et d'archivage Sun StorEdge SAM-FS. L'utilisation conjointe de ces deux systèmes est appelée communément SAM-QFS. Les informations de dépannage proposées ne concernent pas les systèmes de fichiers Sun StorEdge QFS autonomes. Pour plus d'informations au sujet de Sun StorEdge QFS, reportez-vous au *Guide de configuration et d'administration de Sun StorEdge QFS*.

# <span id="page-13-0"></span>Avant de consulter ce guide

En qualité d'administrateur système, vous devez maîtriser le système Solaris et les procédures d'administration réseau, y compris l'installation, la configuration, la création de comptes et les sauvegardes du système.

Avant de lire ce manuel, vous devez comprendre comment administrer les environnements Sun StorEdge QFS et Sun StorEdge SAM-FS en vertu des instructions présentées dans les manuels de la section [Documentation connexe,](#page-14-0)  [page xv.](#page-14-0)

## <span id="page-13-1"></span>Présentation du manuel

Les trois premiers chapitres de ce manuel présentent les procédures de dépannage générales pour le logiciel Sun StorEdge SAM-FS et le logiciel File System Manager (appelé auparavant SAM-QFS Manager). Les chapitres 4 à 8 présentent les méthodes de sauvegarde et de restauration du système de fichiers. Les procédures de sauvegarde décrites au chapitre 4 s'appliquent aux systèmes de fichiers Sun StorEdge QFS et SAM-QFS et à tous les types de supports d'archives. Les procédures de récupération dans les autres chapitres de ce manuel concernent uniquement les systèmes de fichiers SAM-QFS.

Les procédures du chapitre 5 concernent uniquement la récupération de fichiers individuels à partir de supports d'archives pris en charge, tandis que les procédures de récupération de systèmes de fichiers endommagés présentées dans le chapitre 6 s'appliquent uniquement aux systèmes de fichiers archivés sur bande ou sur disque magnéto-optique. Ce manuel n'aborde pas les procédures de récupération des systèmes de fichiers archivés sur disque dur.

Ce manuel comporte les chapitres suivants :

- Le chapitre 1 propose un aperçu du processus de dépannage.
- Le chapitre 2 décrit les fonctions de dépannage spécifiques au logiciel Sun StorEdge SAM-FS.
- Le chapitre 3 vous propose de découvrir les méthodes de dépannage pour le logiciel File System Manager.
- Le chapitre 4 indique comment sauvegarder des données dans l'environnement Sun StorEdge SAM-FS.
- Le chapitre 5 précise comment récupérer des fichiers de données et des répertoires individuels.
- Le chapitre 6 explique comment récupérer des données à partir de volumes endommagés.
- Le chapitre 7 décrit la récupération des données à partir de systèmes de fichiers endommagés.
- Le chapitre 8 présente des recommandations générales de récupération suite à une défaillance grave.

Le glossaire définit les termes utilisés dans le présent manuel ou d'autres documentations Sun StorEdge QFS et Sun StorEdge SAM-FS.

## <span id="page-14-0"></span>Documentation connexe

Ce manuel fait partie d'une série de documents décrivant le fonctionnement des produits logiciels Sun StorEdge QFS et Sun StorEdge SAM-FS. Le [TABLEAU P-1](#page-14-2) répertorie la documentation relative à la version 4, mise à jour 4 (4U4) pour ces produits.

<span id="page-14-2"></span>**TABLEAU P-1** Documentation connexe

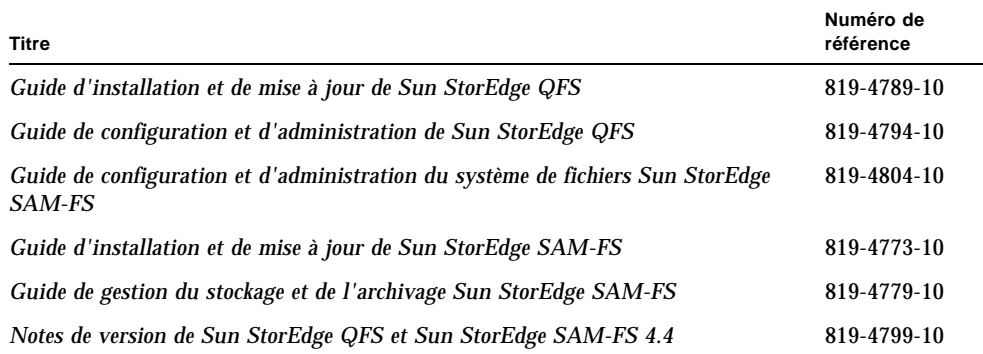

## <span id="page-14-1"></span>Aide à l'installation

Pour obtenir des services d'installation et de configuration, contactez Sun's Enterprise Services au numéro 1-800-USA4SUN ou votre représentant Enterprise Services local.

# <span id="page-15-0"></span>Accès à la documentation Sun en ligne

Les logiciels Sun StorEdge QFS et Sun StorEdge SAM-FS sont livrés avec leur documentation au format PDF. Vous trouverez également ces fichiers PDF à deux emplacements différents, en suivant les procédures ci-après.

- Méthode 1 : Accès à la documentation sur le site docs.sun.com.
	- 1. Visitez l'adresse suivante :

http://docs.sun.com

La page docs.sun.com s'affiche.

- 2. Dans le champ de recherche, entrez le nom du produit approprié.
- Méthode 2 : Accès à la documentation sur le site Web consacré à la documentation de stockage réseau de Sun.
	- 1. Visitez l'adresse suivante :

```
http://www.sun.com/products-n-solutions/hardware/ 
docs/Software/Storage_Software
```
La page Storage Software s'affiche.

2. Cliquez sur le lien du produit approprié.

**Remarque –** L'affichage des fichiers PDF nécessite le logiciel Acrobat Reader, disponible gratuitement sur le site Web suivant : www.adobe.com.

## <span id="page-15-1"></span>Utilisation des commandes UNIX

Ce document ne contient pas d'informations sur les commandes et procédures UNIX® standard, telles que l'arrêt du système, l'amorçage du système et la configuration des périphériques. Pour obtenir ces informations, consultez l'un des documents suivants :

- Documentation relative aux logiciels fournis avec votre système.
- Documentation du système d'exploitation Solaris™, disponible à l'adresse URL :

http://docs.sun.com

# <span id="page-16-0"></span>Conventions typographiques

Le [TABLEAU P-2](#page-16-1) énumère les conventions typographiques utilisées dans ce manuel.

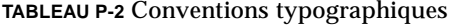

<span id="page-16-1"></span>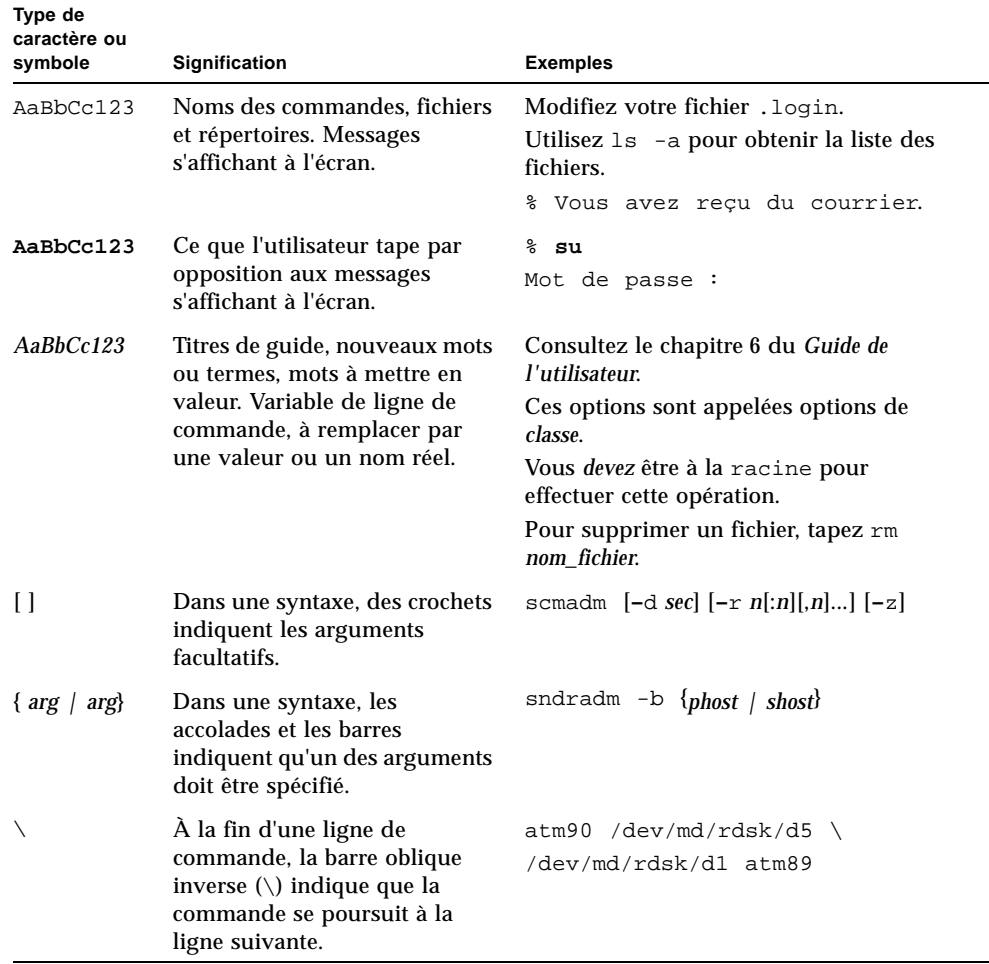

# <span id="page-17-0"></span>Invites du shell

Le [TABLEAU P-3](#page-17-2) indique les invites du shell utilisées par ce manuel.

#### **TABLEAU P-3** Invites du shell

<span id="page-17-2"></span>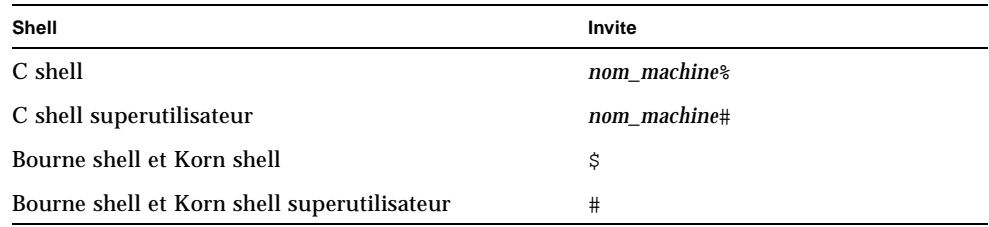

# <span id="page-17-1"></span>Vos commentaires sont les bienvenus chez Sun

Sun étant désireux d'améliorer sa documentation, vos commentaires et suggestions sont les bienvenus. N'hésitez pas à nous les faire parvenir à l'adresse suivante :

docfeedback@sun.com

Mentionnez le numéro de référence (819-4784-10) de votre documentation dans l'objet de votre e-mail.

## <span id="page-18-0"></span>Présentation du dépannage

Les problèmes que vous êtes susceptible de rencontrer dans Sun StorEdge SAM-FS sont généralement liés à une configuration matérielle ou logicielle incorrecte au cours de l'installation ou d'une mise à niveau. Ce chapitre explique comment diagnostiquer et résoudre ce type de problème dans l'environnement Sun StorEdge SAM-FS et comment préparer un plan de reprise sur sinistre.

Il se compose des sections suivantes :

- [Problèmes de dépannage, page 1](#page-18-1)
- [Dépannage des fichiers de configuration, page 16](#page-33-0)
- [Planification d'une reprise sur sinistre, page 24](#page-41-0)
- [Test de sauvegarde et méthodes de récupération, page 25](#page-42-1)

## <span id="page-18-1"></span>Problèmes de dépannage

Les sections suivantes fournissent des informations sur les éventuels problèmes de configuration matérielle et logicielle spécifiques à l'environnement Sun StorEdge SAM-FS.

Les sujets suivants sont abordés :

- [Démons, page 2](#page-19-0)
- [Fichiers de configuration, page 5](#page-22-0)
- [Fichiers journaux et fichiers de suivi, page 6](#page-23-0)
- [Utilitaires de dépannage et rapport de diagnostic](#page-29-0) samexplorer(1M), page 12
- [Problèmes courants, page 13](#page-30-1)

### <span id="page-19-0"></span>Démons

Les sections suivantes décrivent les démons qui peuvent être présents dans un environnement SAM-QFS et indiquent les procédures à suivre pour vérifier leur fonctionnalité.

### <span id="page-19-1"></span>SAM-QFSDémons

Le générateur dynamique de processus, init(1M), lance le démon sam-fsd(1M) en fonction des informations définies dans inittab(4). Le démon sam-fsd(1M) assure un contrôle général de l'initialisation de l'environnement SAM-QFS. Il lance un certain nombre de démons enfants qui font partie intégrante de ce processus. Ces démons enfants sont les suivants :

- Le démon sam-archiverd(1M). Contrôle le processus d'archivage de fichier dans un environnement SAM-QFS. Le démon sam-archiverd(1M) lance un processus sam-arfind(1M) par système de fichiers monté. De plus, le démon sam-archiverd(1M) démarre un nombre variable de processus sam-arcopy(1M) en fonction du niveau des activité d'archivage et du nombre de requêtes d'archive générées par les processus sam-arfind(1M).
- Le démon sam-stagerd(1M). Contrôle le processus de transfert de fichiers. Ce démon lance les processus  $s$ am-stagerd  $copy(1M)$  qui copient les fichiers archivés depuis le support d'archives sur le cache disque en ligne.
- Le démon sam-stagealld(1M). Contrôle le transfert associatif de fichiers.
- Le démon sam-ftpd(1M). Transfère les données entre les systèmes Sun StorEdge SAM-FS locaux et distants lorsque Sun SAM-Remote est configuré.
- Le démon sam-amld(1M). Initialise plusieurs parties du système et lance les autres démons suivants si besoin est :
	- Le démon sam-scannerd(1M). Contrôle tous les périphériques de médias amovibles montés manuellement. L'analyseur vérifie régulièrement chaque périphérique pour détecter les cartouches d'archives insérées.
	- Le démon sam-catserverd(1M). Génère et gère les fichiers-catalogues de bibliothèque pour les bibliothèques automatisées.
	- Le démon sam-robotsd(1M). Lance et contrôle les démons robotisés des bibliothèques automatisées et des périphériques de changement de média. Le démon sam-robotsd(1M), à son tour, lance différents démons en fonction du type de robot associé et selon qu'il est à connexion directe ou relié au réseau.

### <span id="page-20-0"></span>Vérification des démons SAM-QFS

Il est possible de déterminer les démons et les processus à exécuter pour une configuration donnée en fonction de vos connaissances en matière de démons et de processus SAM-QFS ainsi que de la situation de départ. Vous pouvez vérifier l'exécution des démons ou des processus prévus à l'aide des commandes ps(1) et ptree(1).

L'[EXEMPLE DE CODE 1-1](#page-20-1) suppose que la commande ps(1) est émise dans un environnement SAM-QFS incluant une bibliothèque StorageTek L700 connectée via ACSLS à un système SAM-QFS doté de deux systèmes de fichiers montés, samfs1 et samfs2. Dans cet exemple, le démon sam-stkd(1M) est exécuté. Ce dernier permet de contrôler les périphériques de changement de média StorageTek connectés au réseau par l'intermédiaire de l'interface ACSAPI mise en œuvre par le logiciel ACSLS. En présence d'un tel équipement, des démons similaire doivent être lancés pour les bibliothèques automatisées connectées au réseau - qu'elles soient de type IBM  $(sam-ibm3494d(1M))$  ou de type Sony  $(sam-sonyd(1M))$  - ainsi que pour les bibliothèques automatisées standard à connexion directe conformes à la norme SCSI-II pour les périphériques de changement de média (sam-genericd(1M)).

<span id="page-20-1"></span>**EXEMPLE DE CODE 1-1** Vérification des démons SAM-QFS

```
skeeball # ps -ef | grep sam-fsd | grep -v grep
    root 656 1 0 10:42:26 ? 0:00 /usr/lib/fs/samfs/sam-fsd
skeeball # ptree 656
656 /usr/lib/fs/samfs/sam-fsd
   681 sam-archiverd
    931 sam-arfind samfs2
    952 sam-arfind samfs2
   683 sam-stagealld
   682 sam-ftpd
   684 sam-stagerd
   685 sam-amld
    687 sam-catserverd 1 2
    689 sam-scannerd 1 2
    690 sam-robotsd 1 2
      691 sam-stkd 1 2 30
        692 /opt/SUNWsamfs/sbin/ssi_so 692 50014 23
        694 sam-stk_helper 1 30
skeeball #
```
### <span id="page-21-0"></span>▼ Pour vérifier la sortie de la commande ps(1) et les facteurs associés

Les étapes suivantes vous indiquent les éléments à observer dans la sortie de la commande ps(1).

#### **1. Vérifiez sur la sortie les démons absents ou en double ainsi que les processus défunts.**

Il ne doit exister qu'un seul des processus suivants, à quelques exceptions près :

- Il doit exister un processus sam-arfind(1M) par système de fichiers monté.
- Il doit exister un processus sam-stkd, sam-ibm3494d, sam-sonyd ou sam-genericd par bibliothèque automatisée définie dans le fichier mcf. Pour plus d'informations, consultez la page de manuel sam-robotsd(1M).
- Il doit exister un nombre supérieur ou égal à zéro de processus sam-arcopy(1M) en fonction de la configuration et de la charge d'archivage.
- Il doit exister un nombre supérieur ou égal à zéro de processus sam-stagerd  $\text{copy}(1M)$  en fonction de la configuration et de la charge de transfert.

#### **2. Vérifiez les fichiers de configuration.**

Le démon sam-fsd(1M) lit les fichiers de configuration suivants :  $mcf(4)$ , defaults.conf(4), diskvols.conf(4) et samfs.cmd(4). Vérifiez l'absence d'erreurs dans ces fichiers de configuration en émettant manuellement la commande sam-fsd(1M) et en observant les messages d'erreur éventuels. Comme indiqué dans l'[EXEMPLE DE CODE 1-2,](#page-21-1) si sam-fsd(1M) détecte des erreurs lors du traitement des fichiers, la commande arrête l'opération en cours sans démarrer l'environnement SAM-QFS.

<span id="page-21-1"></span>**EXEMPLE DE CODE 1-2** Sortie de sam-fsd(1M)

```
skeeball # sam-fsd
6: /dev/dsk/c1t2d0s0 10 md samfs1 on /dev/rdsk/c1t2d0s0
 *** Error in line 6: Equipment ordinal 10 already in use
1 error in '/etc/opt/SUNWsamfs/mcf'
sam-fsd: Read mcf /etc/opt/SUNWsamfs/mcf failed.
skeeball #
```
### <span id="page-22-0"></span>Fichiers de configuration

Après avoir installé les packages, vous devez adapter les fichiers de configuration SAM-QFS à l'installation sur votre site de manière à rendre le système opérationnel. Un comportement anormal laisse supposer que ces fichiers de configuration comportent des erreurs syntaxiques et typographiques. Le [TABLEAU 1-1](#page-22-1) répertorie les fichiers en question.

| Fonction du fichier de configuration                  | Emplacement par défaut                  |
|-------------------------------------------------------|-----------------------------------------|
| Fichier de configuration principal                    | /etc/opt/SUNWsamfs/mcf                  |
| Fichier de périphérique st                            | /kernel/drv/st.conf                     |
| Fichier de périphérique samst(7)                      | /kernel/drv/samst.conf                  |
| Mappage du périphérique                               | /etc/opt/SUNWsamfs/inquiry.conf         |
| Fichier des paramètres par défaut                     | /etc/opt/SUNWsamfs/defaults.conf        |
| Options de la commande mount (1M)                     | /etc/opt/SUNWsamfs/samfs.cmd            |
| Fichier de configuration de<br>l'archivage sur disque | /etc/opt/SUNWsamfs/diskvols.conf        |
| Fichier des exemples st.conf                          | /opt/SUNWsamfs/examples/st.conf_changes |
| Fichier de configuration de l'outil<br>d'archivage    | /etc/opt/SUNWsamfs/archiver.cmd         |
| Fichier de configuration de l'outil de<br>libération  | /etc/opt/SUNWsamfs/releaser.cmd         |
| Fichier de configuration de l'outil de<br>transfert   | /etc/opt/SUNWsamfs/stager.cmd           |
| Fichier de configuration de l'outil de<br>recyclage   | /etc/opt/SUNWsamfs/recycler.cmd         |

<span id="page-22-1"></span>**TABLEAU 1-1** Fichiers de configuration et emplacements

La plupart de ces fichiers sont décrits dans les sections suivantes :

- Le fichier [/etc/opt/SUNWsamfs/mcf](#page-33-1), page 16
- Le fichier [/kernel/drv/st.conf](#page-37-0), page 20
- Le fichier [/kernel/drv/samst.conf](#page-38-0), page 21
- Le fichier [/etc/opt/SUNWsamfs/inquiry.conf](#page-39-0), page 22
- Le fichier [/etc/opt/SUNWsamfs/defaults.conf](#page-40-0), page 23

Les chapitres suivants de ce manuel traitent des autres fichiers présentés dans le [TABLEAU 1-1.](#page-22-1)

## <span id="page-23-0"></span>Fichiers journaux et fichiers de suivi

L'utilisation des fichiers journaux et de suivi peut faciliter considérablement le diagnostic des problèmes SAM-QFS. Le [TABLEAU 1-2](#page-23-2) présente les fichiers concernés.

| <b>Fichier</b>                              | Emplacement par défaut                                   |
|---------------------------------------------|----------------------------------------------------------|
| Fichier journal<br>Sun StorEdge SAM-FS      | Configurable. Défini dans /etc/syslog.conf.              |
| Fichier de messages<br>système              | /var/adm/messages.                                       |
| Journaux des<br>périphériques               | /var/opt/SUNWsamfs/devlog/équip.                         |
| Fichiers de suivi des<br>démons             | Configurables. Définis dans<br>/var/opt/SUNWsamfs/trace. |
| Fichier journal de l'outil<br>d'archivage   | Configurable. Défini dans archiver.cmd(4).               |
| Fichier journal de l'outil<br>de libération | Configurable. Défini dans releaser.cmd(4).               |
| Fichier journal de l'outil<br>de transfert  | Configurable. Défini dans stager.cmd(4).                 |
| Fichier journal de l'outil<br>de recyclage  | Configurable. Défini dans recycler.cmd(4).               |

<span id="page-23-2"></span>**TABLEAU 1-2** Récapitulatif des fichiers journaux et fichiers de suivi

Les sections suivantes décrivent comment utiliser les fichiers journaux et les fichiers de suivi pour le dépannage :

- [Activation de la journalisation du système, page 6](#page-23-1)
- [Activation de la notification de l'état hors service du périphérique, page 8](#page-25-0)
- [Activation du suivi de démon, page 8](#page-25-1)
- [Activation de la journalisation du périphérique, page 9](#page-26-0)

### <span id="page-23-1"></span>Activation de la journalisation du système

Le logiciel SAM-QFS effectue des entrées de journal à l'aide de l'interface de fichier journal Sun StorEdge SAM-FS standard (voir  $systoqd(1M)$ ,  $systoq.conf(4)$ , syslog(3C)). L'ensemble de la journalisation est effectué pour un *niveau* et une *fonction* donnés. Le niveau décrit la gravité de la condition reportée. La fonction décrit le composant du système partageant des informations avec le démon syslogd(1M). Le logiciel SAM-QFS fait appel à la fonction local7 par défaut.

### <span id="page-24-0"></span>▼ Pour activer la journalisation système

Pour permettre au démon syslogd(1M) de recevoir des informations du logiciel SAM-QFS pour la journalisation système, procédez de la manière suivante :

**1. Ajoutez une ligne au fichier** /etc/syslog.conf **afin d'activer la journalisation.**

Par exemple, ajoutez une ligne similaire à la ligne suivante :

```
local7.debug /var/adm/sam-log
```
Vous pouvez copier cette ligne à partir de /opt/SUNWsamfs/examples/ syslog.conf changes. Cette entrée est contenue sur une ligne et chaque champ est séparé par un caractère de tabulation (et non par un espace).

**2. Servez-vous de** touch**(1) pour créer un fichier** /var/adm/sam-log **vide.** Exemple :

```
skeeball # touch /var/adm/sam-log
```
**3. Envoyez un signal SIGHUP au processus** syslogd(1M)**.**

Exemple :

**EXEMPLE DE CODE 1-3** Envoi d'un signal SIGHUP à syslogd(1M)

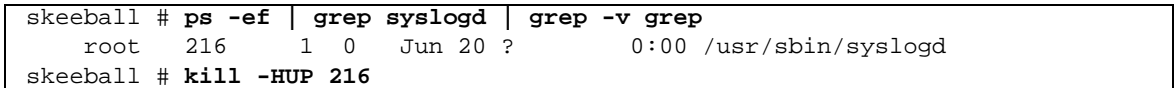

**4. À l'aide de la commande** vi**(1) ou d'un autre éditeur, ouvrez le fichier**  defaults.conf **et ajoutez le niveau de débogage. (Facultatif)**

Procédez de la manière suivante si vous voulez augmenter le niveau de la journalisation.

Servez-vous du mot-clé debug dans le fichier defaults.conf pour définir le niveau par défaut des indicateurs de débogage utilisés par les démons SAM-QFS pour la journalisation des messages système. La syntaxe de cette ligne se présente sous la forme suivante :

debug = *liste-options*

Le niveau par défaut du débogage est journalisation, de sorte que debug= logging est la spécification par défaut. Pour la variable *liste-options*, spécifiez une liste d'options de débogage séparées par des espaces. Pour plus d'informations sur les options disponibles, consultez les pages de manuel samset(1M) et defaults.conf(4).

### <span id="page-25-0"></span>Activation de la notification de l'état hors service du périphérique

Le démon robotisé, sam-robotsd(1M), démarre et gère l'exécution des démons de contrôle des périphériques de changement de média dans les systèmes SAM-QFS. Le démon sam-am $ld(1M)$  lance automatiquement le démon sam-robotsd $(1M)$ si aucun périphérique de changement de média n'est défini dans le fichier mcf. Pour plus d'informations, consultez la page de manuel sam-robotsd(1M).

Le démon sam-robotsd(1M) exécute le script de notification /opt/SUNWsamfs/ sbin/dev\_down.sh lorsqu'un périphérique de média amovible est identifié comme hors service ou désactivé. Par défaut, il envoie un e-mail à la racine avec les informations appropriées. Le démon peut être modifié pour utiliser syslogd(1M) ou pour servir d'interface au logiciel de gestion du système de fichiers en cours d'utilisation sur un site donné. Pour plus d'informations, consultez la page de manuel dev down.sh(4).

### <span id="page-25-1"></span>Activation du suivi de démon

Vous pouvez activer le suivi de démon en configurant les paramètres dans le fichier defaults.conf(4). L'[EXEMPLE DE CODE 1-4](#page-25-2) présente la syntaxe à respecter dans le fichier defaults.conf(4).

<span id="page-25-2"></span>**EXEMPLE DE CODE 1-4** Syntaxe pour activer le suivi de démon pour l'ensemble des démons

trace  $a11 = \text{on}$ endtrace

> L'[EXEMPLE DE CODE 1-4](#page-25-2) active le suivi de tous les démons. Le système écrit les fichiers de suivi pour chaque démon dans l'emplacement par défaut suivant :

/var/opt/SUNWsamfs/trace/*nom\_démon*

Il est possible aussi d'activer individuellement les fichiers de suivi pour les processus sam-archiverd(1M), sam-catserverd(1M), sam-fsd(1M), sam-ftpd(1M), sam-recycler(1M) et sam-stagerd(1M). L['EXEMPLE DE CODE 1-5](#page-26-1) active le suivi de démon pour l'outil d'archivage dans /var/opt/SUNWsamfs /trace/sam-archiverd, définit le nom du fichier de suivi de l'outil d'archivage selon la variable *nom\_fichier* et établit la liste des événements ou éléments de suivi facultatifs à inclure dans le fichier de suivi tels qu'ils sont définis dans *liste-options*.

<span id="page-26-1"></span>**EXEMPLE DE CODE 1-5** Syntaxe pour activer le suivi sam-archiverd(1M)

```
trace
sam-archiverd = on
sam-archiverd.file = nom_fichier
sam-archiverd.options = liste-options
sam-archiverd.size = 10M
endtrace
```
Notez que les fichiers de suivi de démon ne sont pas automatiquement alternés par défaut. Par conséquent, les fichiers de suivi peuvent devenir très volumineux au point, éventuellement, de saturer le système de fichiers /var. Vous pouvez activer la rotation automatique des fichiers de suivi dans le fichier defaults.conf(4) à l'aide du paramètre *nom\_démon*.size.

Le démon sam-fsd(1M) appelle le script trace rotate.sh(1M) lorsqu'un fichier de suivi atteint la taille spécifiée. Le fichier de suivi actuel est renommé *nom\_fichier*.1 ; le prochain nouveau fichier sera renommé *nom\_fichier*.2 et ainsi de suite jusqu'à la septième génération. L'[EXEMPLE DE CODE 1-5](#page-26-1) indique qu'il est nécessaire de choisir un autre fichier de suivi de l'outil d'archivage lorsque sa taille atteint 10 méga-octets.

Pour plus d'informations sur les événements qui peuvent être sélectionnés, consultez la page de manuel defaults.conf(4).

### <span id="page-26-0"></span>Activation de la journalisation du périphérique

Les systèmes SAM-QFS écrivent des messages pour les périphériques d'archivage (bibliothèques automatisées et lecteurs de bande) dans les fichiers journaux stockés dans /var/opt/SUNWsamfs/devlog. Ce répertoire de fichiers contient un fichier journal par périphérique ; ce type de fichier renferme des informations spécifiques au périphérique. Chaque périphérique de média amovible possède son propre fichier journal, dont le nom correspond au nombre d'équipement (*équip*) tel qu'il est défini dans le fichier mcf. Il existe également un journal des périphériques pour l'historique (Equipment Type hy) pour lequel le nom de fichier équivaut à la valeur *équip* la plus élevée définie dans le fichier mcf incrémentée d'une unité.

Vous pouvez utiliser le mot-clé devlog dans le fichier defaults.conf(4) pour configurer la journalisation du périphérique selon la syntaxe suivante :

devlog *équip* [*liste-options*]

Si la variable *équip* a pour valeur all, les indicateurs d'événement spécifiés dans *liste-options* sont définis pour tous les périphériques.

Pour *liste-options*, spécifiez une liste d'options d'événement devlog séparées par des espaces. Si *liste-options* est omis, les options d'événement par défaut sont err, retry, syserr et date. Pour plus d'informations sur la liste des options d'événement possibles, consultez la page de manuel samset(1M).

Vous pouvez utiliser la commande samset(1M) pour activer la journalisation de périphérique à partir de la ligne de commande. Notez que les journaux des périphériques ne sont pas gérés par le système, aussi vous devez mettre en œuvre une stratégie sur votre site afin de vous assurer que ces fichiers journaux sont purgés régulièrement.

L'[EXEMPLE DE CODE 1-6](#page-27-0) propose un exemple de sortie de journal de périphérique utilisant les paramètres de sortie par défaut. Il montre la première initialisation d'un lecteur de bande 9840A. Le lecteur est spécifié en tant que nombre d'équipement 31 dans le fichier mof

<span id="page-27-0"></span>**EXEMPLE DE CODE 1-6** Exemple de sortie de journal de périphérique

```
skeeball # cat mcf
#
# Equipment Eq Eq Family Device Additional
# Identifier ORD Type Set State Parameters
#----------- --- ---- ------ ------ ----------
samfs1 10 ms samfs1 on
/dev/dsk/c1t2d0s0 11 md samfs1 on /dev/rdsk/c1t2d0s0
#
samfs2 20 ms samfs2 on
/dev/dsk/c1t2d0s1 21 md samfs2 on /dev/rdsk/c1t2d0s1
#
#
# ---------- STK ACSLS Tape Library -----------
#
# Equipment Eq Eq Family Device Additional
# Identifier Ord Type Set State Parameters
#----------- --- ---- ------ ------ ----------
/etc/opt/SUNWsamfs/stk30 30 sk stk30 on -
/dev/rmt/0cbn 31 sg stk30 on -
/dev/rmt/1cbn 32 sg stk30 on -
skeeball #
skeeball # ls /var/opt/SUNWsamfs/devlog
```
**EXEMPLE DE CODE 1-6** Exemple de sortie de journal de périphérique *(suite)*

```
30 31 32 33
skeeball # more /var/opt/SUNWsamfs/devlog/31
2003/06/11 11:33:31*0000 Initialized. tp
2003/06/11 11:33:31*1002 Device is STK , 9840
2003/06/11 11:33:31*1004 Rev 1.28
2003/06/11 11:33:31*1005 Known as STK 9840 Tape(sg)
2003/06/11 11:33:37 0000 Attached to process 691
2003/06/11 14:31:29 1006 Slot 0
2003/06/11 14:31:29 0000 cdb - 08 00 00 00 50 00
2003/06/11 14:31:29 0000 00 00 00 00 00 00
2003/06/11 14:31:29 0000 sense - f0 00 80 00 00 00 50 12 00 00
2003/06/11 14:31:29 0000 00 00 00 01 00 00 00 00 00 00
2003/06/11 14:31:30 0000 cdb - 08 00 00 00 50 00
2003/06/11 14:31:30 0000 00 00 00 00 00 00
2003/06/11 14:31:30 0000 sense - f0 00 80 00 00 00 50 12 00 00
2003/06/11 14:31:30 0000 00 00 00 01 00 00 00 00 00 00
2003/06/11 14:31:31 0000 cdb - 08 00 00 00 50 00
2003/06/11 14:31:31 0000 00 00 00 00 00 00
2003/06/11 14:31:31 0000 sense - f0 00 80 00 00 00 50 12 00 00
2003/06/11 14:31:31 0000 00 00 00 01 00 00 00 00 00 00
2003/06/11 14:31:31 3021 Writing labels
2003/06/11 14:31:32 1006 Slot 0
2003/06/11 14:31:32 3003 Label 700181 2003/06/11 14:31:31 blocksize = 262144
.
.
```
L'[EXEMPLE DE CODE 1-6](#page-27-0) présente un périphérique 9840A en cours d'initialisation et, environ trois heures après, une bande issue de l'emplacement 0 en cours de chargement dans le lecteur de bande à des fins d'archivage. L'étiquette VSN de la bande est vérifiée à trois reprises et, à chaque fois, le système fait état d'un média vierge. À l'issue des trois vérifications, le système conclut que la bande est vierge, l'étiquette, puis note l'étiquette VSN (700181), la date, l'heure et la taille de bloc du média.

## <span id="page-29-0"></span>Utilitaires de dépannage et rapport de diagnostic samexplorer(1M)

Le logiciel SAM-QFS prend en charge plusieurs utilitaires de dépannage et un rapport de diagnostic, à savoir le script samexplorer(1M) (appelé info.sh(1M) dans les versions antérieures à 4U1). Les sections suivantes décrivent ces outils.

### <span id="page-29-1"></span>Utilitaires de dépannage

Le [TABLEAU 1-3](#page-29-2) répertorie les utilitaires utiles au diagnostic des problèmes de configuration SAM-QFS.

| <b>Utilitaire</b> | <b>Description</b>                                                                                                    |
|-------------------|----------------------------------------------------------------------------------------------------|
| $sam-fsd(1M)$     | Initialisation de l'environnement Il permet de déboguer les<br>problèmes de configuration de base, notamment ceux concernant<br>les nouvelles installations.                                                                                                    |
| $\text{samu}(1M)$ | Interface d'opérateur plein écran des systèmes SAM-QFS.<br>L'affichage complet permet de connaître l'état des systèmes de<br>fichiers et des périphériques. Cet utilitaire permet à l'opérateur de<br>contrôler les systèmes de fichiers et les périphériques de médias<br>amovibles. |
| sls(1)            | Version Sun Microsystems étendue de la commande GNU 1s(1M).<br>L'option -D affiche les attributs SAM-QFS étendus.                                                                                                    |
| samet(1M)         | Définition des paramètres au sein de l'environnement SAM-QFS.                                                                                                    |
| samexplorer(1M)   | Création de rapports de diagnostic SAM-QFS. Vous trouverez<br>également des informations dans la section Le script<br>samexplorer(1M), page 13.                                                                                                    |

<span id="page-29-2"></span>**TABLEAU 1-3** Utilitaires de dépannage

Le [TABLEAU 1-3](#page-29-2) présente brièvement le format général de ces utilitaires. Pour plus d'informations, consultez les pages de manuel appropriées et la documentation SAM-QFS, notamment le *Guide de configuration et d'administration de Sun StorEdge QFS* et le *Guide de gestion du stockage et de l'archivage Sun StorEdge SAM-FS*.

### <span id="page-30-0"></span>Le script samexplorer(1M)

Le script samexplorer(1M) (appelé info.sh(1M) dans les versions antérieures à 4U1) collecte les informations d'un environnement SAM-QFS et les enregistre dans le fichier /tmp/SAMreport. Les informations contenues dans SAMreport constituent une aide importante au diagnostic des problèmes complexes SAM-QFS et sont indispensables à l'ingénieur chargé des procédures d'escalade.

Le fichier SAMreport inclut les informations suivantes :

- Packages, niveaux de révision et informations sur la licence
- Fichiers de configuration  $(mcf(4), archistory.cmd(4), recycler.cmd(4),$ inquiry.conf(4), defaults.conf(4))
- Fichiers journaux (sam-log, messages, archiver.log, recycler.log, releaser.log, fichiers de suivi)
- Informations sur le vidage de la mémoire

Si les fichiers journaux ne sont pas collectés régulièrement, une source importante d'informations de diagnostic est absente du fichier SAMreport. Il est important de s'assurer que les sites mettent en place une stratégie de journalisation complète dans leurs procédures d'administration système standard.

Il est recommandé de générer le fichier SAMreport dans les conditions suivantes :

- en cas d'erreurs graves sur le système, de core dump, de blocage du système ou de tout autre type de blocage ;
- dans les minutes qui suivent un événement système ou aussitôt que possible.

Exécutez le script samexplorer et enregistrez le fichier SAMreport avant tout tentative de récupération. Assurez-vous que SAMreport a été déplacé du répertoire /tmp avant de redémarrer le système. La fonctionnalité du script samexplorer a été intégralement incorporée dans le collecteur de données Sun Explorer, version 4U0. Cependant, samexplorer fournit un ensemble de données adaptées à l'environnement SAM-QFS qu'il est possible de collecter rapidement et facilement et d'envoyer aux ingénieurs chargés des procédures d'escalade en vue d'un diagnostic rapide.

### <span id="page-30-1"></span>Problèmes courants

Les sections suivantes décrivent différents problèmes de configuration système qui peuvent être diagnostiqués et résolus :

- [Problèmes de configuration matérielle, page 14](#page-31-0)
- Problèmes de configuration de périphériques connectés à des réseaux de stockage [SAN, page 15](#page-32-0)

### <span id="page-31-0"></span>Problèmes de configuration matérielle

Les problèmes SAM-QFS peuvent en fait être liés au matériel. Avant de vous lancer dans un exercice de dépannage extensif, vérifiez les points suivants :

- Le matériel système est correctement configuré et visible par le système SAM-QFS.
- Les périphériques ont été identifiés et configurés correctement pour les opérations SAM-QFS.

#### <span id="page-31-1"></span>▼ Pour vérifier le matériel

La méthode la plus simple pour vérifier la configuration matérielle est la suivante. Notez cependant que cette procédure implique d'arrêter le système. Si le système ne peut pas être interrompu, consultez le fichier /var/adm/messages pour prendre connaissance des messages d'inscription des périphériques depuis la dernière initialisation.

Pour vous assurer que le système d'exploitation Solaris est capable de communiquer avec les périphériques reliés au serveur, procédez comme suit :

- **1. Arrêtez le système.**
- **2. Exécutez la commande** probe-scsi-all **à l'invite** ok**.**
- **3. Observez les messages affichés lors de la séquence de réinitialisation.**

Vérifiez si les périphériques attendus sont inscrits.

L'[EXEMPLE DE CODE 1-7](#page-31-2) présente l'inscription des périphériques sur bande st.

<span id="page-31-2"></span>**EXEMPLE DE CODE 1-7** Inscription des périphériques sur bande st

```
Jun 9 13:29:39 skeeball scsi: [ID 365881 kern.info] 
/pci@1f,0/pci@1/scsi@3/st@4,0 (st18):
Jun 9 13:29:39 skeeball <StorageTek 9840>
Jun 9 13:29:39 skeeball scsi: [ID 193665 kern.info] st18 at glm2: target 4 lun 0
Jun 9 13:29:39 skeeball genunix: [ID 936769 kern.info] st18 is 
/pci@1f,0/pci@1/scsi@3/st@4,0
Jun 9 13:29:39 skeeball scsi: [ID 365881 kern.info] 
/pci@1f,0/pci@1/scsi@3/st@5,0 (st19):
Jun 9 13:29:39 skeeball <StorageTek 9840>
Jun 9 13:29:39 skeeball scsi: [ID 193665 kern.info] st19 at glm2: target 5 lun 0
Jun 9 13:29:39 skeeball genunix: [ID 936769 kern.info] st19 is 
/pci@1f,0/pci@1/scsi@3/st@5,0.
.
```
Si les périphériques ne répondent pas, consultez votre documentation Solaris pour plus d'informations sur leur configuration avec le système d'exploitation Solaris.

Lorsque vous êtes certain que l'installation et la configuration du matériel ont été effectuées correctement et qu'aucun problème matériel n'est à déplorer, l'étape suivante du diagnostic d'un problème d'installation ou de configuration consiste à s'assurer que les démons SAM-QFS prévus s'exécutent. Pour plus d'informations sur les démons, reportez-vous à la section [Démons, page 2](#page-19-0).

### <span id="page-32-0"></span>Problèmes de configuration de périphériques connectés à des réseaux de stockage SAN

Les périphériques connectés au SAN, comme les lecteurs Fibre Channel et les bibliothèques automatisées, doivent être vérifiés pour s'assurer qu'ils sont configurés et qu'ils sont visibles par le système d'exploitation Solaris via la commande cfgadm(1M). L'[EXEMPLE DE CODE 1-8](#page-32-1) montre comment faire pour des lecteurs et un contrôleur de bibliothèque reliés au réseau fabric.

<span id="page-32-1"></span>**EXEMPLE DE CODE 1-8 Sortie de la commande cfgadm(1M)** 

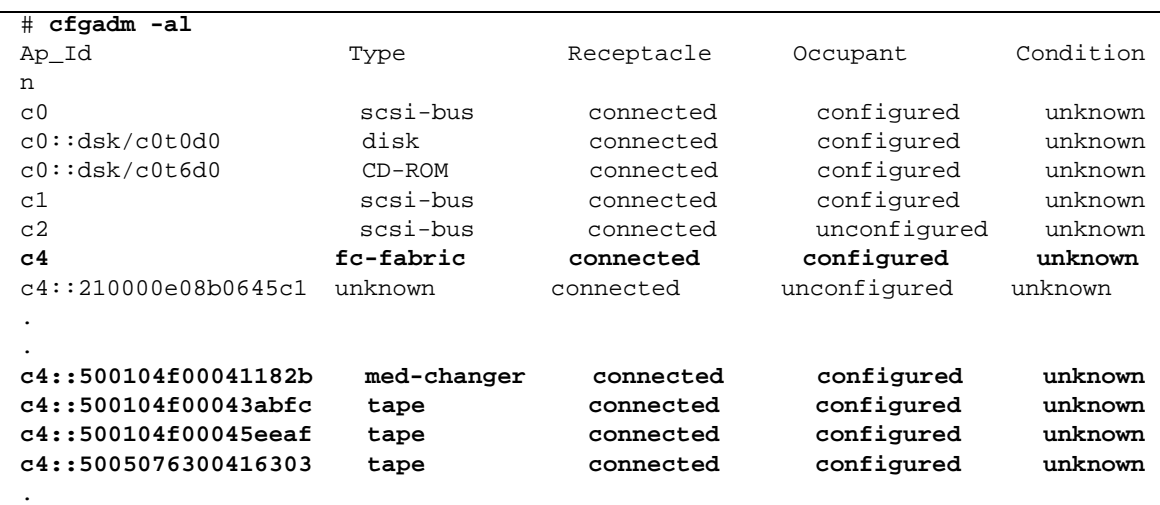

Si les périphériques sont à l'état non configuré, utilisez la commande  $cf$   $q$  adm $(1M)$ avec l'option -c *configure* pour configurer les périphériques dans l'environnement Solaris. Il est important de comprendre les règles de configuration SAN pour les périphériques à bande Fibre Channel et les bibliothèques. Pour plus d'informations, reportez-vous à la documentation la plus récente relative à Sun StorEdge Open SAN Architecture ou au SAN Foundation Kit.

## <span id="page-33-0"></span>Dépannage des fichiers de configuration

Cette section décrit les procédures de dépannage spécifiques à l'identification des problèmes en rapport avec les fichiers de configuration Sun StorEdge SAM-FS et Sun StorEdge QFS.

### <span id="page-33-1"></span>Le fichier /etc/opt/SUNWsamfs/mcf

Le fichier mcf(4) définit les périphériques et les familles des périphériques SAM-QFS.

Le fichier mcf est lu lorsque la commande sam-fsd(1M) est lancée. Il peut être modifié à tout moment, même au cours de l'exécution de sam-fsd, mais sam-fsd(1M) ne reconnaît les changements du fichier mcf que si le démon est redémarré. L'[EXEMPLE DE CODE 1-9](#page-33-2) présente un fichier mcf pour un environnement SAM-QFS.

<span id="page-33-2"></span>**EXEMPLE DE CODE 1-9** Exemple de fichier mcf SAM-QFS

```
#
# SAM-QFS file system configuration example
#
# Equipment Eq Eq Family Dev Additional
# Identifier Or Tp Set St Parameters
# --------------- -- -- ------ --- ----------
samfs1 60 ms samfs1
/dev/dsk/c1t1d0s6 61 md samfs1 on
/dev/dsk/c2t1d0s6 62 md samfs1 on
/dev/dsk/c3t1d0s6 63 md samfs1 on
/dev/dsk/c4t1d0s6 64 md samfs1 on
/dev/dsk/c5t1d0s6 65 md samfs1 on
#
samfs2 2 ms samfs2
/dev/dsk/c1t1d0s0 15 md samfs2 on
/dev/dsk/c1t0d0s1 16 md samfs2 on
#
\frac{d}{dx}/dev/samst/c0t2d0 20 od - on
#
/dev/samst/c1t2u0 30 rb hp30 on /var/opt/SUNWsamfs/catalog/hp30_cat
/dev/samst/c1t5u0 31 od hp30 on
/dev/samst/c1t6u0 32 od hp30 on
#
/dev/rmt/0cbn 40 od - on
```
**EXEMPLE DE CODE 1-9** Exemple de fichier mcf SAM-QFS *(suite)*

#

/dev/samst/c1t3u1 50 rb ml50 on /var/opt/SUNWsamfs/catalog/ml50\_cat /dev/rmt/2cbn 51 tp ml50 on

> Le *Guide de configuration et d'administration de Sun StorEdge QFS* décrit le format du fichier mcf de manière détaillée.

Les problèmes les plus courants relatifs au fichier mcf sont des erreurs au niveau de la syntaxe ou de la typographie. La commande sam-fsd(1M) s'avère un outil utile pour le débogage du fichier mcf. Si la commande sam-fsd(1M) trouve une erreur lors du traitement du fichier mcf, elle consigne les messages d'erreur dans le fichier journal Sun StorEdge SAM-FS (s'il est configuré). Les éventuelles erreurs détectées dans les fichiers suivants sont également reportées :

- diskvols.conf
- samfs.cmd
- defaults.conf

Pour tout fichier mcf modifié ou récemment créé, exécutez la commande sam-fsd(1M) et vérifiez les messages d'erreur. Si nécessaire, corrigez le fichier mcf et exécutez de nouveau la commande sam-fsd(1M) afin de vous assurer que les erreurs sont résolues. Recommencez cette procédure jusqu'à ce que toutes les erreurs soient éliminées. Lorsque le fichier mcf ne comporte plus d'erreur, réinitialisez le démon sam-fsd(1M) en envoyant la commande SIGHUP. L'[EXEMPLE DE CODE 1-10](#page-34-0) illustre cette procédure.

<span id="page-34-0"></span>**EXEMPLE DE CODE 1-10** Vérification du fichier mcf

```
skeeball # sam-fsd
6: /dev/dsk/c1t2d0s0 10 md samfs1 on /dev/rdsk/c1t2d0s0
 *** Error in line 6: Equipment ordinal 10 already in use
1 error in '/etc/opt/SUNWsamfs/mcf'
sam-fsd: Read mcf /etc/opt/SUNWsamfs/mcf failed.
skeeball #
skeeball # cat mcf
#
# Equipment Eq Eq Family Device Additional
# Identifier ORD Type Set State Parameters
#----------- --- ---- ------ ------ ----------
samfs1 10 ms samfs1 on
/dev/dsk/c1t2d0s0 10 md samfs1 on
#
samfs2 20 ms samfs2 on
/dev/dsk/c1t2d0s1 21 md samfs2 on
#
#
# ---------- STK ACSLS Tape Library -----------
```
#### **EXEMPLE DE CODE 1-10** Vérification du fichier mcf *(suite)*

```
#
# Equipment Eq Eq Family Device Additional
# Identifier Ord Type Set State Parameters
#----------- --- ---- ------ ------ ----------
/etc/opt/SUNWsamfs/stk30 30 sk stk30 on
/dev/rmt/0cbn 31 sg stk30 on 
/dev/rmt/1cbn 32 sg stk30 on 
skeeball #
<correct error>
skeeball #
skeeball # sam-fsd
Trace file controls:
sam-archiverd /var/opt/SUNWsamfs/trace/sam-archiverd
             cust err fatal misc proc date
             size 0 age 0
sam-catserverd /var/opt/SUNWsamfs/trace/sam-catserverd
             cust err fatal misc proc date
             size 0 age 0
sam-fsd /var/opt/SUNWsamfs/trace/sam-fsd
            cust err fatal misc proc date
            size 0 age 0
sam-ftpd /var/opt/SUNWsamfs/trace/sam-ftpd
             cust err fatal misc proc date
            size 0 age 0
sam-recycler /var/opt/SUNWsamfs/trace/sam-recycler
             cust err fatal misc proc date
             size 0 age 0
sam-sharefsd /var/opt/SUNWsamfs/trace/sam-sharefsd
             cust err fatal misc proc date
             size 0 age 0
sam-stagerd /var/opt/SUNWsamfs/trace/sam-stagerd
             cust err fatal misc proc date
             size 0 age 0
Would stop sam-archiverd()
Would stop sam-ftpd()
Would stop sam-stagealld()
Would stop sam-stagerd()
Would stop sam-amld()
skeeball #
skeeball # samd config
skeeball #
```
Appliquez les modifications au fichier mcf pour un système en cours d'exécution en lançant la commande samd(1M) avec son option config (comme indiqué dans l'[EXEMPLE DE CODE 1-10](#page-34-0)) ou en envoyant le signal SIGHUP à sam-fsd(1M). Notez que les procédures de réinitialisation de la commande sam-fsd(1M) afin de lui faire reconnaître les modifications du fichier mcf varient selon la nature des changements apportés au fichier mcf. Pour plus d'informations, consultez le *Guide de configuration et d'administration de Sun StorEdge QFS* pour connaître les procédures à suivre dans certains cas.

### Vérification de l'ordre des lecteurs mcf correspondant aux bibliothèques à connexion directe

Pour les bibliothèques équipées de plusieurs lecteurs, l'ordre des entrées correspondant à chacun d'eux dans le fichier mcf doit être identique à l'ordre dans lequel ils sont identifiés par le contrôleur de la bibliothèque. L'entrée correspondant au lecteur identifié en premier par le contrôleur de la bibliothèque doit se situer en premier dans le fichier mcf, etc. Pour vérifier l'ordre des lecteurs tel qu'il est détecté par une bibliothèque à connexion directe, conformez-vous aux instructions dans la section « Vérification de l'ordre des lecteurs » du *Guide d'installation et de mise à jour de Sun StorEdge SAM-FS*.

### Vérification de l'ordre des lecteurs mcf correspondant aux bibliothèques connectées au réseau

Les bibliothèques connectées au réseau utilisent des procédures différentes des bibliothèques à connexion directe. Cette différence est due au fait que l'ordre des lecteurs pour une bibliothèque connectée au réseau est définie par le logiciel de contrôle de la bibliothèque.

Par exemple, pour une bibliothèque StorageTek connectée au réseau, le mappage des unités dans le fichier de paramètres ACSLS doit correspondre aux lecteurs indiqués par l'interface ACSLS. Dans ce cas, la procédure est similaire à celle d'une bibliothèque dépourvue de panneau avant, hormis le fait qu'une vérification supplémentaire est nécessaire. Celle-ci vise à s'assurer que le mappage du fichier de paramètres ACSLS est correct.

### Le fichier /kernel/drv/st.conf

Certains périphériques de bande compatibles avec le logiciel SAM-QFS ne sont pas pris en charge par défaut dans le noyau du système d'exploitation Solaris. Le fichier /kernel/drv/st.conf est le fichier de configuration st(7D) du pilote de bande Solaris pour tous les périphériques de bande pris en charge. Le fichier peut être modifié pour permettre le fonctionnement, avec le système SAM-QFS, des lecteurs non pris en charge habituellement. Toute tentative d'utilisation des ces périphériques dans l'environnement SAM-QFS sans mise à jour du fichier st.conf ou avec une modification incorrecte du fichier, risque d'entraîner l'inscription des messages suivants dans le fichier journal du périphérique :

```
Aug 3 19:43:36 samfs2 scanner[242]: Tape device 92 is default 
type. Update /kernel/drv/st.conf
```
Si votre configuration doit inclure des périphériques non pris en charge par le système d'exploitation Solaris, reportez-vous au fichier suivant pour savoir comment modifier le fichier st.conf :

/opt/SUNWsamfs/examples/st.conf\_changes

Par exemple, le lecteur IBM LTO n'est pas pris en charge par défaut par le noyau Solaris. L'[EXEMPLE DE CODE 1-11](#page-37-0) présente les lignes qu'il faut ajouter au fichier st.conf de manière à inclure les lecteurs IBM LTO dans un environnement SAM-QFS.

<span id="page-37-0"></span>**EXEMPLE DE CODE 1-11** Lignes à ajouter au fichier st.conf

"IBM ULTRIUM-TD1", "IBM Ultrium", "CLASS\_3580",  $\texttt{CLASS_3580}$  = 1,0x24,0,0x418679,2,0x00,0x01,0;

> Le fichier st.conf est en lecture seule lorsque le pilote st est chargé ; aussi, en cas de changement du fichier /kernel/drv/st.conf, effectuez l'une des actions suivantes pour permettre au système de reconnaître les modifications :

- Servez-vous des commandes unload(1M) et modload(1M) pour recharger le pilote.
- Redémarrez le système.

## Le fichier /kernel/drv/samst.conf

Le pilote samst(7) pour les périphériques de changement de média SCSI et les lecteurs optiques est utilisé pour les bibliothèque de bande à connexion directe SCSI ou Fibre Channel ainsi que pour les bibliothèques et les lecteurs magnéto-optiques.

Lors du processus d'installation, le logiciel SAM-QFS créé des entrées dans le répertoire /dev/samst pour tous les périphériques qui étaient connectés et reconnus par le système avant la saisie de la commande pkgadd(1M) lançant l'installation.

Si vous ajoutez des périphériques après l'exécution de la commande  $pkqad(1M)$ , vous devez utiliser la commande devfsadm(1M), de la manière suivante, pour créer les entrées de périphériques qui conviennent dans /dev/samst :

# **/usr/sbin/devfsadm -i samst**

Après l'exécution de la commande, vérifiez si les entrées de périphérique ont été créées dans /dev/samst. Si ce n'est pas le cas, réinitialisez la configuration et essayez de nouveau de créer les entrées.

Si le périphérique /dev/samst est absent pour le contrôleur de la bibliothèque automatisée, il peut être nécessaire de mettre à jour le fichier samst.conf. En général, les bibliothèques Fibre Channel, les bibliothèques avec des cibles supérieures à 7 et les bibliothèques avec des numéros d'unité logique (LUN) supérieurs à 0 impliquent une mise à jour du fichier samst.conf. Pour assurer la prise en charge de telles bibliothèques, insérez une ligne semblable à la suivante dans le fichier /kernel/drv/samst.conf :

name="samst" parent="fp" lun=0 fc-port-wwn="500104f00041182b";

Dans la ligne d'exemple précédente, 500104f00041182b désigne le numéro de port WWN de la bibliothèque automatisée connectée via Fibre Channel. Si besoin est, vous pouvez obtenir le numéro de port WWN à partir de la sortie de la commande  $cf$ gadm(1M). L'[EXEMPLE DE CODE 1-12](#page-38-0) illustre cette commande.

<span id="page-38-0"></span>**EXEMPLE DE CODE 1-12** Utilisation de la commande cfgadm(1M) pour obtenir le numéro de port WWN

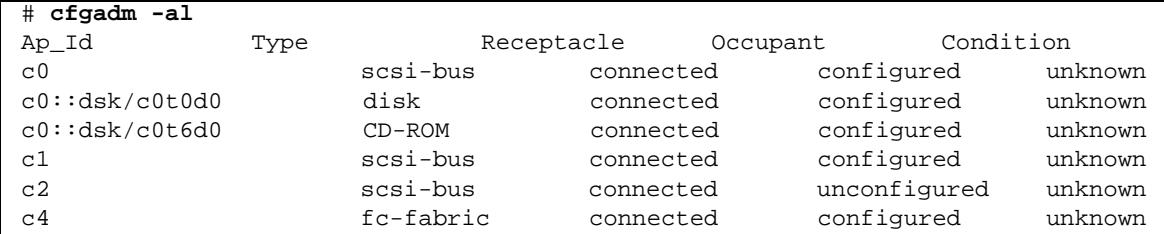

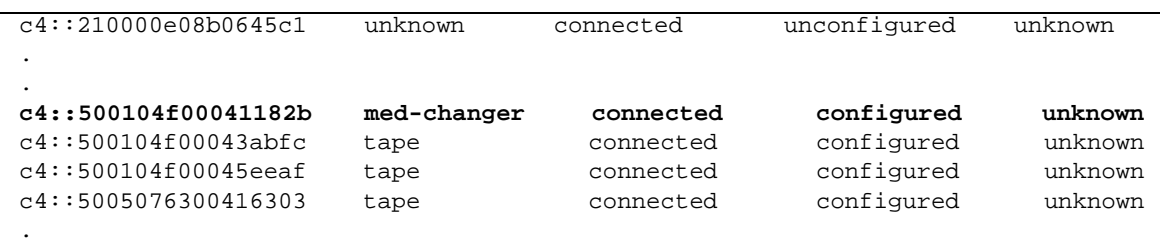

**EXEMPLE DE CODE 1-12** Utilisation de la commande cfgadm(1M) pour obtenir le numéro de port WWN *(suite)*

Pour les bibliothèques de bande connectées au réseau telles que la bibliothèque StorageTek contrôlée par ACSLS, le pilote samst n'est pas utilisé et aucune entrée de périphérique /dev/samst n'est créée.

### Le fichier /etc/opt/SUNWsamfs/inquiry.conf

Le fichier /etc/opt/SUNWsamfs/inquiry.conf définit les chaînes d'identification du fournisseur et du produit pour les périphériques SCSI ou Fibre Channel reconnus et les fait correspondre aux chaînes du produit SAM-QFS. Si des périphériques ne sont pas définis dans le fichier inquiry.conf, vous devez le mettre à jour par rapport aux entrées de périphérique appropriées. Vous aurez rarement besoin de le faire, car la grande majorité des périphériques sont définis dans le fichier. L'[EXEMPLE DE CODE 1-13](#page-39-0) présente une partie du fichier inquiry.conf.

<span id="page-39-0"></span>**EXEMPLE DE CODE 1-13** Partie du fichier inquiry.conf

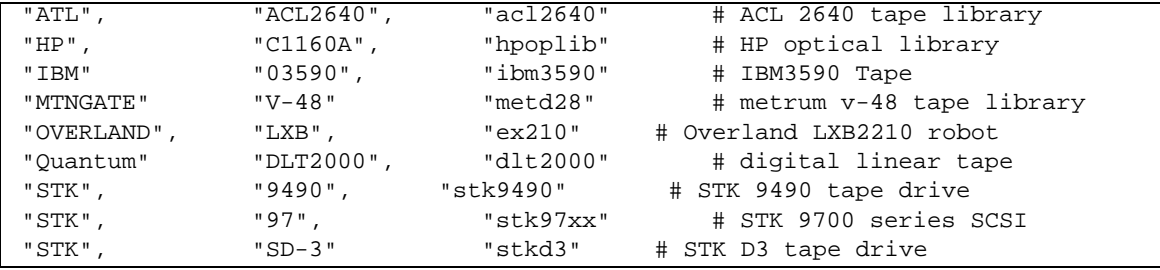

Si le fichier nécessite des modifications, vous devez les apporter et réinitialiser le logiciel SAM-QFS en exécutant les commandes suivantes :

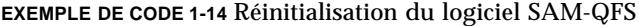

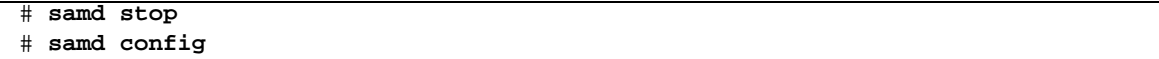

Si le système détecte des erreurs dans le fichier inquiry.conf au cours de la réinitialisation, il consigne les messages dans le fichier journal Sun StorEdge SAM-FS. Vérifiez la présence d'éventuels messages d'erreur similaires à ceux présentés dans l'[EXEMPLE DE CODE 1-15](#page-40-0) après avoir modifié le fichier inquiry.conf et réinitialisé le logiciel SAM-QFS.

<span id="page-40-0"></span>**EXEMPLE DE CODE 1-15** Messages liés aux problèmes du fichier inquiry.conf

```
.
May 22 16:11:49 ultra1 samfs[15517]: Unknown device, eq 30 
("/dev/samst/c0t2u0"), dtype (0x8)
May 22 16:11:49 ultra1 samfs[15517]: Vender/product OVERLAND LXB.
May 22 16:11:49 ultra1 samfs[15517]: Update /etc/opt/SUNWsamfs/inquiry.conf (see 
inquiry.conf(4)).
May 22 16:11:49 ultra1 samfs[15517]: Device being offed eq 30.
.
```
### Le fichier /etc/opt/SUNWsamfs/defaults.conf

Le fichier de configuration defaults.conf permet d'établir certaines valeurs de paramètres par défaut pour un environnement SAM-QFS. Le système lit le fichier defaults.conf lorsque la commande sam-fsd(1M) est lancée ou reconfigurée. Il peut être modifié à tout moment lorsque le démon sam-fsd(1M) est en cours d'exécution. Les modifications sont appliquées dès le redémarrage du démon sam-fsd(1M) ou de l'envoi du signal SIGHUP. Il est possible de modifier provisoirement de nombreuses valeurs à l'aide de la commande samset(1M).

La commande sam-fsd(1M) est également utile pour le débogage du fichier defaults.conf(4). Si le démon sam-fsd(1M) rencontre une erreur lors du traitement du fichier defaults.conf(4), il inscrit des messages d'erreur dans le fichier journal Sun StorEdge SAM-FS.

Pour tout fichier defaults.conf(4) modifié ou récemment créé, exécutez la commande sam-fsd(1M) et vérifiez les éventuels messages d'erreur. Si nécessaire, corrigez le fichier et exécutez de nouveau la commande sam-fsd(1M) afin de vous assurer que les erreurs sont résolues. Recommencez cette procédure jusqu'à ce que toutes les erreurs soient éliminées.

Si vous modifiez le fichier defaults.conf(4) sur un système en cours d'exécution, vous devez le réinitialiser en relançant le démon sam-fsd(1M). Utilisez la commande samd(1M) avec son option config pour redémarrer sam-fsd(1M). Reportez-vous au *Guide de configuration et d'administration de Sun StorEdge QFS* pour prendre connaissance des procédures à suivre dans certains cas.

## Planification d'une reprise sur sinistre

Les données doivent être sauvegardées et des processus de reprise sur sinistre doivent être mis en place pour pouvoir récupérer des données, dans les situations suivantes :

- suppression accidentelle des données ;
- défaillance du média de stockage ;
- défaillance des systèmes ;
- toute combinaison des événements ci-dessus, à plus ou moins grande échelle.

Le [Chapitre 4](#page-60-0) fournit les informations dont vous avez besoin pour sauvegarder les métadonnées et d'autres données de configuration importantes. Les autres chapitres de ce manuel expliquent comment utiliser les données sauvegardées pour effectuer une reprise sur sinistre, dans diverses situations.

La préparation d'une reprise sur sinistre ne se limite pas à la mise en place de processus permettant d'effectuer des sauvegardes et des vidages système. Vous devez également effectuer les tâches suivantes :

- Procédez à la documentation complète.
	- Documentez la configuration matérielle, les stratégies et les scripts de sauvegarde, ainsi que tous les processus de restauration.
	- À l'extérieur du site, conservez des copies sur papier de tous les documents, accompagnées de copies du média de sauvegarde.
- Vérifiez si les fichiers et le système sont récupérables.
	- Testez tous les scripts créés (reportez-vous à la section Test des scripts de [sauvegarde et des tâches](#page-42-0) cron, page 25).
	- Testez régulièrement les procédures de récupération présentées dans les autres chapitres de ce manuel (reportez-vous à la section [Test de sauvegarde et](#page-42-1)  [méthodes de récupération, page 25](#page-42-1)).

## Récupération suite à une défaillance du disque du système d'exploitation

Après avoir remplacé le ou les disques défectueux contenant l'environnement d'exploitation d'un système à la suite d'une défaillance, vous devez avant tout chose effectuer une procédure appelée *récupération intégrale*. Deux approches de récupération intégrale sont possibles :

■ Réinstallation du système d'exploitation, des correctifs et des fichiers de configuration sauvegardés

Ce processus est plus lent que la deuxième méthode présentée ci-dessous.

■ Restauration d'une sauvegarde d'image système effectuée à l'avance sur un disque dur indépendant

Les sauvegardes d'image ne sont nécessaires que lorsque la configuration système a été modifiée. L'inconvénient de cette approche tient au fait qu'il est difficile de transporter des disques durs dans un lieu de stockage hors site.

## <span id="page-42-1"></span>Test de sauvegarde et méthodes de récupération

Une fois que vous avez terminé la préparation de la récupération présentée dans ce chapitre, effectuez les tests expliqués dans les sections suivantes :

- [Test des scripts de sauvegarde et des tâches](#page-42-0) cron, page 25
- [Test du processus de reprise sur sinistre, page 26](#page-43-0)

### <span id="page-42-0"></span>Test des scripts de sauvegarde et des tâches cron

Testez toujours les scripts de sauvegarde et les tâches cron(1) sur un système de développement ou de test avant de les déployer sur l'ensemble des systèmes.

- Testez la syntaxe de chaque script.
- Testez chaque script sur un système.
- Testez chaque script sur un nombre de systèmes réduit.
- Essayez de simuler toutes les erreurs qu'un script est susceptible de rencontrer au cours d'une sauvegarde :
	- Éjectez le volume.
	- Éteignez la machine.
- Interrompez la connexion réseau.
- Éteignez le serveur ou le périphérique de sauvegarde.

### <span id="page-43-0"></span>Test du processus de reprise sur sinistre

À l'aide des informations présentées dans les autres chapitres de ce manuel, effectuez les tests suivants pour évaluer le fonctionnement de votre processus de reprise sur sinistre. Effectuez ces tests régulièrement, tout particulièrement lorsque vous modifiez des logiciels.

- Restaurez un fichier unique actuellement sur le système.
- Restaurez une ancienne version d'un fichier
- Restaurez un système de fichiers entier, puis comparez-le à celui d'origine.
- Simulez un scénario selon lequel le système est en panne, puis restaurez-le.
- Effectuez la récupération de certains volumes à partir d'un stockage hors site.
- Simulez un scénario selon lequel vous devez restaurer les données à l'aide des journaux système et de l'outil d'archivage, car la sauvegarde de la veille a échoué.
- Simulez un scénario selon lequel vous devez récupérer les données d'un système détruit.
- Simulez un scénario selon lequel le disque contenant le système d'exploitation échoue.

## Dépannage du logiciel Sun StorEdge SAM-FS

Ce chapitre décrit comment résoudre les problèmes liés aux fonctions Sun StorEdge SAM-FS de base. Il se compose des sections suivantes :

- [Dépannage de l'outil d'archivage, page 27](#page-44-0)
- [Dépannage de l'outil de libération, page 31](#page-48-0)
- [Dépannage de l'outil de recyclage, page 32](#page-49-0)

## <span id="page-44-0"></span>Dépannage de l'outil d'archivage

L'outil d'archivage archive automatiquement les fichiers SAM-QFS sur un support d'archives. Aucune intervention n'est nécessaire de la part de l'opérateur pour archiver et transférer les fichiers. Dès qu'un système de fichiers SAM-QFS est monté, l'outil d'archivage démarre. Vous pouvez personnaliser les opérations de l'outil d'archivage pour votre site en insérant des directives d'archivage dans le fichier suivant :

#### /etc/opt/SUNWsamfs/archiver.cmd

Lors de la configuration initiale, il se peut que l'outil d'archivage n'exécute pas les tâches de la manière escomptée. Assurez-vous d'utiliser les outils suivants pour contrôler les activités d'archivage du système :

■ Le logiciel File System Manager. Pour afficher les activités d'archivage, accédez à la page Serveurs et cliquez sur le nom du serveur qui vous intéresse. Cliquez sur l'onglet Tâches afin d'afficher la page de récapitulatif des tâches en cours. Indiquez votre mode d'affichage préféré (affichage des tâches en cours, des tâches en attente ou de toutes les activités d'archivage) en cliquant sur l'onglet local approprié sous l'onglet Tâches. Dans le menu des filtres, choisissez Copie d'archive ou Analyse de l'archive pour afficher toutes les tâches correspondant à l'un ou l'autre de ces types.

Pour plus d'informations sur le contrôle des tâches à l'aide du logiciel File System Manager, reportez-vous à l'aide en ligne de File System Manager.

■ Affichage en a de l'utilitaire samu(1M). Cet affichage représente les activités de l'outil d'archivage de chaque système de fichiers. Il indique également les messages d'erreur et d'avertissement de l'outil d'archivage, comme ceux indiqués ci-après :

Erreurs dans les commandes de l'outil d'archivage - aucun archivage ne sera exécuté

L'affichage en a de l'utilitaire samu(1M) inclut les messages de chaque système de fichiers. Il indique à quel moment l'outil d'archivage analysera à nouveau le fichier .inodes et les fichiers en cours d'archivage.

- Journaux d'archive. Ces journaux sont définis dans le fichier archiver.cmd et doivent être contrôlés régulièrement pour s'assurer que les fichiers sont archivés sur les volumes. Les journaux d'archive peuvent devenir trop volumineux et leur taille doit être réduite régulièrement soit manuellement, soit à l'aide d'une tâche cron(1). Archivez ces fichiers journaux en lieu sûr, car ces informations permettent la récupération de données.
- sfind(1) Utilisez cette commande pour rechercher régulièrement les fichiers non archivés. S'il existe des fichiers non archivés, vous devez connaître la raison pour laquelle ils ne sont pas archivés.
- $\blacksquare$  sls(1) Les fichiers ne sont pas examinés en vue d'une éventuelle libération à moins qu'il existe une copie d'archive valide. La commande sls -D affiche les informations d'inode d'un fichier, notamment les informations de copie.

**Remarque –** La sortie de la commande sls -D peut afficher le mot archdone dans un fichier. Il n'indique pas que le fichier possède une copie d'archive, mais bien que le fichier a été analysé par l'outil d'archivage et que tout le travail associé à ce dernier a été effectué. Une copie d'archive existe uniquement si les informations de copie sont affichées par la commande sls(1).

Il peut arriver que des messages indiquent que l'outil d'archivage ne dispose pas de suffisamment d'espace sur les cartouches ou ne possède aucune cartouche. Il s'agit des messages suivants :

■ Lorsque l'outil d'archivage ne possède aucune cartouche attribuée à un groupe d'archives, il émet le message suivant :

Aucun volume disponible pour le groupe d'archives *nom\_groupe*

■ Lorsque l'outil d'archivage ne dispose d'aucun espace sur les cartouches attribuées à un groupe d'archives, il émet le message suivant :

Aucun espace disponible sur le groupe d'archives *nom\_groupe*

## <span id="page-46-0"></span>Raisons du non archivage des fichiers

La liste de contrôle suivante répertorie les raisons pour lesquelles votre environnement Sun StorEdge SAM-FS peut ne pas archiver des fichiers.

- Le fichier archiver.cmd contient une erreur de syntaxe. Exécutez la commande archiver -lv pour identifier l'erreur, puis corrigez les lignes indiquées.
- Le fichier archiver.cmd contient une directive wait. Supprimez la directive wait ou remplacez-la à l'aide de la commande arrun de l'utilitaire samu(1M).
- Aucun volume n'est disponible. La sortie de la commande  $\archiver(1M) -lv$ l'indique également. Ajoutez éventuellement des volumes. Vous devrez peut-être exporter des cartouches existantes pour libérer des emplacements dans la bibliothèque automatisée.
- Les volumes d'un groupe d'archives sont pleins. Vous pouvez exporter des cartouches et les remplacer par de nouvelles cartouches (assurez-vous que celles-ci sont étiquetées), ou encore les recycler. Pour plus d'informations sur le recyclage, reportez-vous à la section [Pour recycler une bande endommagée,](#page-133-0)  [avec d'autres copies existantes, page 116](#page-133-0).
- La section des noms de série de volumes (VSN) du fichier archiver.cmd n'énumère pas les médias corrects. Vérifiez vos expressions régulières et vos pools de noms de série de volume (VSN) pour vous assurer qu'ils sont correctement définis.
- Il n'existe pas suffisamment d'espace pour archiver des fichiers sur les volumes disponibles. Si vous disposez de fichiers volumineux et s'il semble que les volumes arrivent à saturation, les cartouches peuvent être aussi pleines que l'environnementSun StorEdge SAM-FS le permet. Si tel est le cas, ajoutez des cartouches ou effectuez un recyclage.

Si vous avez spécifié le paramètre -join path et si vous ne disposez pas de suffisamment d'espace pour archiver tous les fichiers du répertoire dans un volume, aucun archivage ne se produit. Vous devez ajouter des cartouches, effectuer un recyclage ou utiliser l'un des paramètres suivants : -sort chemin ou -rsort chemin.

- La directive no archive du fichier archiver.cmd est définie pour des répertoires ou des systèmes de fichiers contenant des fichiers volumineux.
- La commande archive(1) -n (ne jamais archiver) a été utilisée pour spécifier un trop grand nombre de répertoires. Les fichiers ne seront jamais archivés.
- Des fichiers volumineux sont en cours d'utilisation. Par conséquent, ils n'atteignent jamais leur âge d'archivage et ne sont pas archivés.
- Il existe des problèmes de matériel ou de configuration liés à la bibliothèque automatisée.
- Il existe des problèmes de connexion réseau entre le client et le serveur. Vérifiez si le client et le serveur peuvent communiquer.

## Diagnostics supplémentaires de l'outil d'archivage

Outre l'examen des éléments de la liste précédente, vérifiez les points suivants lors du dépannage de l'outil d'archivage.

- Le fichier syslog (par défaut, /var/adm/sam-log). Ce fichier contient les messages de l'outil d'archivage qui peuvent indiquer la source d'un problème.
- Capacité des volumes. Vérifiez si tous les volumes nécessaires sont disponibles et disposent de suffisamment d'espace pour l'archivage.
- Si l'outil d'archivage semble entraîner une activité excessive et inexplicable des cartouches ou être inactif, activez la fonction de suivi, puis examinez le fichier de suivi. Pour plus d'informations sur les fichiers de suivi, consultez la page de manuel defaults.conf(4).
- Vous pouvez appliquer la commande truss(1) -p *pid* au processus de l'outil d'archivage (sam-archiverd) afin de déterminer l'appel système qui ne répond pas. Pour plus d'informations sur la commande truss(1), consultez la page de manuel truss(1).
- La commande showqueue(1M) affiche le contenu des fichiers de file d'attente de l'outil d'archivage. Vous pouvez utiliser cette commande pour observer l'état des requêtes de l'outil d'archivage qui sont en cours de planification ou d'archivage. Toute requête d'archive ne pouvant pas être planifiée génère un message en indiquant la raison. Cette commande affiche également la progression de l'archivage.

### Raisons de la non-libération des fichiers

L'outil d'archivage et l'outil de libération collaborent pour équilibrer la quantité de données disponibles dans le cache disque. La principale raison pour laquelle des fichiers ne sont pas libérés automatiquement du cache disque est qu'ils n'ont pas encore été archivés.

Pour plus d'informations sur les raisons pouvant empêcher la libération des fichiers, reportez-vous à la section suivante.

## <span id="page-48-0"></span>Dépannage de l'outil de libération

L'outil de libération peut ne pas libérer un fichier pour plusieurs raisons. Voici certaines des raisons possibles :

- Les fichiers ne peuvent être libérés qu'après leur archivage. Il se peut qu'il n'existe aucune copie d'archive. Pour plus d'informations à ce sujet, reportez-vous à la section [Raisons du non archivage des fichiers, page 29](#page-46-0).
- L'outil d'archivage a exigé qu'un fichier ne soit pas libéré. Ce cas de figure peut se produire dans les conditions suivantes :
	- L'outil d'archivage vient de transférer un fichier hors ligne pour effectuer une copie supplémentaire.
	- La directive –norelease est définie dans le fichier archiver.cmd et toutes les copies identifiées avec –norelease n'ont pas été archivées. Remarquez que le résumé de l'outil de libération affiche le nombre total de fichiers pour lesquels l'indicateur archnodrop est défini.
- Le fichier est défini pour une libération partielle et sa taille est inférieure ou égale à la taille partielle arrondie à la taille de l'unité d'allocation de disque (taille de bloc).
- Le fichier a changé de résidence pendant les dernières minutes de *min\_residence\_age*.
- La commande release-n a été utilisée pour empêcher la libération de répertoires et de fichiers.
- L'option -release n du fichier archiver.cmd est définie pour un trop grand nombre de répertoires et de fichiers.
- La limite supérieure du contrôle du débit de l'outil de libération est trop élevée et la libération automatique se produit trop tard. Vérifiez cette valeur dans l'affichage en m de l'utilitaire samu(1M) ou à l'aide de File System Manager, et réduisez-la.
- La limite inférieure du contrôle du débit de l'outil de libération est trop élevée et la libération automatique s'interrompt trop tôt. Vérifiez cette valeur dans l'affichage en m de l'utilitaire samu(1M) ou à l'aide de File System Manager, et réduisez-la.
- Des fichiers volumineux sont en cours d'utilisation. Ils n'atteindront jamais leur âge d'archive, ne seront jamais archivés et jamais libérés.

# <span id="page-49-0"></span>Dépannage de l'outil de recyclage

Le problème le plus fréquent avec l'outil de recyclage se produit lorsque ce dernier génère un message similaire au suivant au moment où il est appelé :

En attente de vidage de nom de série de volume (VSN) mo:OPT000, comprend encore 123 copies d'archive actives.

Une des conditions suivantes peut être à l'origine de la génération de ce message :

- Condition 1 : l'outil d'archivage ne peut pas réarchiver les 123 copies d'archive sur le volume.
- Condition 2 : les 123 copies d'archive ne font pas référence à des fichiers du système de fichiers. En revanche, elles font référence aux 123 copies d'archive de métadonnées.

La condition 1 peut se produire pour l'une des raisons suivantes :

- Les fichiers qui doivent être réarchivés sont identifiés comme no\_archive.
- Les fichiers qui doivent être réarchivés appartiennent au groupe d'archives no\_archive.
- Les fichiers ne peuvent pas être archivés, car il n'existe aucun nom de série de volume (VSN) disponible.
- Le fichier archiver.cmd contient une directive wait.

Pour déterminer la condition qui s'est produite, exécutez l'outil de recyclage avec l'option -v. Comme l'illustre l'[EXEMPLE DE CODE 2-1](#page-49-1), cette option affiche le nom des chemins d'accès des fichiers associés aux 123 copies d'archive figurant dans le fichier journal de l'outil de recyclage.

<span id="page-49-1"></span>**EXEMPLE DE CODE 2-1** Messages de l'outil de recyclage

```
Archive copy 2 of /sam/fast/testA resides on VSN LSDAT1
Archive copy 1 of /sam3/tmp/dir2/filex resides on VSN LSDAT1
Archive copy 1 of Cannot find pathname for file system /sam3 
inum/gen 30/1 resides on VSN LSDAT1
Archive copy 1 of /sam7/hgm/gunk/tstfilA00 resides on VSN LSDAT1
Archive copy 1 of /sam7/hgm/gunk/tstfilF82 resides on VSN LSDAT1
Archive copy 1 of /sam7/hgm/gunk/tstfilV03 resides on VSN LSDAT1
Archive copy 1 of /sam7/hgm/gink/tstfilA06 resides on VSN LSDAT1
Archive copy 1 of /sam7/hgm/gink/tstfilA33 resides on VSN LSDAT1
Waiting for VSN dt:LSDAT1 to drain, it still has 8 active archive 
copies.
```
Dans l'exemple qui précède, des messages contenant sept noms de chemins d'accès s'affichent. Ils incluent le texte Nom de chemin d'accès introuvable... Pour résoudre le problème avec LSDAT1 sans effectuer de vidage, vous devez déterminer la raison pour laquelle les sept fichiers ne peuvent pas être réarchivés. Une fois les sept fichiers réarchivés, seule une copie d'archive n'est toujours pas associée à un fichier. Remarquez que cette condition ne devrait se produire que suite à un blocage du système ayant partiellement endommagé le fichier .inodes.

Pour résoudre le problème de détection du nom de chemin d'accès, exécutez samfsck(1M) afin de régénérer les inodes orphelins. Si vous choisissez de ne pas exécuter samfsck(1M) ou si vous ne pouvez pas démonter le système de fichiers afin d'exécuter samfsck(1M), il est possible d'étiqueter de nouveau la cartouche manuellement après avoir vérifié que la sortie de recycler -v ne contient aucune copie d'archive valide. Cependant, comme l'outil de recyclage continue à rencontrer l'inode non valide restant dans le fichier .inodes, le même problème peut se reproduire la prochaine fois que le nom de série de volume (VSN) est candidat au recyclage.

Un autre problème de l'outil de recyclage se produit lorsqu'il ne parvient à sélectionner aucun VSN pour le recyclage. Afin de déterminer la raison pour laquelle les VSN ont été rejetés, vous pouvez exécuter l'outil de recyclage avec l'option -d. Cette commande permet d'afficher des informations sur la manière dont l'outil de recyclage sélectionne les VSN pour le recyclage.

# Dépannage du logiciel File System Manager

Ce chapitre explique comment résoudre les problèmes qui risquent de se poser lors de l'utilisation du logiciel File System Manager.

Il se compose des sections suivantes :

- [Messages de File System Manager, page 35](#page-52-0)
- [Fichiers journaux et fichiers de suivi, page 37](#page-54-0)
- [Informations sur le démon RPC \(appel de procédure à distance\), page 42](#page-59-0)

## <span id="page-52-0"></span>Messages de File System Manager

Cette section présente des messages susceptibles de s'afficher lors de l'utilisation du logiciel File System Manager.

#### **Message :**

```
An unrecoverable error occurred during the page display.
If the problem persists, please restart the web server.
```
#### **Action :**

Cliquez sur le bouton Accueil pour revenir à la page de sélection du serveur, page par défaut de l'application File System Manager.

Si le système ne parvient pas à afficher cette page, accédez au serveur Web et redémarrez-le à l'aide de la commande suivante :

```
# /usr/sbin/smcwebserver restart
```
Si le problème persiste, contactez le représentant du service de support Sun.

**Message :**

HTTP 500 Internal server error

**Action :**

Accédez au serveur Web et redémarrez-le à l'aide de la commande suivante :

# **/usr/sbin/smcwebserver restart**

Si le problème persiste, contactez le représentant du service de support Sun.

#### **Message :**

The page cannot be displayed.

#### **Action :**

Accédez au serveur Web et redémarrez-le à l'aide de la commande suivante :

# **/usr/sbin/smcwebserver restart**

Si le problème persiste, contactez le représentant du service de support Sun.

#### **Message :**

```
Starting Sun(TM) Web Console Version 2.2.4.
Startup failed. See /var/log/webconsole/console_debug_log for 
detailed error information.
```
#### **Action :**

Examinez le contenu du fichier suivant sur le serveur Web :

/var/log/webconsole/console\_debug\_log

Si le journal indique que le port (6789) est utilisé par un autre processus, tapez les commandes comme indiqué dans l'[CODE EXAMPLE 0-1.](#page-53-0)

<span id="page-53-0"></span>**CODE EXAMPLE 0-1** Redémarrage de Sun Web Console

```
# pkill -9 noaccess
# /usr/sbin/smcwebserver restart
```
Si le problème persiste, contactez le représentant du service de support Sun.

#### **Message :**

Failed to create the filesystem mount\_samfs: fopen(mnttab) error: : Too many open files

#### **Action :**

Le système génère ce message si vous essayez de créer un système de fichiers contenant un grand nombre de numéros d'unité logique (LUN). Pour résoudre le problème, procédez comme suit :

**1. Sur le serveur du système de fichiers, à l'aide des commandes** ps**(1) et** grep**(1), recherchez l'ID du processus** fsmgmtd**.**

Exemple :

# **ps -ef | grep fsmgmtd**

**2. À l'aide de la commande** plimit**(1), augmentez les descripteurs du processus.** Exemple :

# **plimit -n 512** *id\_processus*

Pour l'*id\_processus*, spécifiez le numéro du processus.

**3. Créez le système de fichiers.**

## <span id="page-54-0"></span>Fichiers journaux et fichiers de suivi

Lors de la phase d'installation, le logiciel File System Manager active automatiquement la fonction de journalisation, mais si vous souhaitez également activer le suivi, vous devez le faire manuellement. Pour activer le suivi pour File System Manager, aidez-vous des instructions données à la section [Suivi, page 39](#page-56-0).

La rotation du fichier journal n'est pas prise en charge pour les fichiers journaux et les fichiers de suivi.

Le [TABLEAU 3-1](#page-55-0) répertorie les fichiers que File System Manager utilise pour les opérations de journalisation et de suivi.

<span id="page-55-0"></span>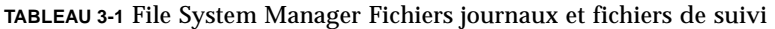

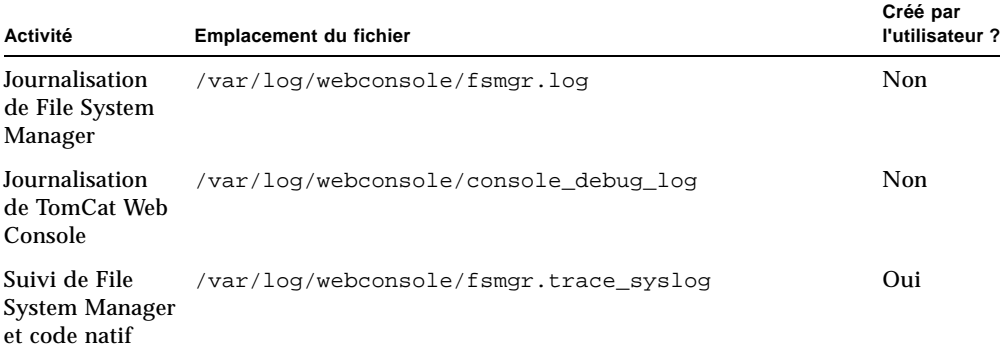

Les sections suivantes décrivent les fichiers journaux et les fichiers de suivi.

### Journalisation de File System Manager

Le logiciel File System Manager crée le fichier journal fsmgr.log au démarrage de l'application. Il enregistre les informations relatives aux opérations qu'effectue l'utilisateur, et indique si ces opérations ont réussi. Ne supprimez et ne modifiez pas ce fichier. Dans le cas contraire, la journalisation sera interrompue. Lorsque le serveur Web redémarre, il écrase le contenu de ce fichier et crée un nouveau fichier fsmgr.log.

Le logiciel File System Manager utilise un fichier supplémentaire,

/var/webconsole/fsmgr.log.lck, pour garantir qu'un seul processus d'écriture a lieu à la fois dans le fichier journal. Ne supprimez et ne modifiez pas ce fichier de verrouillage.

### Journalisation du serveur Web

Sun Common Console Framework crée le fichier /var/webconsole/ console\_debug\_log. Celui-ci comprend des informations spécifiques de la console, telles que le paramètre de variable d'environnement qu'utilise la console et un enregistrement des utilisateurs connectés à la console.

Si ce fichier devient trop volumineux, vous pouvez le supprimer. Le système créera une autre instance de ce fichier au prochain redémarrage du serveur Web.

## Fichier journaux et de configuration de File System Manager Portal Agent

File System Manager Portal Agent est installé en même temps que le logiciel File System Manager. Cette application fait office de source d'information pour l'application Sun StorEdge Management Portal. Elle est désactivée par défaut. Ne l'activez que si vous avez l'intention d'utiliser Sun StorEdge Management Portal. File System Manager Portal Agent utilise le même logiciel sous-jacent que File System Manager. Voici les fichiers utilisés pour configurer et consigner les données provenant de File System Manager Portal Agent.

- /etc/opt/SUNWfsmgr/agent/conf.sh Script de configuration utilisé au démarrage du processus Tomcat. Il sert à définir l'emplacement de TomCat, Java et d'autres composants essentiels.
- /var/opt/SUNWfsmgr/agent/tomcat/logs Répertoire réservé aux fichiers journaux suivants.
	- catalina.out Fichier journal général. Il contient les messages du fichier journal provenant à la fois de Tomcat et du servlet de l'agent. Des messages sont consignés dans ce fichier pour chaque erreur détectée.
	- fsmgr. <*horodatage>*.log Fichier journal de l'application et du servlet. Il contient les messages spécifiques au chargement et à l'exécution du servlet de l'agent. Y figurent également les données de suivi de pile et les informations relatives aux erreurs fatales provenant du logiciel sous-jacent.

Pour vous assurer que l'agent est en cours d'exécution, examinez le fichier journal catalina.out ou recherchez le processus de l'agent à l'aide des commandes ps et grep.

```
# /usr/ucb/ps -augxww | grep SUNWfsmgr/agent/tomcat
```
### <span id="page-56-0"></span>Suivi

Le fichier de suivi File System Manager enregistre les informations suivantes :

- Messages indiquant si les opérations ont réussi.
- Fonctions appelées avec la pile de l'application. Ces informations peuvent être détaillées.
- Messages importants pour les développeurs à des fins de débogage.

Le suivi n'est pas activé par défaut.

### ▼ Pour activer le suivi pour File System Manager et le code natif

Le démon syslog effectue un suivi précis de File System Manager et du code natif. Pour activer le suivi détaillé de File System Manager et du code natif, procédez comme suit :

**1. À l'aide de la commande** touch**(1), créez le fichier de suivi.**

Exemple :

# **touch /var/log/webconsole/fsmgr.trace\_syslog**

**2. À l'aide de la commande** vi**(1) ou d'un autre éditeur, ajoutez la ligne suivante au fichier** /etc/syslog.conf **:**

local6.debug /var/log/webconsole/fsmgr.trace\_syslog

Utilisez le caractère de tabulation pour séparer deux champs sur cette ligne.

**3. Tapez la commande suivante :**

# **pkill -HUP syslogd**

#### **4. (Facultatif) Activez la rotation du fichier de suivi.**

Les fichiers de suivi peuvent devenir très volumineux. À l'aide de la commande logadm(1M), gérez le fichier de suivi de File System Manager.

**Remarque –** Vous ne pouvez pas utiliser le script  $log_{10}$  rotate.sh(1M) pour gérer le fichier de suivi de File System Manager.

▼ Pour activer le suivi ou configurer le niveau de suivi

À l'aide de la commande suivante, activez le suivi ou réglez le niveau de suivi :

# **/opt/SUNWfsmgr/bin/fsmgr trace** *niveau\_suivi*

Pour *niveau\_suivi*, spécifiez l'une des valeurs indiquées dans le [TABLEAU 3-2](#page-58-0).

|     | niveau_suivi Suivi requis                                                                                                    |
|-----|----------------------------------------------------------------------------------------------------|
| off | Désactive le suivi.                                                                                                    |
|     | Active le suivi uniquement pour des messages de grande importance.<br>Cela inclut, entre autres choses, les erreurs graves qui se produisent dans<br>l'application.                                                  |
|     | Active le suivi pour des messages d'importance moyenne. Cela inclut, entre autres<br>choses, les messages de niveau 1 ainsi que les instructions de débogage dans<br>l'application, utiles aux développeurs.         |
|     | Active le suivi pour tous les messages. Cela inclut, entre autres choses, les<br>messages de niveaux 1 et 2, ainsi que les points d'entrée et de sortie de fonctions à<br>l'intérieur de l'application dans la pile. |

<span id="page-58-0"></span>**TABLEAU 3-2** Arguments pour *niveau\_suivi*

Vous pouvez activer et désactiver le suivi de manière dynamique pendant la durée d'exécution, à l'aide de la commande fsmgr(1M).

### Suivi de File System Manager Portal Agent

L'application File System Manager Portal Agent fait office de source d'information pour l'application Sun StorEdge Management Portal. Elle utilise les mêmes méthodes de suivi que File System Manager et ces deux applications écrivent les données dans le même fichier de sortie de suivi. L'activation de la fonction de suivi s'applique aussi bien à File System Manager qu'à l'application File System Manager Portal Agent. Si ces deux applications sont exécutées en même temps, l'analyse du fichier de suivi risque donc d'être plus compliquée. Si vous avez besoin d'activer le suivi, il est préférable d'exécuter l'une ou l'autre de ces applications, mais pas les deux à la fois.

Si aucune information de suivi n'a été consignée pour File System Manager Portal Agent bien que vous ayez activé la fonction de suivi, vérifiez les autorisations d'accès dans le fichier journal de suivi. Comme File System Manager Portal Agent s'exécute au niveau racine, il est nécessaire de s'assurer que la racine bénéficie d'un accès en écriture dans le fichier journal de suivi.

# <span id="page-59-0"></span>Informations sur le démon RPC (appel de procédure à distance)

La procédure suivante fournit des informations de dépannage sur le démon RPC, fsmgmtd(1M).

### ▼ Pour déterminer si le démon RPC est en cours d'exécution

Pour vérifier si le démon RPC est en cours d'exécution et pour connaître son état, procédez comme suit :

- **1. Connectez-vous au serveur SAM-QFS.**
- **2. Prenez le rôle de superutilisateur.**
- **3. Affichez les informations d'état du démon File System Manager (**fsmgmtd**).**

Entrez la commande suivante pour afficher le démon :

# **/opt/SUNWsamfs/sbin/fsmadm status**

Si le démon n'est pas en cours d'exécution, son état n'est pas affiché. Entrez la commande suivante pour démarrer le démon :

# **/opt/SUNWsamfs/sbin/fsmadm config -a**

La commande précédente a pour effet de lancer le démon et de le redémarrer automatiquement en cas d'expiration.

## <span id="page-60-0"></span>Sauvegarde de données

Ce chapitre explique les processus de sauvegarde et de vidage et fournit les informations nécessaires pour préserver l'intégrité des données et préparer une reprise sur sinistre.

Il se compose des sections suivantes :

- [Protection contre les pertes de données et dépannage, page 44](#page-61-0)
- [Précautions à prendre avant de commencer à restaurer des données, page 46](#page-63-0)
- [Conditions préalables requises pour la récupération de données, page 47](#page-64-0)
- [Reprise sur sinistre à l'aide de métadonnées, page 47](#page-64-1)
- [Fonctions de reprise sur sinistre des systèmes de fichiers SAM-QFS, page 51](#page-68-0)
- [Recommandations pour l'exécution de vidages, page 53](#page-70-0)
- [Sauvegarde des métadonnées dans les systèmes de fichiers SAM-QFS, page 54](#page-71-0)
- [Création de fichiers de vidage](#page-72-0) samfsdump, page 55
- [Commandes et outils de reprise sur sinistre, page 60](#page-77-0)
- Le script [samexplorer](#page-79-0), page 62
- [Composants à sauvegarder et fréquence de sauvegarde, page 63](#page-80-0)
- [Recommandations supplémentaires pour la sauvegarde, page 67](#page-84-0)
- [Utilisation des journaux de l'outil d'archivage, page 70](#page-87-0)
- Création et emplacement de stockage des copies des fichiers de reprise sur sinistre [et des métadonnées, page 71](#page-88-0)

## <span id="page-61-0"></span>Protection contre les pertes de données et dépannage

Le [TABLEAU 4-1](#page-61-1) présente les causes courantes à l'origine d'une perte de données, accompagnées de remarques et de suggestions sur la prévention ou la résolution de chaque type de perte.

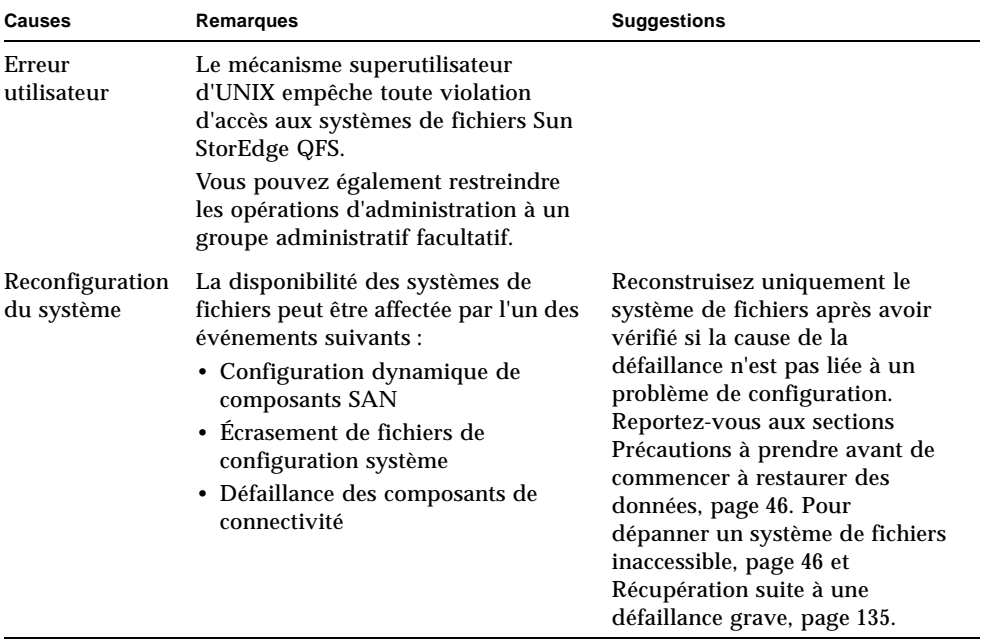

<span id="page-61-1"></span>**TABLEAU 4-1** Causes de perte de données, accompagnées de remarques et de suggestions

| Causes                    | Remarques                                                                                                    | <b>Suggestions</b>                                                                                                    |  |
|---------------------------|----------------------------------------------------------------------------------------------------|----------------------------------------------------------------------------------------------------|--|
| Défaillance<br>matérielle | Les systèmes de stockage sur disque<br>gérés par un disque RAID matériel<br>présentent les avantages suivants par<br>rapport aux systèmes gérés par un<br>logiciel RAID:<br>• Meilleure fiabilité                                                                                                    | Dans la mesure du possible,<br>utilisez des systèmes de stockage<br>sur disque RAID matériel.                                                                                                    |  |
|                           | • Consommation de ressources<br>moins importante sur le système<br>hôte<br>• Meilleures performances<br>Il est possible de vérifier et de<br>corriger les incohérences matérielles<br>dans les systèmes de fichiers Sun<br>StorEdge QFS en démontant le<br>système de fichiers et en exécutant la<br>commande samf $sck(1M)$ . | Utilisez la commande<br>samfsck(1M) pour vérifier et<br>corriger les problèmes de<br>cohérence des systèmes de<br>fichiers liés au matériel. À titre<br>d'exemple, reportez-vous à la<br>section Pour dépanner un<br>système de fichiers inaccessible,<br>page 46. Consultez également la<br>section Récupération suite à une<br>défaillance grave, page 135. |  |

**TABLEAU 4-1** Causes de perte de données, accompagnées de remarques et de suggestions

# <span id="page-63-0"></span>Précautions à prendre avant de commencer à restaurer des données

Certaines pertes de données sont dues à des problèmes de câblage ou à des modifications apportées à la configuration.

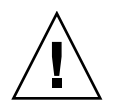

**Attention –** Avant de reformater un disque, de changer l'étiquette d'une bande ou d'effectuer des modifications irréversibles, assurez-vous qu'il est impossible de récupérer les données du disque ou de la bande.

Avant d'effectuer des modifications irréversibles, veillez à éliminer toutes les causes élémentaires susceptibles d'entraîner des défaillances. Avant de modifier quoique ce soit, effectuez une sauvegarde, dans la mesure du possible.

Avant de procéder à la récupération des données, suivez les étapes indiquées dans la section Pour dépanner un système de fichiers inaccessible.

### <span id="page-63-1"></span>▼ Pour dépanner un système de fichiers inaccessible

- **1. Vérifiez les câbles et les connecteurs.**
- **2. Si vous ne parvenez pas à lire une bande ou une cartouche magnéto-optique, essayez de nettoyer les têtes du lecteur ou de lire la cartouche dans un autre lecteur.**
- **3. Comparez l'état actuel de la configuration matérielle à la configuration matérielle décrite dans la documentation.**

Ne passez à l'[Étape 4](#page-63-2) que lorsque vous vous êtes assuré qu'il ne s'agit pas d'une erreur de configuration.

- <span id="page-63-2"></span>**4. Démontez le système de fichiers, puis exécutez la commande** samfsck**(1M).** Exemple :
	- # **umount** *nom\_système\_fichiers*
	- # **samfsck** *nom\_système\_fichiers*
- **5. Si le système de fichiers n'est toujours pas accessible, suivez les procédures présentées dans les autres chapitres de ce manuel pour le restaurer.**

# <span id="page-64-0"></span>Conditions préalables requises pour la récupération de données

Pour les systèmes de fichiers SAM-QFS, les conditions suivantes doivent être réunies avant toute reprise sur sinistre :

■ Copies d'archive récentes

L'efficacité de toutes les méthodes de récupération SAM-QFS dépend essentiellement de la fréquence à laquelle vous créez des archives.

■ Vidages récents de métadonnées

Reportez-vous à la section [Reprise sur sinistre à l'aide de métadonnées, page 47.](#page-64-1)

■ Journaux de l'outil d'archivage

Si vous ne disposez pas de métadonnées récentes, les journaux de l'outil d'archivage peuvent vous aider à recréer le système de fichiers directement depuis un support d'archives.

Reportez-vous à la section [Utilisation des journaux de l'outil d'archivage, page 70](#page-87-0).

**Remarque –** La récupération de données à l'aide de journaux de l'outil d'archivage est beaucoup plus longue que la méthode utilisant les métadonnées. Cette approche est donc très laborieuse. Utilisez-la seulement en dernier recours.

## <span id="page-64-1"></span>Reprise sur sinistre à l'aide de métadonnées

Les *métadonnées* se composent d'informations sur les fichiers, les répertoires, les listes de contrôle d'accès, les liens symboliques, les médias amovibles, les fichiers segmentés et les index des fichiers segmentés. Pour pouvoir récupérer des données perdues, il vous faut d'abord restaurer les métadonnées.

Lorsque vous disposez de métadonnées à jour, la restauration des données se caractérise comme suit :

- Il est possible de restaurer les données d'un fichier même s'il a été supprimé du système de fichiers.
- Il est possible de transférer des fichiers individuels ou des systèmes de fichiers entiers d'un système de fichiers à un autre, voire d'un serveur à un autre.

## Caractéristiques des fichiers .inodes

Dans les systèmes de fichiers Sun StorEdge QFS, le fichier .inodes contient toutes les métadonnées, à l'exception de l'espace de noms des répertoires (qui se compose des noms de chemin des répertoires dans lesquels les fichiers sont stockés). Le fichier . inodes se trouve dans le répertoire racine (/) du système de fichiers. Pour restaurer un système de fichiers, vous avez besoin du fichier .inodes, ainsi que des autres métadonnées.

La [FIGURE 4-1](#page-65-0) illustre certaines caractéristiques du fichier .inodes. Les flèches en pointillés indiquent que le fichier .inodes pointe vers le contenu des fichiers sur le disque et vers l'espace de noms des répertoires. L'espace de noms renvoie également au fichier .inodes. La figure indique aussi que dans les systèmes de fichiers SAM-QFS sur lesquels l'archivage a lieu, le fichier .inodes pointe également vers les copies archivées.

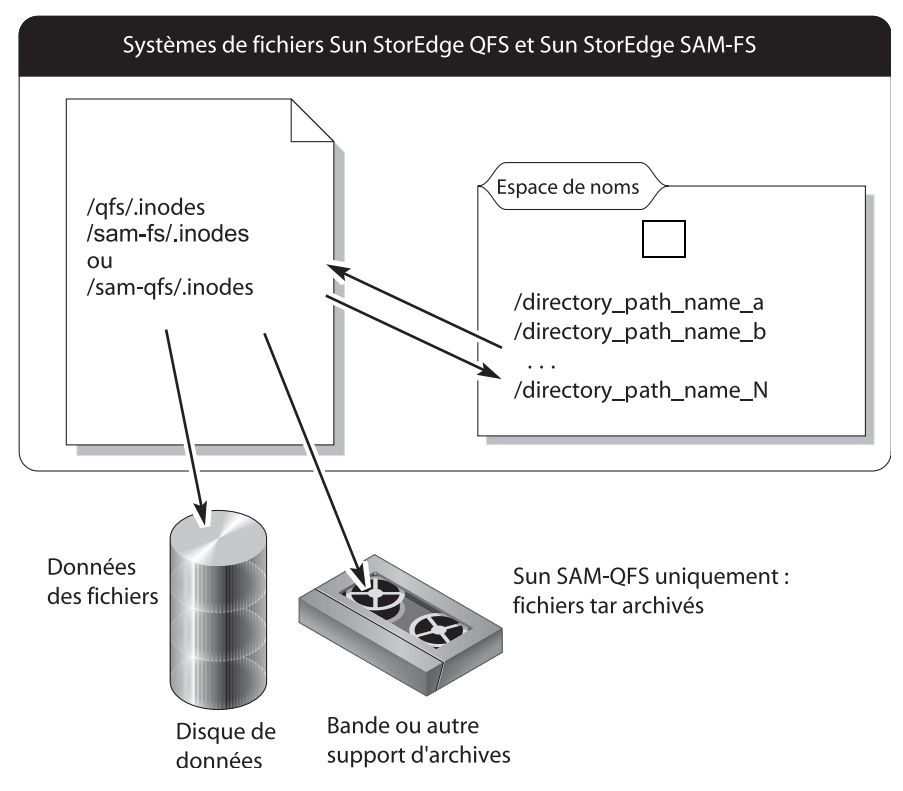

<span id="page-65-0"></span>**FIGURE 4-1** Fichier .inodes des systèmes de fichiers Sun StorEdge QFS

**Remarque –** Le système de fichiers Sun StorEdge QFS n'offre aucune fonction d'archivage. Consultez le *Guide d'installation et de mise à jour de Sun StorEdge QFS* pour savoir comment sauvegarder les métadonnées du système de fichiers Sun StorEdge QFS.

Le fichier .inodes n'est pas archivé. Pour plus d'informations sur la protection du fichier .inodes dans ces types de systèmes de fichiers, reportez-vous aux sections [Fonctions de reprise sur sinistre des systèmes de fichiers SAM-QFS, page 51](#page-68-0) et [Sauvegarde des métadonnées dans les systèmes de fichiers SAM-QFS, page 54](#page-71-0).

### Informations supplémentaires sur les noms de chemin de répertoires

Comme indiqué dans la [FIGURE 4-1,](#page-65-0) l'espace de noms (sous la forme de répertoires) ne pointe pas vers le support d'archives. Les noms de chemin de répertoires de chaque fichier archivé *sont* copiés dans les en-têtes des fichiers tar(1) sur le support d'archives contenant les fichiers. *Mais* pour des raisons expliquées dans le [TABLEAU 4-3](#page-67-0), les noms de chemin de répertoires dans les en-têtes du fichier tar pourraient, cependant, ne pas être synchronisés avec les emplacements réels des fichiers sur le disque.

L'une de ces raisons tient au fait que les noms de chemin dans l'en-tête du fichier tar ne contiennent pas le système de fichiers d'origine. Le [TABLEAU 4-2](#page-66-0) montre comment le nom de chemin de répertoire indiqué dans la colonne gauche s'afficherait dans l'en-tête du fichier tar dans la colonne de droite, sans le composant indiquant le nom du système de fichiers /samfs1 d'origine.

| Nom de chemin complet | Nom de chemin dans un en-tête tar sur le support d'archives |
|-----------------------|-------------------------------------------------------------|
| /samfs1/dir1/filea    | dir1/                                                       |
|                       | dir1/filea                                                  |

<span id="page-66-0"></span>**TABLEAU 4-2** Comparaison d'un nom de chemin complet à un nom de chemin dans un en-tête tar

Le [TABLEAU 4-3](#page-67-0) présente un scénario, incluant les résultats et des suggestions de précautions à prendre.

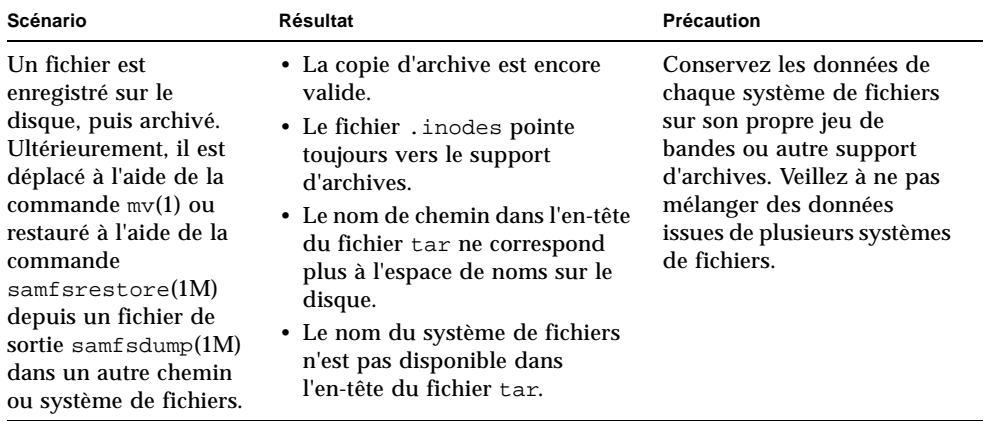

<span id="page-67-0"></span>**TABLEAU 4-3** Exemple de pièges potentiels

Dans la majorité des cas, les incohérences potentielles n'affectent pas le processus de récupération, car les noms de chemin de répertoires dans les en-têtes tar ne sont pas utilisés lorsque les données sont récupérées à partir d'une archive. Les noms de chemin de répertoires des en-têtes tar sur le support d'archives s'utilisent uniquement dans les rares éventualités où il n'existe pas de métadonnées et où il faut donc reconstruire le système de fichiers entier à l'aide de la commande tar.

# <span id="page-68-0"></span>Fonctions de reprise sur sinistre des systèmes de fichiers SAM-QFS

Les fonctions des systèmes de fichiers SAM-QFS présentées dans le [TABLEAU 4-4](#page-68-1) optimisent et accélèrent la restauration des données, et réduisent les risques de perte de données en cas de défaillance imprévue du système.

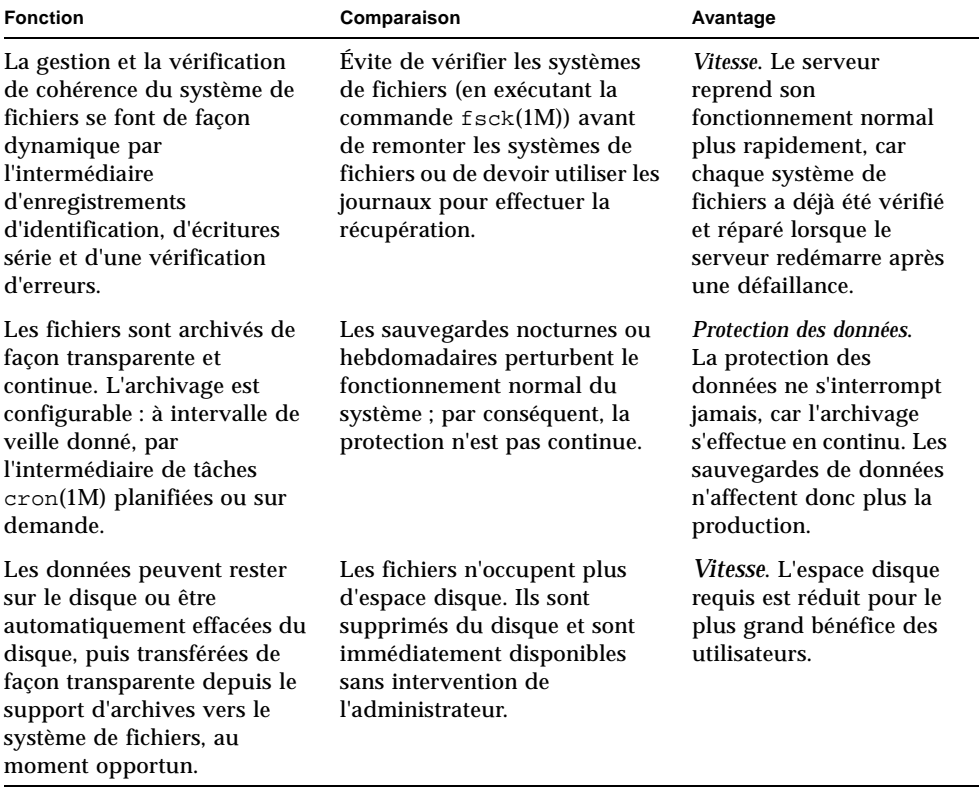

<span id="page-68-1"></span>**TABLEAU 4-4** Fonctions de reprise sur sinistre des systèmes de fichiers SAM-QFS

| <b>Fonction</b>                                                                                                    | Comparaison                                                                                                    | Avantage                                                                                                    |
|----------------------------------------------------------------------------------------------------|----------------------------------------------------------------------------------------------------|----------------------------------------------------------------------------------------------------|
| Il est possible d'archiver les<br>fichiers sur un maximum de<br>quatre médias distincts de<br>type différent, dans des<br>emplacements distants à<br>l'aide du logiciel<br>Sun SAM-Remote.                                                                                                    | Vous pouvez facilement<br>effectuer plusieurs copies dans<br>différents emplacements.                                                                                              | Protection des données.<br>Comme il est possible<br>d'effectuer plusieurs<br>copies dans différents<br>emplacements, vous ne<br>perdez pas<br>complètement les<br>données en cas de perte<br>d'une copie ou d'un<br>emplacement entier. |
| Les fichiers sont archivés<br>dans des fichiers $\tan(1)$<br>standard.                                                                                                    | Les fichiers tar peuvent être<br>restaurés sur tout type de<br>système de fichiers.                                                                                                | Souplesse. Il n'est pas<br>nécessaire que les<br>systèmes de fichiers<br>SAM-QFS soient<br>disponibles.                                                                                                    |
| Les métadonnées peuvent se<br>restaurer indépendamment<br>des données. La restauration<br>du contenu des fichiers sur le<br>disque est configurable : il est<br>possible de transférer les<br>fichiers uniquement<br>lorsqu'un utilisateur y accède<br>ou à l'avance en cas de besoin<br>anticipé. | La restauration des<br>métadonnées permet aux<br>utilisateurs d'accéder au<br>système et à ses données sans<br>attendre la restauration de<br>toutes les données sur le<br>disque. | <i>Vitesse</i> . Les utilisateurs<br>peuvent accéder au<br>serveur plus rapidement<br>que s'il leur fallait<br>attendre la restauration<br>de toutes les données.                                                                       |

**TABLEAU 4-4** Fonctions de reprise sur sinistre des systèmes de fichiers SAM-QFS *(suite)*

# <span id="page-70-0"></span>Recommandations pour l'exécution de vidages

- Effectuez des vidages sur les systèmes de fichiers montés.
- Effectuez des vidages de métadonnées lorsque aucun fichier n'est en cours de création ou de modification.

A tout moment donné, certains nouveaux fichiers ont besoin d'être archivés, tandis que d'autres fichiers doivent être réarchivés à la suite de modifications ou du recyclage de leur support d'archives. Le [TABLEAU 4-5](#page-70-1) permet de se familiariser avec la terminologie relative à l'archivage de fichiers sur des supports d'archives.

<span id="page-70-1"></span>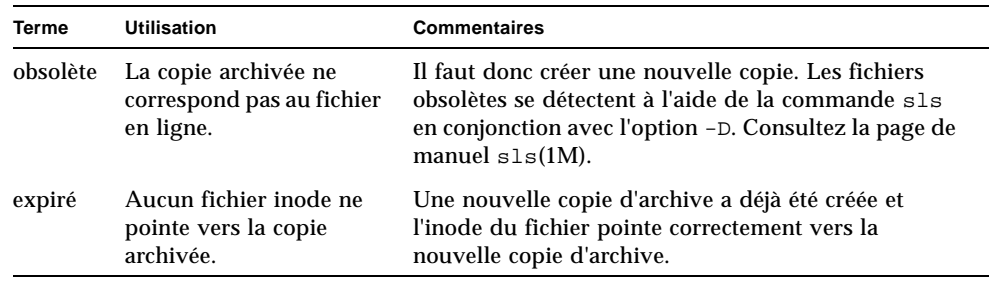

**TABLEAU 4-5** Termes relatifs au vidage des métadonnées

En vidant les métadonnées alors qu'aucun fichier n'est en cours de création ou de modification, vous éviterez de vider les métadonnées des fichiers obsolètes et réduirez le risque de création de fichiers endommagés.

■ Si un message d'erreur identifie un fichier endommagé, exécutez de nouveau la commande samfsdump(1M) une fois le fichier spécifié archivé.

Lorsqu'il existe des fichiers obsolètes alors que des métadonnées et des données de fichiers sont en cours de vidage, la commande samfsdump génère un message d'avertissement. Le message d'avertissement suivant s'affiche pour les fichiers qui ne possèdent pas de copie d'archive à jour :

/*nom\_chemin*/*nom\_fichier* : Avertissement ! Les données du fichier seront irrécupérables (le fichier sera identifié comme endommagé).

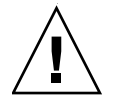

**Attention –** Si le message ci-dessus s'affiche et que vous ne réexécutez pas la commande samfsdump après l'archivage du fichier spécifié, le fichier est irrécupérable.

Si vous utilisez ultérieurement la commande samfsrestore(1M) pour tenter de restaurer le fichier endommagé, le message suivant s'affiche :

```
/nom_chemin/nom_fichier : Avertissement ! Les données du fichier 
étaient précédemment irrécupérables (fichier identifié comme 
endommagé).
```
## <span id="page-71-0"></span>Sauvegarde des métadonnées dans les systèmes de fichiers SAM-QFS

Dans les systèmes de fichiers SAM-QFS, la commande archiver(1M) permet de copier à la fois les données et les métadonnées des fichiers (autres que le fichier .inodes) sur des supports d'archives. Par exemple, si vous créez un système de fichiers SAM-QFS avec le nom de famille de sauvegarde samfs1, vous pouvez indiquer à la commande archiver de créer un groupe d'archives portant également le nom de samfs1. Pour plus d'informations, consultez la page de manuel archiver.cmd(4). Vous pourrez ultérieurement récupérer des systèmes de fichiers endommagés ou détruits, des fichiers et des répertoires, à condition que le support d'archives sur lequel la copie d'archive a été écrite n'ait pas été effacé et qu'il existe un fichier de vidage des métadonnées récent.

La commande samfsdump(1M) vous permet de sauvegarder les métadonnées indépendamment des données du système de fichiers. La commande samfsdump génère des vidages de métadonnées (y compris le fichier .inodes) pour tout ou partie d'un système de fichiers. Vous pouvez configurer une tâche cron(1M) pour automatiser le processus.

Si vous effectuez suffisamment souvent le vidage des métadonnées à l'aide de la commande samfsdump, vous disposez toujours de métadonnées permettant de restaurer les données des fichiers à partir des archives à l'aide de la commande samfsrestore(1M).

**Remarque –** Les fichiers écrits sur le système de fichiers après le début du vidage des métadonnées risquent de ne pas être archivés, tandis que les copies d'archive sur les cartouches risquent de ne pas être prises en compte dans le vidage des métadonnées. Par conséquent, le système pourrait ne pas connaître les fichiers si vous restaurez le système de fichiers à l'aide du vidage. Les fichiers écrits dans le système de fichiers ou archivés après le vidage des métadonnées seront pris en compte au cours du prochain vidage.
En résumé, la méthode de vidage des métadonnées samfsdump présente les avantages suivants :

- La commande samfsdump enregistre le chemin relatif de chaque fichier.
- La commande samfsdump s'exécute sur les systèmes de fichiers montés.
- Le fichier de vidage des métadonnées généré par la commande samfsdump contient toutes les informations nécessaires pour restaurer un système de fichiers SAM-QFS. Le fichier de vidage des métadonnées contient le fichier .inodes, les informations des répertoires et les liens symboliques.
- Les méthodes samfsdump et samfsrestore sont souples. Ce processus vous permet de restaurer un système de fichiers entier, une hiérarchie de répertoires ou un fichier unique. Les commandes samfsdump(1M) et samfsrestore(1M) permettent de diviser un système de fichiers existant en plusieurs systèmes de fichiers ou de fusionner plusieurs systèmes de fichiers en un seul.
- La commande samfsrestore défragmente le fichier.inodes, l'espace de noms du système de fichiers et les données des fichiers.

Au cours de la restauration d'un système de fichiers, de nouveaux numéros inode sont affectés aux fichiers et aux répertoires en fonction de l'emplacement des répertoires ; seul le nombre d'inode requis est alloué. L'affectation des inodes s'effectue pendant que le processus samfsrestore restaure la structure des répertoires.

Les données des fichiers sont défragmentées, car les fichiers écrits dans un ensemble de petites et de grandes unités d'allocation de disque (DAU) sont retransférés sur le disque à l'aide d'unités DAU de taille appropriée.

■ Une fois le processus samfsrestore terminé, tous les répertoires et liens symboliques sont en ligne et les fichiers sont accessibles.

# Création de fichiers de vidage samfsdump

En présence de plusieurs systèmes de fichiers SAM-QFS, veillez à effectuer régulièrement le vidage des métadonnées de chacun d'entre eux. Reportez-vous au répertoire /etc/vfstab pour tous les systèmes de fichiers de type samfs.

Veillez à enregistrer le vidage de chaque système de fichiers dans un fichier distinct.

Les procédures suivantes expliquent comment trouver tous les systèmes de fichiers de type samfs et vider les métadonnées à l'aide de la commande samfsdump(1M) :

- [Pour rechercher les systèmes de fichiers Sun StorEdge QFS, page 57](#page-74-0)
- Pour créer manuellement un fichier de vidage de métadonnées [Sun StorEdge SAM-FS à l'aide de File System Manager, page 57](#page-74-1)
- Pour créer manuellement un fichier de vidage de métadonnées [Sun StorEdge SAM-FS à partir de la ligne de commande, page 58](#page-75-0)
- Pour créer automatiquement un fichier de vidage de métadonnées [Sun StorEdge SAM-FS à l'aide de File System Manager, page 59](#page-76-0)
- Pour créer automatiquement un fichier de vidage de métadonnées [Sun StorEdge SAM-FS à l'aide de la commande](#page-76-1) cron, page 59

**Remarque –** Les exemples de ces procédures reposent sur un point de montage d'un système de fichiers SAM-QFS appelé /sam1 et un système de fichiers de vidage /dump\_sam1.

### Utilisation de la commande samfsdump avec l'option –u

Avec l'option –u de la commande samf sdump $(1M)$ , les données de fichiers non archivées sont accompagnées des métadonnées. Lorsque vous utilisez l'option –u, prenez en compte les points suivants :

- Il est impossible de restaurer une commande samf sdump exécutée en conjonction avec l'option –u sur un système de fichiers SAM-QFS version 3.5 ou 4.x sur une version antérieure (3.3.*x*) d'un système de fichiers de même type, car la structure des données des versions 3.5 et 4.x a changé. Les vidages d'une version 4.x d'un système de fichiers de l'un de ces deux types peuvent être restaurés sur une version 3.5 et vice versa.
- L'option –u permet d'effectuer un vidage samfsdump très important. La commande samfsdump n'a pas de fonctions de gestion de bandes ou d'estimation, telles que celles associées à la commande ufsdump(1M). Lorsque vous utilisez l'option –u, vous devez trouver le juste équilibre entre la quantité d'espace de stockage libre pour le vidage et le risque d'avoir des données non archivées (comme vous le faites lors de la configuration des procédures de protection de données). Pour plus d'informations, consultez également les pages de manuel samfsdump et ufsdump.

### <span id="page-74-0"></span>▼ Pour rechercher les systèmes de fichiers Sun StorEdge QFS

#### ● **Dans le fichier** vfstab**(4), recherchez des points de montage pour tous les systèmes de fichiers de type samfs.**

L'[EXEMPLE DE CODE 4-1](#page-74-2) présente trois systèmes de fichiers du type samfs ayant pour nom samfs1, samfs2 et samfs3. Les points de montage sont /sam1, /sam2 et  $/sam3$ .

<span id="page-74-2"></span>**EXEMPLE DE CODE 4-1** Systèmes de fichiers définis dans /etc/vfstab

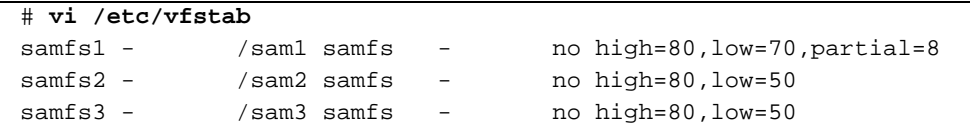

### <span id="page-74-1"></span>▼ Pour créer manuellement un fichier de vidage de métadonnées Sun StorEdge SAM-FS à l'aide de File System Manager

Réaliser un *instantané de métadonnées* via l'interface File System Manager équivaut à utiliser la commande samfsdump à partir de la ligne de commande. À tout moment, vous pouvez créer un instantané de métadonnées à partir de l'interface File System Manager.

Pour réaliser un instantané de métadonnées :

**1. À partir de la page Serveurs, cliquez sur le serveur sur lequel réside le système de fichiers que vous souhaitez administrer.**

La page Récapitulatif des systèmes de fichiers s'affiche.

- **2. Sélectionnez le bouton radio en regard du système de fichiers pour lequel vous souhaitez planifier un instantané de métadonnées.**
- **3. Dans le menu des opérations, choisissez Créer un instantané de métadonnées.**

La fenêtre de création d'un instantané de métadonnées s'affiche.

**4. Dans le champ du fichier d'instantané complet, saisissez le chemin et le nom du fichier d'instantané à créer.**

**Remarque –** Vous devez saisir le même chemin que celui qui est spécifié dans le champ du chemin du fichier d'instantané de la page de planification d'un instantané de métadonnées pour ce système de fichiers. Si vous ne le faites pas, ce fichier d'instantané ne s'affichera pas sur la page de restauration du système de fichiers si vous tentez de restaurer les fichiers à partir du système de fichiers.

#### **5. Cliquez sur Envoyer.**

Reportez-vous au fichier d'aide en ligne de File System Manager pour obtenir des informations complètes sur la création d'instantanés de métadonnées.

### <span id="page-75-0"></span>▼ Pour créer manuellement un fichier de vidage de métadonnées Sun StorEdge SAM-FS à partir de la ligne de commande

- **1. Connectez-vous en tant qu'utilisateur root.**
- **2. Accédez au point de montage des systèmes de fichiers de type** samfs **ou au répertoire à vider.**

# **cd /sam1**

Reportez-vous à la section [Pour rechercher les systèmes de fichiers Sun StorEdge](#page-74-0)  [QFS, page 57](#page-74-0), le cas échéant.

#### **3. Entrez la commande** samfsdump**(1M) pour créer un fichier de vidage des métadonnées.**

L'[EXEMPLE DE CODE 4-2](#page-75-1) illustre la création d'un fichier de vidage des métadonnées d'un système Sun SAM-FS le 14 février 2004, dans un sous-répertoire appelé dumps, figurant dans le système de fichiers de vidage /dump\_sam1/dumps. La sortie de la ligne de commande ls(1) indique que la date est affectée au nom du fichier de vidage 040214 au format *aammjj*.

<span id="page-75-1"></span>**EXEMPLE DE CODE 4-2** Création d'un fichier de vidage des métadonnées

```
# samfsdump -f /dump_sam1/dumps/'date +\%y\%m\%d'
# ls /dump_sam1/dumps
040214
```
### <span id="page-76-0"></span>▼ Pour créer automatiquement un fichier de vidage de métadonnées Sun StorEdge SAM-FS à l'aide de File System Manager

La planification de métadonnées via l'interface File System Manager est équivalente à la création d'une entrée crontab(1) automatisant l'exécution du processus samfsdump(1M) du logiciel Sun StorEdge SAM-FS.

Pour planifier un instantané de métadonnées :

**1. À partir de la page Serveurs, cliquez sur le serveur sur lequel réside le système de fichiers d'archivage que vous souhaitez administrer.**

La page Récapitulatif des systèmes de fichiers s'affiche.

- **2. Sélectionnez le bouton radio en regard du système de fichiers d'archivage pour lequel vous souhaitez planifier un instantané de métadonnées.**
- **3. Dans le menu des opérations, choisissez Planifier un instantané de métadonnées.**

La page de planification d'un instantané de métadonnées s'affiche.

**4. Spécifiez vos valeurs sur cette page.**

Pour connaître les instructions d'utilisation de cette page, reportez-vous au fichier d'aide en ligne de File System Manager.

- **5. Cliquez sur Enregister.**
- <span id="page-76-1"></span>▼ Pour créer automatiquement un fichier de vidage de métadonnées Sun StorEdge SAM-FS à l'aide de la commande cron
	- **1. Connectez-vous en tant qu'utilisateur root.**
	- **2. Entrez la commande** crontab**(1M) en conjonction avec l'option** -e **pour créer une entrée afin de vider les métadonnées de chaque système de fichiers.**

L'entrée crontab dans l'[EXEMPLE DE CODE 4-3](#page-77-0) s'exécute tous les matins à 02:10 et effectue les opérations suivantes :

- dans le répertoire des vidages du système de fichiers de vidage  $($ /dump\_sam1/dumps), suppression des fichiers de plus de trois jours ;
- vidage des métadonnées depuis / sam1 ;

■ affectation de la date du vidage des métadonnées au nom du fichier au format *aammjj*.

<span id="page-77-0"></span>**EXEMPLE DE CODE 4-3** Entrée Crontab

```
# crontab -e
10 2 * * * ( find /dump_sam1/dumps -type f -mtime +72 -print | 
xargs -l1 rm -f; cd /sam1 ; /opt/SUNWsamfs/sbin/samfsdump -f 
/dump_sam1/dumps/'date +\%y\%m\%d ' )
:wq
```
**Remarque –** Tapez l'entrée crontab sur une seule ligne. Dans l'exemple d'écran précédent, elle figure sur plusieurs lignes car elle ne tient pas sur la largeur de la page.

Si l'entrée crontab de l'exemple d'écran précédent s'exécutait le 20.03.05, le nom de chemin complet du fichier de vidage serait : /dump\_sam1/dumps/050320.

## <span id="page-77-2"></span>Commandes et outils de reprise sur sinistre

Le [TABLEAU 4-6](#page-77-1) ci-dessous récapitule les commandes les plus courantes pour une reprise sur sinistre.

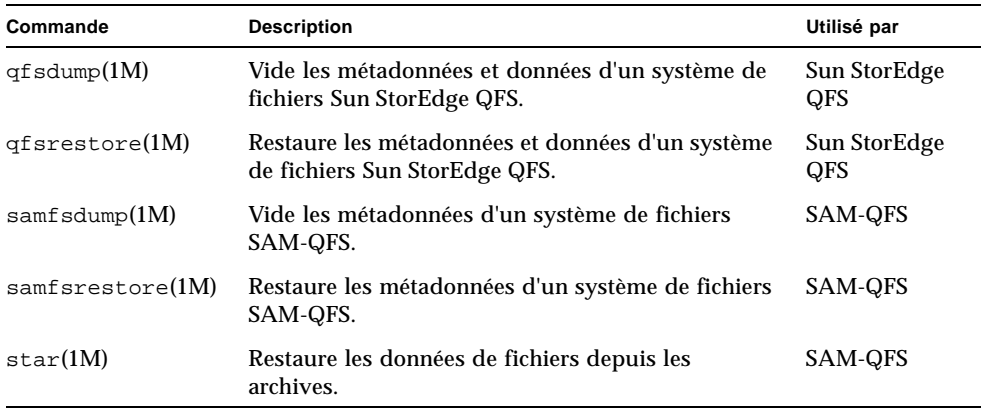

<span id="page-77-1"></span>**TABLEAU 4-6** Commandes et outils de reprise sur sinistre

Pour plus d'informations sur ces commandes, consultez leurs pages de manuel man(1). Vous trouverez d'autres scripts et exemples de fichiers utiles dans le répertoire /opt/SUNWsamfs/examples ou auprès de Sun Microsystems.

Le [TABLEAU 4-7](#page-78-0) ci-dessous présente quelques utilitaires de reprise sur sinistre figurant dans le répertoire /opt/SUNWsamfs/examples et explique leur but. Avant d'utiliser les scripts de shell répertoriés (à l'exception de recover.sh(1M)) vous devez les adapter à votre configuration. Consultez les commentaires dans les fichiers.

<span id="page-78-0"></span>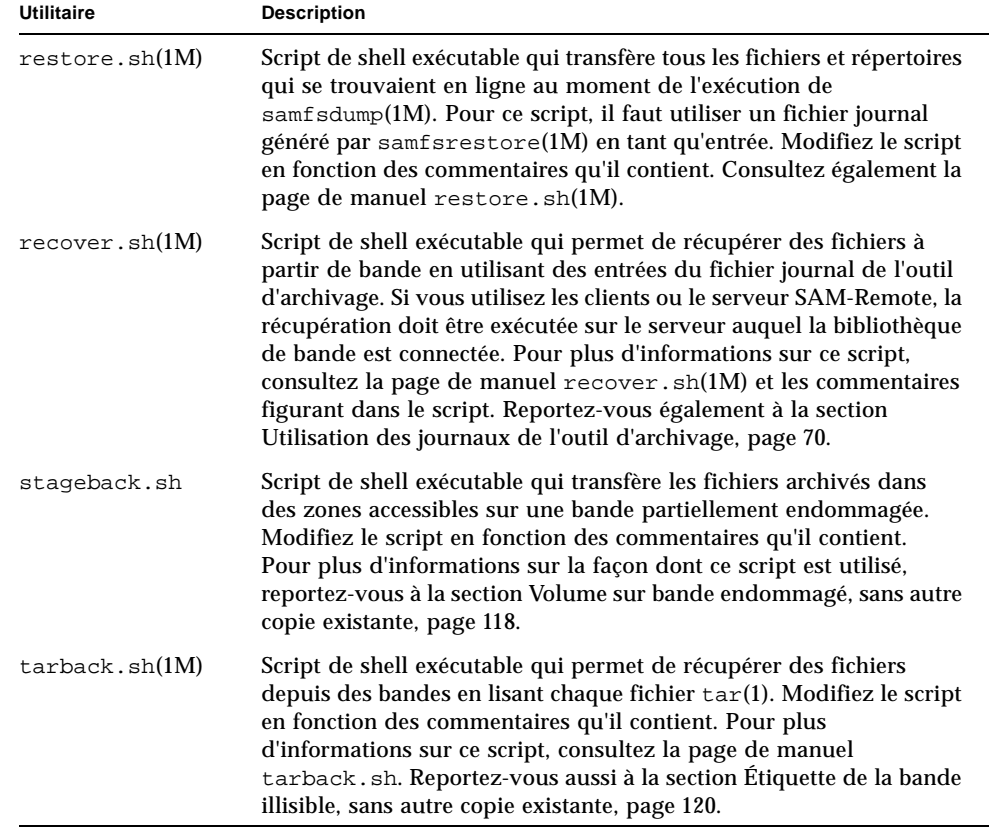

**TABLEAU 4-7** Utilitaires de reprise sur sinistre

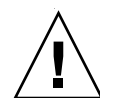

**Attention –** Une mauvaise utilisation des scripts restore.sh, recover.sh ou tarback.sh risque d'endommager les données utilisateur ou système. Consultez les pages de manuel de ces scripts avant de les utiliser. Pour obtenir une assistance supplémentaire, contactez le support clientèle de Sun.

# <span id="page-79-0"></span>Le script samexplorer

Le script /opt/SUNWsamfs/sbin/samexplorer (appelé info.sh dans les versions logicielles antérieures à 4U1) n'est pas un utilitaire de sauvegarde. Vous devez toutefois l'exécuter chaque fois que vous modifiez la configuration du système.

Le script samexplorer(1M) crée un fichier contenant toutes les informations de configuration nécessaires pour reconstruire une installation SAM-QFS depuis le début, si vous étiez amené à reconstruire le système. Vous pouvez utiliser la commande  $c$ rontab $(1)$  en conjonction avec l'option -e pour créer une tâche cron(1M) permettant d'exécuter le script samexplorer à intervalles réguliers.

Le script samexplorer consigne les informations de reconfiguration dans /tmp/SAMreport.

Une fois le fichier SAMreport créé, veillez à le transférer du répertoire /tmp vers un disque fixe qui est indépendant des fichiers de configuration et qui se trouve en dehors de l'environnement SAM-QFS. Pour plus d'informations sur la gestion du fichier SAMreport, consultez la page de manuel samexplorer(1M).

# Composants à sauvegarder et fréquence de sauvegarde

Le [TABLEAU 4-8](#page-80-0) présente les fichiers à sauvegarder et la fréquence à laquelle les sauvegarder dans un emplacement à l'extérieur de l'environnement du système de fichiers.

Lorsque la colonne Fréquence de sauvegarde indique qu'il faut effectuer une sauvegarde régulière, l'administrateur système de chaque site doit décider de l'intervalle qui convient à ce site. Sauf mention contraire, utilisez les procédures de sauvegarde de votre choix.

| Type de données                                                                                                    | Fréquence de sauvegarde                                           | <b>Commentaires</b>                                                                                                    |
|----------------------------------------------------------------------------------------------------|-------------------------------------------------------------------|----------------------------------------------------------------------------------------------------|
| Versions modifiées sur<br>site de la sauvegarde du<br>système de fichiers et<br>scripts de shell de<br>restauration.                                                         | Après modification.                                               | Consultez les scripts par défaut à la section<br>Commandes et outils de reprise sur sinistre,<br>page 60.                                                                                                    |
| Scripts de shell créés sur<br>site et tâches $cron(1)$<br>créées pour la sauvegarde<br>et la restauration.                                                                   | Après création et modification.                                   |                                                                                                    |
| Sortie SAMreport du<br>script samexplorer $(1M)$ .                                                                                                    | À l'installation et après toute<br>modification de configuration. | Reportez-vous au script samexplorer et au<br>fichier de sortie SAM report décrits à la<br>section Le script samexplorer, page 62.                                                                                                    |
| Métadonnées et données<br>Sun StorEdge QFS<br>(reportez-vous à la section<br>Reprise sur sinistre à<br>l'aide de métadonnées,<br>page 47 pour connaître les<br>définitions). | Régulièrement                                                     | qfsrestore ne permet pas de récupérer les<br>fichiers modifiés après l'exécution de<br>$qf$ sdump $(1M)$ ; il est donc conseillé<br>d'effectuer souvent des vidages. Pour plus<br>d'informations, reportez-vous à la section<br>Reprise sur sinistre à l'aide de métadonnées,<br>page 47. |

<span id="page-80-0"></span>**TABLEAU 4-8** Fichiers à sauvegarder et fréquence de sauvegarde

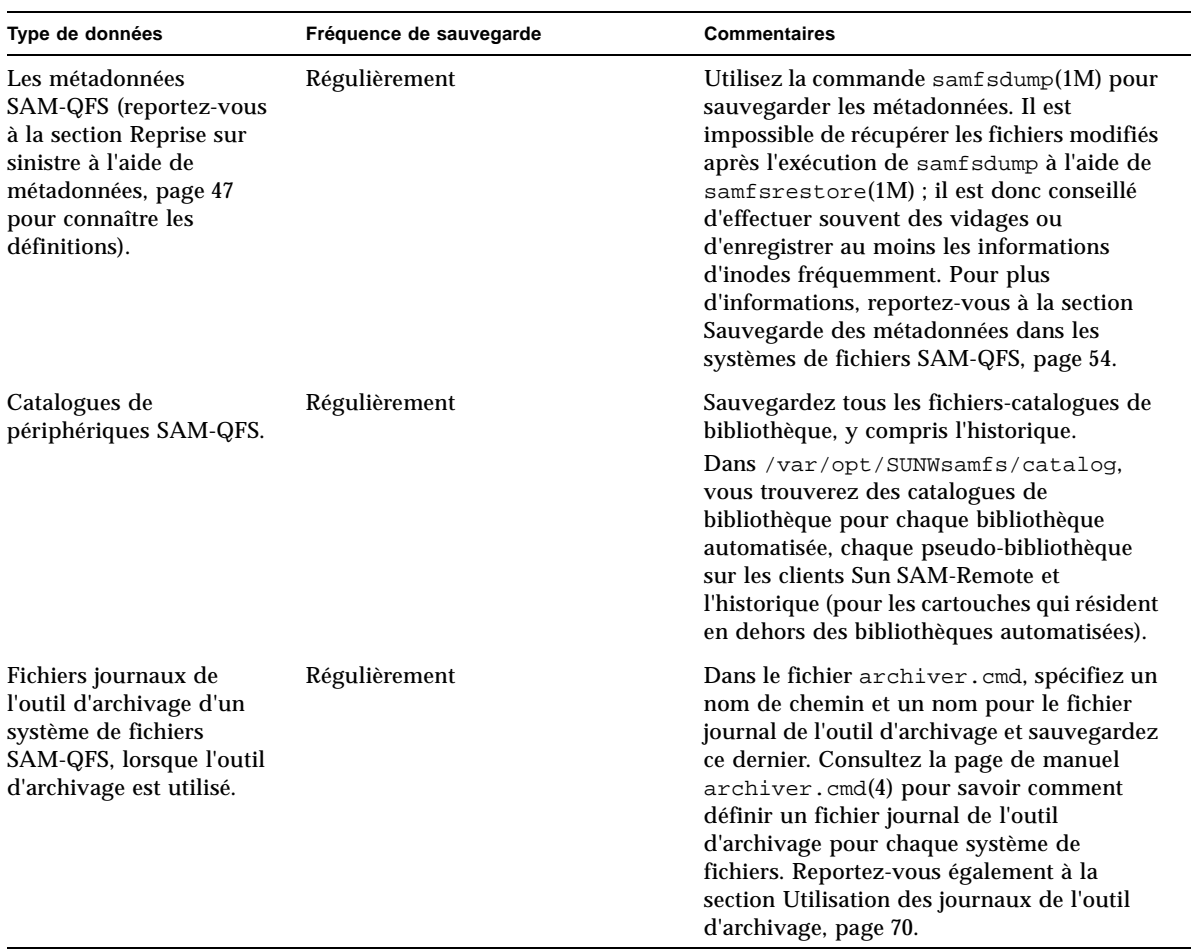

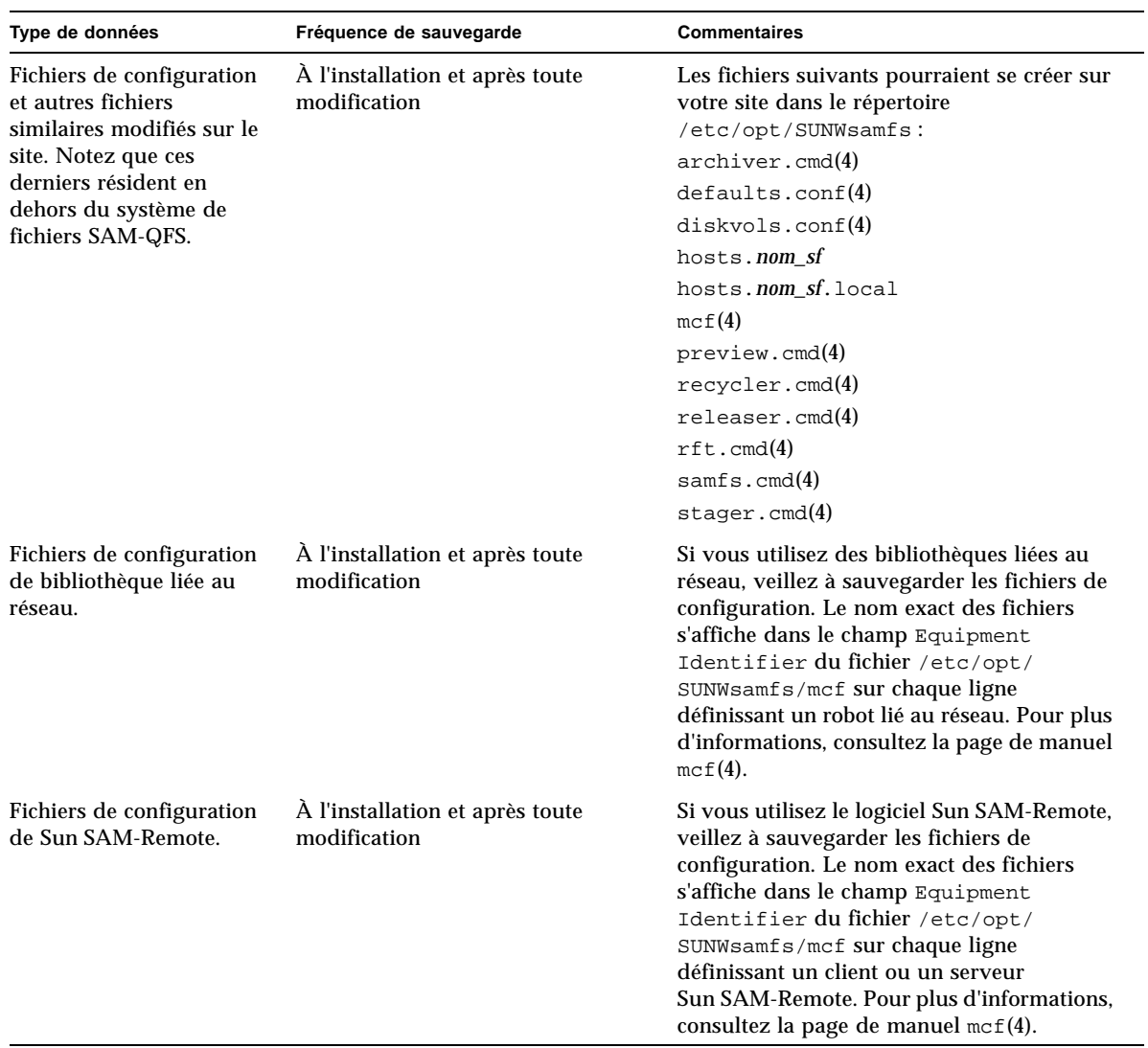

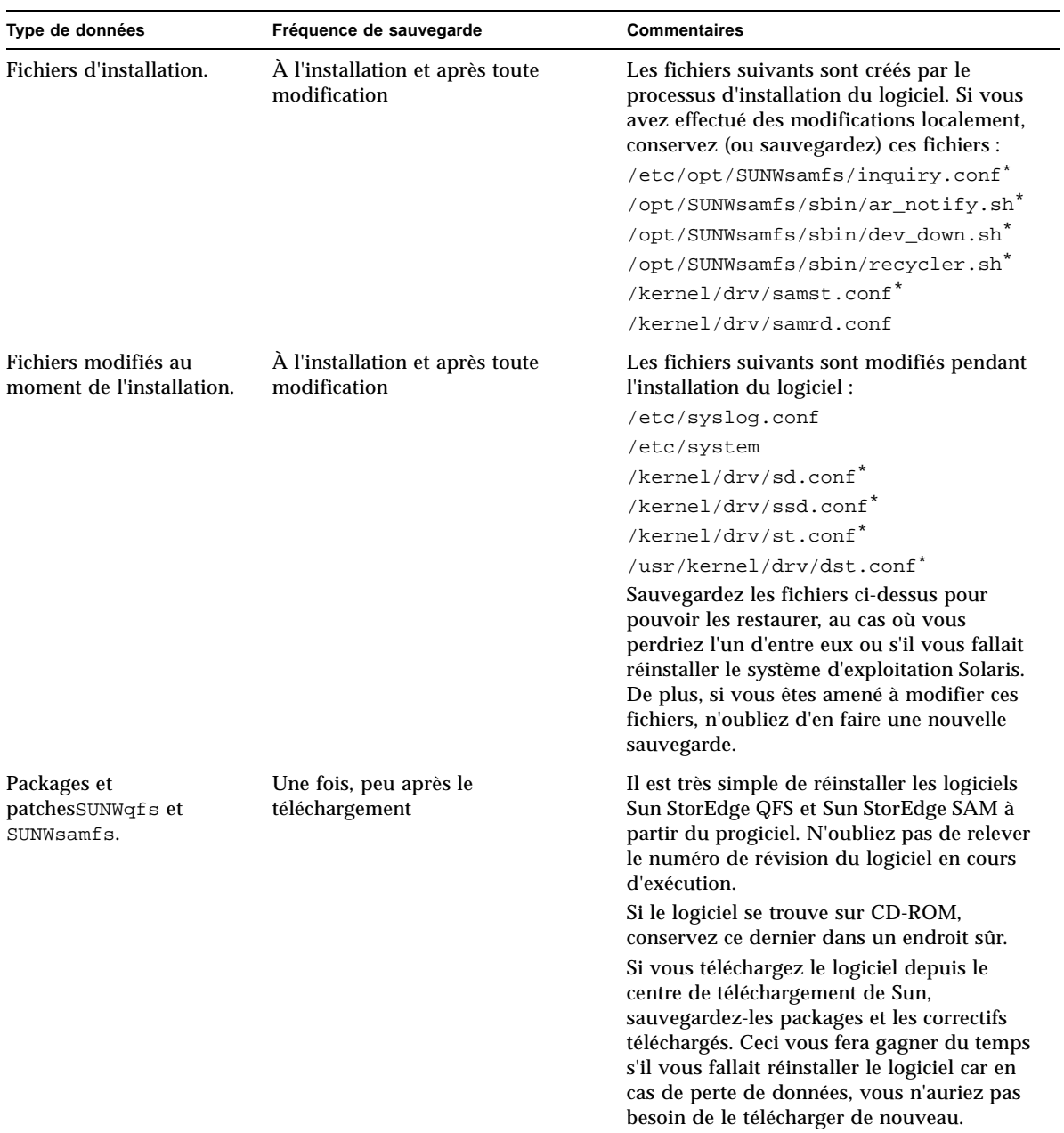

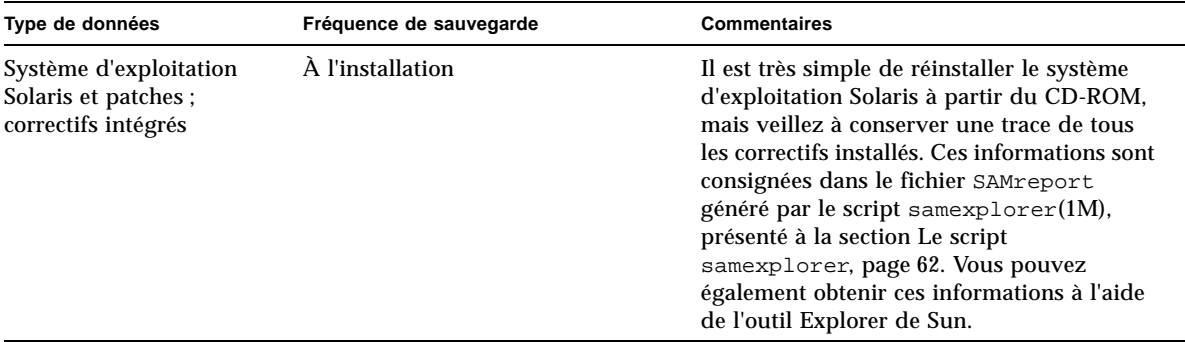

<span id="page-84-0"></span>\* Protégez ce fichier uniquement si vous le modifiez.

# Recommandations supplémentaires pour la sauvegarde

Voici la liste des questions à considérer lors de la préparation d'un plan de reprise sur sinistre pour votre site.

■ Combien de fichiers samfsdump(1M) ou qfsdump(1M) conserver sur le site ?

Le [TABLEAU 4-9](#page-84-1) compare les types de vidages effectués sur les divers types de système de fichiers.

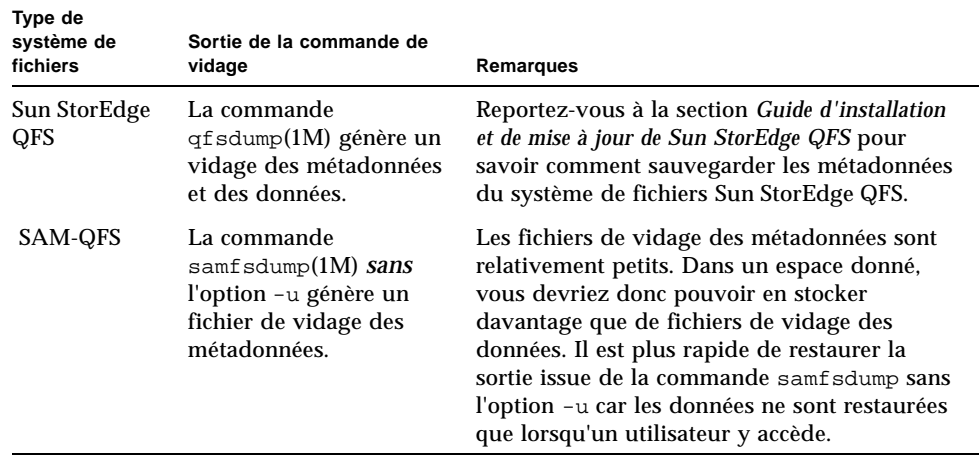

<span id="page-84-1"></span>**TABLEAU 4-9** Comparaison entre les types de vidages effectués sur les systèmes de fichiers Sun StorEdge QFS et SAM-QFS

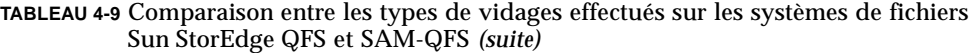

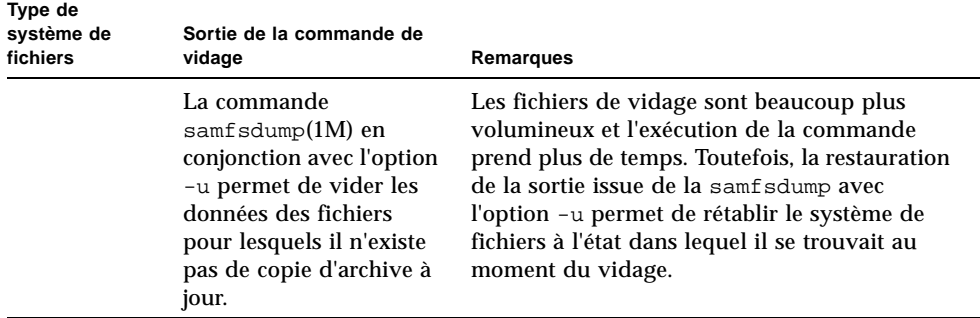

Conservez suffisamment de données et de métadonnées pour vous assurer de pouvoir restaurer les systèmes de fichiers en fonction des besoins de votre site. Le nombre approprié de vidages à enregistrer dépend notamment de la fréquence à laquelle l'administrateur système surveille la sortie des vidages. S'il surveille le système quotidiennement pour vérifier que les vidages samfsdump(1M) ou qfsdump(1M) réussissent (en s'assurant que le nombre de bandes est suffisant et en résolvant les erreurs de vidage), il peut être suffisant de conserver un nombre minimal de fichiers de vidage pendant les absences ponctuelles (congés, ponts, etc.).

■ Si vous archivez des données, recyclez-vous activement les supports d'archives ? Dans l'affirmative, veillez à planifier les copies des métadonnées une fois le recyclage terminé.

Si votre site récupère de l'espace sur le support d'archives à l'aide de la commande sam-recycler(1M), réalisez des copies des métadonnées *après* l'exécution de la commande. Si vous videz les métadonnées avant que l'exécution de la commande sam-recycler ne se termine, les informations du vidage sur les copies d'archive deviennent obsolètes dès que sam-recyler s'exécute. De plus, certaines copies d'archive pourraient être inaccessibles car la commande sam-recycler risque d'étiqueter différemment le support d'archives.

Vérifiez l'entrée crontab(1) de la racine pour vérifier si et quand la commande sam-recycler s'exécute, puis, le cas échéant, programmez la création de fichiers de vidage des métadonnées aux alentours de l'heure d'exécution de la commande sam-recycler. Pour plus d'informations sur le recyclage, reportez-vous au *Guide de gestion du stockage et de l'archivage Sun StorEdge SAM-FS*.

■ Quel volume de données stocker hors site et dans quel format ?

Le stockage de données hors site est une partie essentielle de tout plan de reprise sur sinistre. En cas de sinistre, le seul référentiel sûr est probablement un emplacement en dehors du site. En plus des deux copies de l'ensemble des fichiers et métadonnées qu'il vous faut conserver sur le site comme mesure de sécurité contre toute défaillance des médias, envisagez d'effectuer une autre copie sur média amovible à conserver en dehors du site.

Sun SAM-Remote vous permet aussi de faire des copies d'archive dans des emplacements distants sur un réseau local ou étendu. Dans le cadre d'une stratégie réciproque de reprise sur sinistre, il est possible de configurer plusieurs serveurs Sun SAM-Remote en tant que clients les uns des autres.

- Est-il suffisant de restaurer uniquement les métadonnées dans un état antérieur au sinistre ou faut-il restaurer tous les fichiers qui se trouvaient en ligne au moment du sinistre ?
	- La commande samfsrestore(1M) peut restaurer un fichier ou un système de fichier SAM-QFS dans l'état indiqué dans le fichier samfsdump(1M). Après l'exécution de la commande samfsrestore(1M), les métadonnées sont restaurées, mais les données des fichiers restent hors ligne.

S'il vous faut restaurer tous les fichiers qui se trouvaient en ligne, vous devez exécuter la commande samfsrestore en conjonction avec l'option -g.

Le fichier journal généré par l'option -g de la commande samfsrestore contient la liste des fichiers qui se trouvaient sur le disque au moment de l'exécution de la commande samfsdump(1M). Ce fichier journal peut être utilisé en conjonction avec le script de shell restore.sh pour rétablir les fichiers sur le disque dans l'état dans lequel ils se trouvaient avant le sinistre. Le fichier journal sert d'entrée au script restore.sh, qui génère des demandes de transfert pour les fichiers répertoriés dans le journal. Par défaut, le script restore.sh restaure tous les fichiers figurant dans le fichier journal.

Si votre site comporte des milliers de fichiers à transférer, vous pouvez scinder le fichier journal en plusieurs blocs et exécuter le script restore.sh sur chacun d'eux individuellement. Ainsi, le processus de transfert ne surcharge pas le système. Vous pouvez également utiliser cette approche pour garantir que les fichiers les plus importants sont restaurés en premier. Pour plus d'informations, reportez-vous aux commentaires dans /opt/SUNWsamfs/ examples/restore.sh.

# <span id="page-87-0"></span>Utilisation des journaux de l'outil d'archivage

La journalisation de l'outil d'archivage doit être activée dans le fichier archiver.cmd(4). Les journaux de l'outil d'archivage répertorient les fichiers archivés ainsi que leur emplacement sur les cartouches. Ainsi, si vous perdez des fichiers archivés après la création du dernier jeu de vidages de métadonnées et de copies de sauvegarde, vous pouvez les récupérer.

Prenez en compte les considérations suivantes :

- Les processus consignant des données dans le journal de l'outil d'archivage continuent jusqu'à ce qu'ils aient terminé.
- En l'absence d'un fichier journal existant, le système de fichier SAM-QFS crée un nouveau fichier journal à chaque fois qu'un processus a besoin d'y consigner des informations.
- S'il existe un fichier journal, les données sont ajoutées au fichier existant.
- Il est nécessaire de gérer les fichiers journaux de l'outil d'archivage car leur taille s'accroît au fil du temps.

Configurez et gérez les journaux d'archivage en effectuant les procédures suivantes :

- Pour configurer un journal de l'outil d'archivage
- [Pour enregistrer les journaux de l'outil d'archivage, page 71](#page-88-0)

### ▼ Pour configurer un journal de l'outil d'archivage

#### ● **Dans le fichier** archiver.cmd **(résidant dans le répertoire**  /etc/opt/SUNWsamfs**), activez la journalisation d'archivage.**

Consultez la page de manuel archiver.cmd(4). Les fichiers journaux de l'outil d'archivage s'écrivent normalement dans /var/adm/*nom\_fichier\_journal*. Le répertoire dans lequel enregistrer les journaux doit résider sur un disque n'appartenant pas à l'environnement SAM-QFS.

## <span id="page-88-0"></span>▼ Pour enregistrer les journaux de l'outil d'archivage

● **Veillez à remplacer les fichiers journaux de l'outil d'archivage régulièrement en créant une tâche** cron**(1M) qui transfère les journaux actuels de l'outil d'archivage vers un autre emplacement.**

L'exemple d'écran illustre comment créer une copie datée d'un journal de l'outil d'archivage appelée/var/adm/archlog tous les jours à 03:15. La copie datée est stockée dans /var/archlogs.

**Remarque –** Si vous utilisez plusieurs journaux de l'outil d'archivage, créez une entrée crontab pour chacun d'entre eux.

```
# crontab -e
15 3 * * 0 (mv /var/adm/archlog /var/archlogs/'date +%y%m%d'; touch 
/var/adm/archlog)
:wq
```
# Création et emplacement de stockage des copies des fichiers de reprise sur sinistre et des métadonnées

Vous pouvez écrire des scripts pour créer des fichiers  $\text{tar}(1)$  contenant des copies de tous les fichiers de reprise sur sinistre et de métadonnées pertinents présentés dans ce chapitre et stocker ces copies en dehors du système de fichiers. Selon la politique de votre site, placez les fichiers dans au moins un emplacement de la liste suivante :

- sur un autre système de fichiers de type quelconque ;
- directement sur des fichiers de média amovible.

Pour plus d'informations sur les fichiers de média amovible, consultez la page de manuel request(1).

■ Si vous exécutez archiver(1M) sur un système de fichiers SAM-QFS, stockez les fichiers sur un système de fichiers SAM-QFS distinct, archivé sur un jeu de cartouches indépendant.

Cette approche garantit que les fichiers de reprise sur sinistre et les métadonnées sont archivés à l'écart du système de fichiers auxquels ils appartiennent. Par précaution supplémentaire, envisagez également d'archiver plusieurs copies de sauvegarde.

Respectez les consignes suivantes :

■ Conservez une liste sur papier de l'emplacement des fichiers de reprise sur sinistre.

Pour obtenir les listes de tous les répertoires contenant des fichiers de média amovible, utilisez la commande sls(1M). Il est possible d'envoyer ces listes par courrier électronique. Pour plus d'informations sur l'obtention d'informations sur des fichiers, consultez la page de manuel sls(1M).

- Conservez une trace écrite de votre configuration matérielle.
- N'affectez pas à l'outil d'archivage les cartouches sur lesquelles les fichiers de média amovible résident.

# Restauration de fichiers et de répertoires

Ce chapitre explique comment restaurer des fichiers et des répertoires individuels. Il se compose des sections suivantes :

- Restauration de fichiers et de répertoires individuels à l'aide d'une sortie de la commande samfsdump[\(1M\), page 75](#page-92-0)
- Restauration de fichiers et de répertoires sans la sortie de la commande samfsdump[\(1M\), page 79](#page-96-0)
- [Informations requises pour restaurer un fichier, page 80](#page-97-0)
- Détermination du type de fichier (fichier normal, fichier segmenté ou fichier de [dépassement de volume\), page 81](#page-98-0)
- Restauration d'un fichier normal sans information issue d'un journal de l'outil [d'archivage, page 86](#page-103-0)
- Restauration d'un fichier segmenté à l'aide d'informations issues d'un journal de [l'outil d'archivage, page 93](#page-110-0)
- Restauration d'un fichier de dépassement de volume à l'aide d'informations issues [d'un journal de l'outil d'archivage, page 100](#page-117-0)
- [Restauration des fichiers archivés sur disque, page 103](#page-120-0)
- [Récupération de fichiers non archivés sur les systèmes de fichiers, page 113](#page-130-0)

Le [TABLEAU 5-1](#page-91-0) dresse la liste des tâches à effectuer pour restaurer des fichiers et des répertoires et comporte des liens renvoyant à ces procédures.

<span id="page-91-0"></span>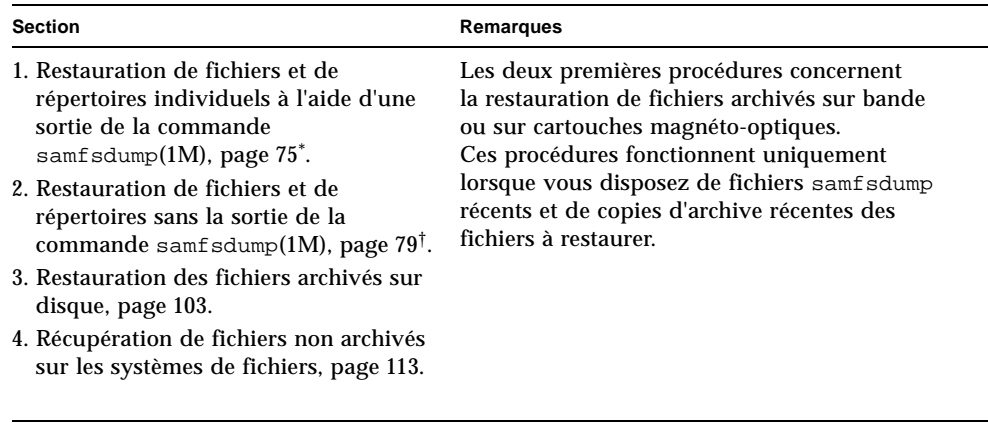

**TABLEAU 5-1** Tâches pour la restauration de fichiers et de répertoires

\* La procédure est identique pour les fichiers normaux, les fichiers segmentés, les fichiers de dépassement de volume et les répertoires.

† Le [TABLEAU 5-2](#page-96-1) vous renvoie à diverses procédures, selon qu'il s'agit d'un fichier normal, d'un fichier segmenté, d'un fichier de dépassement de volume ou d'un fichier archivé sur disque.

**Remarque –** Si la commande mv(1) a servi à déplacer un fichier archivé dans un autre répertoire, le fichier n'est pas réarchivé. Si vous utilisez la commande star(1M) pour récupérer un fichier déplacé, l'en-tête star(1M) dans le support d'archives conserve le nom de chemin d'origine. Lorsque vous restaurez le fichier à l'aide de la commande star(1M), le fichier reprend son emplacement d'origine.

Pour afficher le chemin, il suffit d'exécuter la commande star(1M) avec ses arguments tvbf. Pour extraire ensuite le fichier vers son emplacement d'origine, exécutez à nouveau la commande star(1M). Enfin, transférez le fichier dans son nouveau répertoire à l'aide de la commande mv(1).

# <span id="page-92-0"></span>Restauration de fichiers et de répertoires individuels à l'aide d'une sortie de la commande samfsdump(1M)

Vous pouvez procéder de l'une des façons suivantes pour restaurer des fichiers et des répertoires à l'aide du fichier de vidage créé par samfsdump(1M).

**Remarque –** Les commandes samfsdump et samfsrestore s'appliquent aux systèmes de fichiers SAM-QFS, mais pas aux systèmes de fichiers Sun StorEdge QFS autonomes. Si besoin est, reportez-vous au *Guide de configuration et d'administration de Sun StorEdge QFS*.

### ▼ Pour restaurer des fichiers à l'aide de File System Manager

**1. À partir de la page Serveurs, cliquez sur le nom du serveur sur lequel réside le système de fichiers qui vous intéresse.**

La page Récapitulatif des systèmes de fichiers s'affiche.

- **2. Sélectionnez le bouton radio en regard du système de fichiers pour lequel vous souhaitez restaurer des fichiers.**
- **3. Dans le menu des opérations, choisissez Restaurer.**

La page de restauration du système de fichiers s'affiche.

- **4. Si un lien vers le fichier d'instantané de métadonnées s'affiche dans le récapitulatif des instantanés de métadonnées, passez à l'étape suivante. Sinon, autorisez l'accès à l'instantané en sélectionnant le bouton radio en regard de l'instantané non disponible, puis cliquez sur le bouton d'autorisation d'accès lors de la navigation.**
- **5. Effectuez l'une des procédures suivantes dans le récapitulatif des instantanés de métadonnées :**
	- Cliquez sur un fichier d'instantané de métadonnées pour parcourir son contenu.
	- Sélectionnez le bouton radio en regard d'un fichier d'instantané de métadonnées et cliquez sur Parcourir.

La page Restauration du système de fichiers est actualisée et les éléments de niveau supérieur de l'instantané de métadonnées sélectionné s'affichent dans la table des entrées des instantanés de métadonnées.

**6. Localisez les fichiers que vous avez l'intention de restaurer.**

Pour savoir comment rechercher les fichiers à restaurer, reportez-vous à l'aide en ligne de File System Manager.

**7. Dans la table des entrées des instantanés de métadonnées, sélectionnez le bouton radio en regard du fichier ou du répertoire à restaurer.**

Le nom du fichier ou du répertoire sélectionné s'affiche dans le champ correspondant au fichier à restaurer.

- **8. Dans le menu déroulant de l'état en ligne après la restauration, choisissez la façon dont vous souhaitez restaurer le fichier.**
- **9. Cliquez sur Restaurer.**

**Remarque –** Seuls les fichiers provenant d'instantanés créés par File System Manager peuvent être restaurés avec ce logiciel.

### ▼ Pour effectuer une restauration à l'aide d'un fichier samfsdump(1M)

L'exemple proposé dans cette procédure fait appel à la commande samfsrestore(1M) pour restaurer un fichier perdu à partir d'un fichier de vidage créé par la commande samfsdump. Il permet de restaurer un fichier (nom de chemin : /sam1/mary/mary1) à partir d'un fichier de vidage de métadonnées samfsdump appelé /dump\_sam1/041126. Cet exemple crée un répertoire de restauration temporaire appelé restore dans le système de fichiers /sam1.

**1. À l'aide de la commande** mkdir**(1), créez un répertoire dans lequel restaurer les fichiers d'un système de fichiers SAM-QFS.**

# **mkdir restore**

**2. Utilisez la commande** archive**(1) en conjonction avec les options** -r **et** -n **pour empêcher l'outil d'archivage d'archiver quoique ce soit dans ce répertoire temporaire.** 

```
# archive -r -n restore
```
**3. Utilisez la commande** cd**(1) pour passer au répertoire de restauration temporaire.**

```
# cd restore
```
<span id="page-94-1"></span>**4. Utilisez la commande** samfsrestore**(1M) en conjonction avec les options** -t **et** -f **pour répertorier le contenu du fichier de vidage.**

Après l'option -f, spécifiez le nom de chemin du fichier de vidage comme indiqué dans l'[EXEMPLE DE CODE 5-1](#page-94-0).

<span id="page-94-0"></span>**EXEMPLE DE CODE 5-1** Affichage du contenu d'un fichier de vidage

```
# samfsrestore -t -f /dump_sam1/041126
samfsrestore -t -f /dump_sam1/041126
./lost+found
./neptune
./mary
./fileA
./fileB
./fileC
./fileD
./fileE
./mary/mary1
./mary/mary2
./neptune/vmcore.0
./neptune/unix.0
./neptune/bounds
```
#### **5. Dans la liste de l'étape précédente, vérifiez si le fichier perdu figure dans le fichier de vidage.**

Si vous trouvez le fichier qui vous intéresse, relevez le nom de chemin exact figurant dans la sortie pour l'utiliser à l'étape suivante.

L'exemple d'écran précédent indique que le fichier perdu appelé mary1 réside dans le répertoire ./mary.

#### **6. Utilisez la commande** samfsrestore **en conjonction avec les options** -T **et** -f **pour restaurer les informations inode du fichier dans le répertoire actuel.**

Le *nom du fichier* doit être strictement identique au nom de chemin indiqué dans la sortie précédente à l'[Étape 4](#page-94-1). L'exemple d'écran suivant illustre comment utiliser la commande samfsrestore pour récupérer le fichier ./mary/mary1 à partir du fichier de vidage /dump\_sam1/041126.

```
# samfsrestore -T -f /dump_sam1/041126 ./mary/mary1
```
**7. Utilisez la commande** sls**(1) en conjonction avec l'option** -D **pour dresser la liste des informations détaillées sur le fichier, puis assurez-vous que les informations inode du fichier approprié ont été récupérées.** 

L'[EXEMPLE DE CODE 5-2](#page-95-0) montre les informations inode du fichier ./mary/mary1.

<span id="page-95-0"></span>**EXEMPLE DE CODE 5-2** Vérification des informations inode

```
# sls -D ./mary/mary1
mary/mary1:
 mode: -rw-rw---- links: 1 owner: mary group: sam
 length: 53 inode: 43
 offline; archdone;
 copy 1: ---- Nov 17 12:35 8ae.1 xt 000000
 copy 2: ---- Nov 17 15:51 cd3.7f57 xt 000000
 access: Nov 17 12:33 modification: Nov 17 12:33
 changed: Nov 17 12:33 attributes: Nov 17 15:49
 creation: Nov 17 12:33 residence: Nov 17 15:52
```
**8. Utilisez la commande** mv**(1) pour transférer le fichier dans l'emplacement souhaité.**

# **cd mary** # **mv mary1 /sam1/mary/**

# <span id="page-96-0"></span>Restauration de fichiers et de répertoires sans la sortie de la commande samfsdump(1M)

Le [TABLEAU 5-2](#page-96-1) dresse la liste des tâches à effectuer pour restaurer différents types de fichiers lorsqu'il n'existe pas de sortie samfsdump(1M).

<span id="page-96-1"></span>**TABLEAU 5-2** Tâches à effectuer pour la restauration de fichiers sans sortie sampfdump(1M)

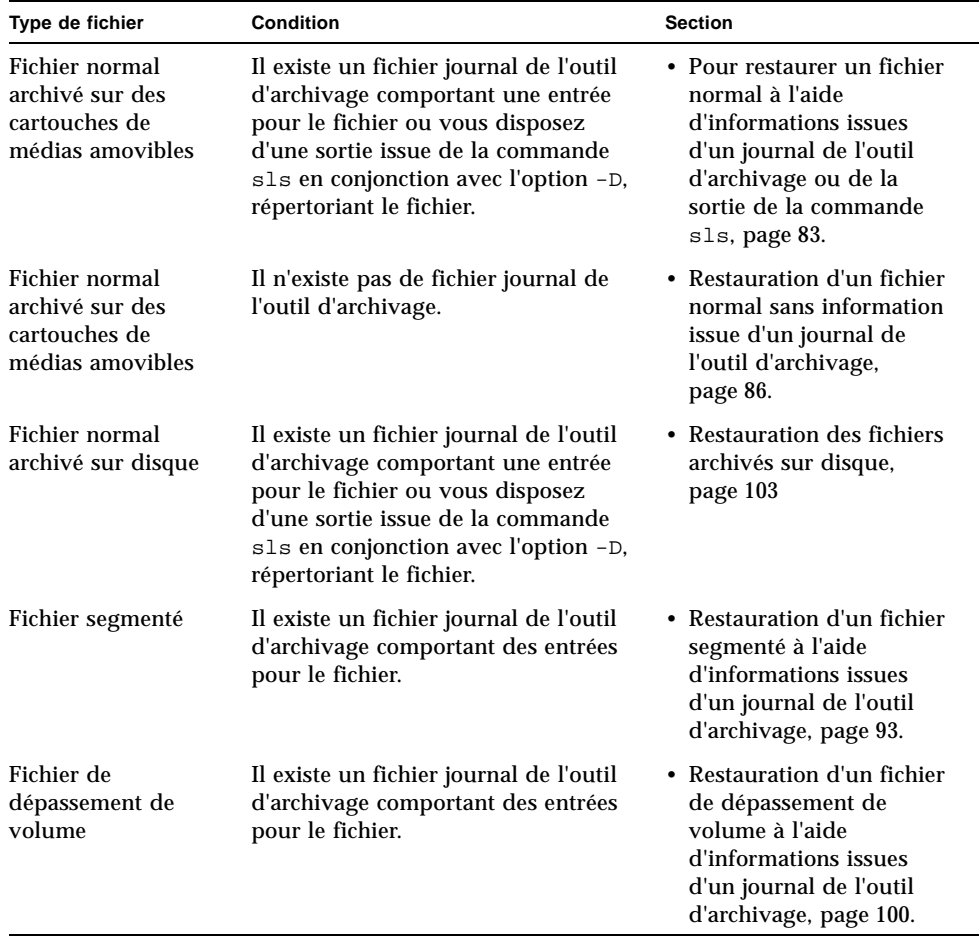

Lorsque vous disposez d'un journal de l'outil d'archivage comportant une ou plusieurs entrées pour le fichier manquant, consultez les sections suivantes pour savoir comment interpréter les informations du fichier journal et déterminer la procédure à utiliser parmi celles présentées ci-dessus :

- [Informations requises pour restaurer un fichier, page 80](#page-97-0)
- Détermination du type de fichier (fichier normal, fichier segmenté ou fichier de [dépassement de volume\), page 81](#page-98-0)

La restauration des fichiers sans la sortie de la commande samfsdump(1M) permet de recréer le fichier .inodes. Vous perdez, en outre, le contenu du fichier .inodes d'origine. Si vous avez utilisé chmod(1), chown(1) ou toute autre commande pour modifier les attributs du fichier, ces attributs sont également perdus. Les fichiers restaurés reprennent leurs attributs par défaut. Cela s'applique à tous les types de fichiers (normaux, segmentés, etc).

## <span id="page-97-0"></span>Informations requises pour restaurer un fichier

Le [TABLEAU 5-3](#page-97-1) présente les informations nécessaires pour restaurer un fichier normal.

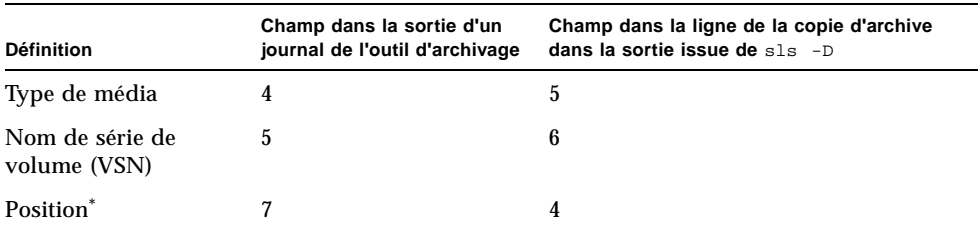

<span id="page-97-1"></span>**TABLEAU 5-3** Informations requises pour restaurer un fichier normal

\* La position correspond à la valeur à gauche du champ au format : *position*.*décalage.*

Si vous pouvez obtenir les informations nécessaires sur un fichier normal à partir de son entrée dans le journal de l'outil d'archivage ou de la sortie de la commande sls(1) en conjonction avec l'option -D, vous pouvez restaurer le fichier à l'aide des commandes request(1M) et star(1M). Comme le montrent les exemples qui suivent, la commande request sert d'abord à créer un fichier dont le contenu représente celui d'un ou de plusieurs médias amovibles (parfois appelé *fichier de requête*). La commande star sert ensuite à extraire le fichier, comme indiqué à la section [Pour restaurer un fichier normal à l'aide d'informations issues d'un journal de](#page-100-0)  [l'outil d'archivage ou de la sortie de la commande](#page-100-0) sls, page 83.

# <span id="page-98-0"></span>Détermination du type de fichier (fichier normal, fichier segmenté ou fichier de dépassement de volume)

Cette section explique comment déterminer si un fichier manquant est un fichier normal, un fichier segmenté ou un fichier de dépassement de volume à partir des entrées correspondantes dans un fichier journal de l'outil d'archivage. Vous devez connaître cette information pour identifier la procédure de restauration à suivre à la section [Restauration de fichiers et de répertoires sans la sortie de la commande](#page-96-0)  samfsdump[\(1M\), page 79](#page-96-0).

#### Fichier normal

Dans un journal de l'outil d'archivage, chaque fichier *normal* correspond à une entrée unique. Dans le champ 12 de l'entrée du journal de l'outil d'archivage, un fichier normal s'identifie par la lettre f. L'exemple suivant représente une entrée type pour un fichier normal dans un journal de l'outil d'archivage.

A 96/01/05 10:55:56 mo v1 set\_1.1 d2e.1 samfs2 770.11 2673 test/file3 f 0 0

### Fichier segmenté

Un fichier *segmenté* est un fichier dont l'attribut de segment est défini et pour lequel la *taille de segment* est spécifiée à l'aide de la commande segment(1). Lorsque l'attribut de segment d'un fichier est défini, le fichier est archivé et transféré par morceaux dont la taille correspond à la taille de segment. La longueur d'un segment (taille de segment) est exprimée en kilo-octets dans le champ 10 du fichier journal de l'outil d'archivage.

Dans un journal de l'outil d'archivage, un fichier segmenté correspond à plusieurs entrées. L'[EXEMPLE DE CODE 5-3](#page-99-0) comporte trois entrées pour le fichier segmenté seg/aaa. Le champ 12 comporte un S indiquant qu'il s'agit d'un *segment de fichier*.

<span id="page-99-0"></span>**EXEMPLE DE CODE 5-3** Entrée d'un journal de l'outil d'archivage pour un fichier segmenté

```
A 2000/06/15 17:07:28 ib E00000 all.1 1276a.1 samfs4 14.5 10485760 
seq/aaa/1 S 0 51A 2000/06/15 17:07:29 ib E00000 all.1 1276a.5002 samfs4 15.5 
10485760 seg/aaa/2 S 0 51
A 2000/06/15 17:07:29 ib E00000 all.1 1276a.a003 samfs4 16.5 184 
seg/aaa/3 S 0 51
```
#### Fichier de dépassement de volume

Un fichier de dépassement de volume est un fichier écrit sur plusieurs volumes. Dans un journal de l'outil d'archivage, un fichier de dépassement de volume correspond à plusieurs entrées : une pour chaque section du fichier. L'[EXEMPLE](#page-99-1)  [DE CODE 5-4](#page-99-1) comporte deux entrées pour les deux sections du fichier big2d.

<span id="page-99-1"></span>**EXEMPLE DE CODE 5-4** Entrée d'un journal de l'outil d'archivage pour un fichier de dépassement de volume

```
A 2001/10/31 09:47:29 lt CFX600 arset1.1 3668e.1 samfs9 71950.15 
2011823616 testdir1/big2d f 0 43
A 2001/10/31 09:47:29 lt CFX603 arset1.1 3844a.0 samfs9 71950.15 
1209402048 testdir1/big2d f 1 41
```
Ce sont aux deux entrées suivantes que l'on reconnaît que le fichier big2d est un fichier de dépassement de volume : la lettre f dans le champ 12 indique que l'entrée correspond à un fichier normal tandis que le 0 et le 1 dans le champ 13 représentent les numéros de sections. Le champ 5 indique que le fichier commence au VSN (Volume Serial Name, nom de série de volume) CFX600 et effectue un dépassement au VSN CFX603.

### Récapitulatif des différences

Le [TABLEAU 5-4](#page-100-1) récapitule les caractéristiques des fichiers normaux, segmentés et de dépassement de volume.

<span id="page-100-1"></span>**TABLEAU 5-4** Caractéristiques des fichiers normaux, segmentés et de dépassement de volume

| Type de fichier                                                | <b>Définition</b>                                                                                                    |  |
|----------------------------------------------------------------|----------------------------------------------------------------------------------------------------|--|
| Un fichier est un<br>fichier normal $si \dots$                 | Il possède une seule entrée.<br>Le type du fichier dans le champ 12 est f.                                                                                                    |  |
| Un fichier est un<br>fichier segmenté<br>$si \ldots$           | Il possède plusieurs entrées.<br>Le VSN dans le champ 5 est identique pour chaque entrée.<br>Le type du fichier dans le champ 12 est S.<br>Les numéros de section dans le champ 13 pour chaque entrée sont<br>identiques. |  |
| Un fichier est un<br>fichier de<br>dépassement de<br>volume si | Il possède plusieurs entrées.<br>Le VSN dans le champ 5 est différent pour chaque entrée.<br>Le type du fichier dans le champ 12 est f.<br>Les numéros de section dans le champ 13 pour chaque entrée sont<br>différents. |  |

<span id="page-100-0"></span>▼ Pour restaurer un fichier normal à l'aide d'informations issues d'un journal de l'outil d'archivage ou de la sortie de la commande sls

**Remarque –** Pour que la procédure fonctionne, il faut que le système de fichiers SAM-QFS soit monté.

- **1. Connectez-vous à la racine ou passez à la racine.**
- **2. Recherchez le type de média, la position du fichier et le VSN.**
	- **a. Si vous disposez d'un journal de l'outil d'archivage, utilisez la commande**  cat**(1M) ou une autre commande pour rechercher une entrée correspondant au fichier manquant dans le journal de l'outil d'archivage.**

L'[EXEMPLE DE CODE 5-5](#page-101-0) représente un exemple d'entrée pour un fichier archivé sur bande, suivi d'un exemple pour un fichier archivé sur disque optique.

<span id="page-101-0"></span>**EXEMPLE DE CODE 5-5** Utilisation de la commande cat(1) pour effectuer une recherche dans le journal de l'outil d'archivage

```
# cat
...
A 96/06/04 10:55:56 lt DLT001 arset0.1 286.1324f samfs1 770.11 
130543 tape_test/file4 0 0 0
A 96/01/05 10:55:56 mo v1 set_1.1 d2e.1 samfs2 770.11 2673 
test/file3 0 0 0
```
Le cas échéant, consultez le [TABLEAU 5-3](#page-97-1) pour revoir les définitions des champs dans le fichier journal de l'outil d'archivage.

**b. Si vous disposez d'une sortie issue de la commande** sls **en conjonction avec l'option** -D **pour le fichier manquant, recherchez-la.**

L'[EXEMPLE DE CODE 5-6](#page-101-1) présente la sortie issue de la commande sls(1) en conjonction avec l'option -D pour le fichier tape\_test/file4.

<span id="page-101-1"></span>**EXEMPLE DE CODE 5-6** Sortie de la commande sls(1) avec l'option -D

```
# sls -D /sam1/tape_test/file4
/sam1/tape_test/file4:
 mode: -rw-rw---- links: 1 owner: root group: other 
 length: 130543
 offline;
 copy 1: Jun 4 10:55 286.1324f lt DLT001
 access: May 24 16:55 modification: May 24 16:38
 changed: May 24 16:38 attributes: Jun 4 10:55
 creation: May 24 16:38 residence: Jun 4 10:55
```
- **c. Relevez le type de média, la position du fichier et le VSN pour les utiliser en tant qu'entrée de la commande** request**(1M) à l'étape suivante.**
- **3. Utilisez la commande** request**(1M) en conjonction avec l'option** -p **et la position issue du journal de l'outil d'archivage pour passer au début de l'en-tête** tar**(1) pour le fichier.**

Utilisez le format hexadécimal, en plaçant le numéro de position après l'option -p de 0x.

L'exemple suivant crée un fichier de requête en utilisant le contenu de l'archive renfermant l'exemple de fichier sur bande :

# **request -p 0x286 –m lt –v DLT001 /sam1/xxxx**

L'exemple suivant crée un fichier de requête en utilisant le contenu de l'exemple de fichier sur disque optique :

```
# request -p 0xd2e –m mo –v v1 /sam2/xxxx
```
**Remarque –** Les VSN spécifiés à l'aide de la commande request(1M) doivent figurer dans une bibliothèque automatisée locale.

**4. Utilisez la commande** star**(1M) pour extraire le fichier comme indiqué à l'**[EXEMPLE DE CODE 5-7](#page-102-0)**.**

**Remarque –** La commande star(1M) permet de restaurer tous les fichiers à partir du fichier archive vers lequel le fichier de requête pointe.

**EXEMPLE DE CODE 5-7 Utilisation de la commande**  $\text{star}(1M)$  **pour restaurer des fichiers** 

```
# cd /sam1
# star -xv -b 32 -f /sam1/xxxx
...
tape_test/file4
tar: directory checksum error
# cd /sam2
# star -xv -b 32 -f /sam2/xxxx
...
test/file3
tar: directory checksum error
#
```
**Remarque –** Vous pouvez ignorer l'erreur de contrôle du répertoire.

Si vous avez déjà attribué une étiquette à la bande avec une taille de blocs différente de celle par défaut (16 Ko), utilisez la taille de bloc en octets divisée par 512 (à la place de la valeur 32) pour l'option -b de la commande star. Pour connaître la taille des blocs de la bande, montez la bande et examinez l'affichage t de l'utilitaire samu(1M), l'affichage  $v$  de l'utilitaire samu (tapez CTRL-i pour afficher les informations détaillées) ou la sortie de la commande dump  $cat(1M)$ .

**5. Utilisez la commande** sls**(1) pour vérifier que vous avez extrait le fichier perdu.**

L'[EXEMPLE DE CODE 5-8](#page-103-1) montre la sortie sls -D pour le fichier sur disque optique.

<span id="page-103-1"></span>**EXEMPLE DE CODE 5-8** Utilisation de la commande sls(1) pour vérifier les fichiers extraits

```
# sls -D /sam2/test/file3
/sam2/test/file3:
mode: -rw-rw---- links: 1 owner: root group: other
length: 2673 admin id: 7 inode: 161.2
copy 1:---- May 1 15:41 286.1324f mo v1
access: May 1 16:50 modification: May 1 15:41
changed: May 1 15:40 attributes: May 1 15:44
creation: May 1 15:40 residence: May 1 16:50
```
# <span id="page-103-0"></span>Restauration d'un fichier normal sans information issue d'un journal de l'outil d'archivage

Si vous ne disposez pas d'un journal d'archive comportant une entrée pour le fichier, utilisez la procédure présentée à la section [Pour restaurer un fichier normal sans](#page-104-0)  [information issue d'un journal de l'outil d'archivage, page 87.](#page-104-0)

**Remarque –** Si les seules ressources disponibles consistent en une cartouche contenant des copies d'archive et un système Solaris sur lequel le logiciel Sun StorEdge SAM-FS n'est pas installé, vous pouvez néanmoins restaurer le fichier en commençant directement cette procédure à l'[Étape 3](#page-105-0).

Vous pouvez effectuer la procédure de la section [Pour restaurer un fichier normal](#page-104-0)  [sans information issue d'un journal de l'outil d'archivage, page 87](#page-104-0) en utilisant une bibliothèque automatisée ou un lecteur autonome monté manuellement dans les conditions suivantes :

- Dans le cas d'une bibliothèque automatisée, le démon de la bibliothèque doit être actif sur le système.
- Dans le cas d'un lecteur autonome monté manuellement, assurez-vous que /kernel/drv/st.conf est configuré correctement pour le lecteur de bande que vous utilisez. Pour plus d'informations sur l'exécution de cette tâche, découvrez comment ajouter la prise en charge des bandes au fichier st.conf dans le *Guide d'installation et de mise à jour de Sun StorEdge SAM-FS*.

Pour déterminer la cartouche contenant le fichier manquant, il ne vous faut examiner que les volumes affectés au groupe d'archives pour le fichier concerné. Pour identifier le volume contenant la copie d'archive, vous pouvez utiliser l'option -t pour exécuter l'opération tar ou star en continu sur chaque volume, comme indiqué dans la procédure de la section [Pour restaurer un fichier normal sans](#page-104-0)  [information issue d'un journal de l'outil d'archivage, page 87.](#page-104-0) Une fois la copie d'archive du fichier trouvée, utilisez l'option -x pour exécuter l'opération tar ou star afin d'extraire le fichier.

### <span id="page-104-0"></span>▼ Pour restaurer un fichier normal sans information issue d'un journal de l'outil d'archivage

**1. (Facultatif) Interdisez au logiciel Sun StorEdge SAM-FS d'utiliser le lecteur de bande**.

**Remarque –** Dans le cas d'un lecteur autonome monté manuellement, ignorez cette étape.

Vous pouvez utiliser soit la commande samu(1M) en conjonction avec l'option unavail *équip*, soit la commande samcmd(1M) en conjonction avec l'option unavail *équip*, soit la commande devicetool(1M) ou la commande libmgr(1M). Pour les commandes samu et samcmd, remplacez *équip* par le nombre d'équipement du lecteur. Le nombre d'équipement de chaque périphérique est spécifié dans le fichier  $mcf(4)$ .

L'exemple d'écran suivant illustre comment utiliser la commande samcmd en conjonction avec la sous-commande unavail lorsque le nombre d'équipement est 51.

# **samcmd unavail 51**

**2. (Facultatif) Utilisez la commande** samload**(1M) pour charger le volume souhaité dans le lecteur.**

**Remarque –** Dans le cas d'un lecteur autonome monté manuellement, ignorez cette étape.

Pour connaître les options de la ligne de commande à utiliser, consultez la page de manuel samload(1). L'exemple d'écran suivant illustre comment utiliser la commande samload pour charger la cartouche figurant dans l'emplacement 3 de la bibliothèque 50 dans le lecteur portant le nombre d'équipement 51.

```
# samload 50:03 51
```
#### <span id="page-105-0"></span>**3. Utilisez la commande** mt**(1M) pour rembobiner la bande.**

L'exemple suivant montre comment procéder en utilisant la commande  $m \tau(1M)$ . Si votre lecteur de bande est différent de  $/$ dev $/$ rmt $/$ 2, substituez le nom qui convient dans les exemples ci-dessous.

# **mt -f /dev/rmt/2cbn rewind**

**Remarque –** Dans les procédures ci-dessous, chaque commande examine le fichier suivant sur la bande, car le nom du périphérique utilisé dans ces exemples se termine par l'option n (pas de rembobinage).

#### <span id="page-105-1"></span>**4. Utilisez la commande** od**(1M) ou une autre commande pour examiner l'étiquette ANSI de la cartouche, puis recherchez la ligne commençant par** 0000240**.**

Le premier fichier de la cartouche correspond à l'étiquette ANSI. Dans l'exemple suivant, les informations qui vous intéressent se trouvent sur la ligne commençant par 0000240.

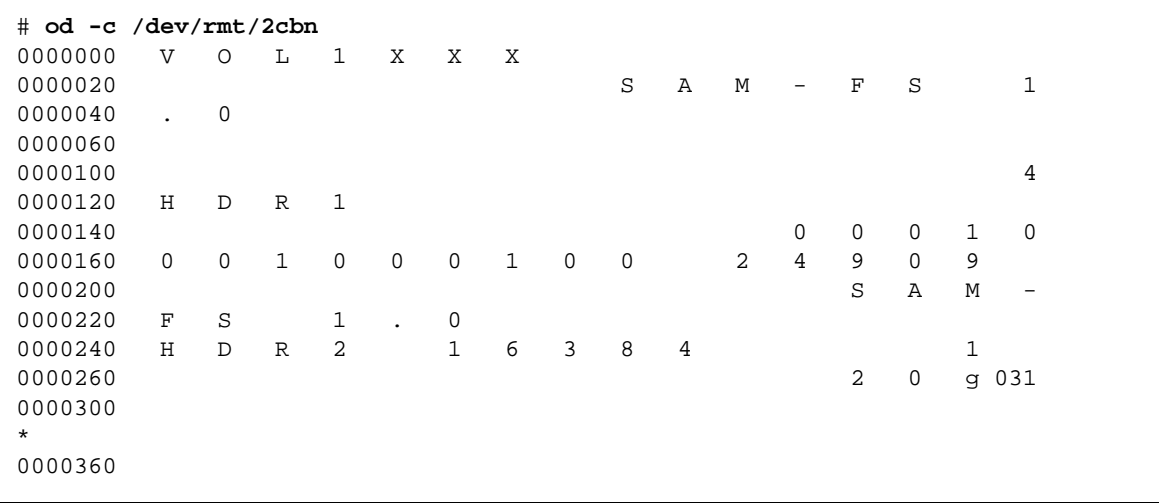

**5. Relevez les cinq caractères qui s'affichent après** H D R 2 **sur la ligne commençant par** 0000240**.** 

Les cinq caractères figurant après  $H \nightharpoonup R$  2 sur la ligne commençant par 0000240 correspondent aux cinq chiffres inférieurs de la taille de bloc au format décimal. Dans l'exemple d'écran précédent, les chiffres sont les suivants : 1 6 3 8 4.

<span id="page-106-1"></span>**6. Utilisez les cinq chiffres inférieurs de la taille de bloc pour déterminer la taille de bloc utilisée sur le média.**

Recherchez les cinq chiffres inférieurs de la taille de bloc dans la colonne gauche du [TABLEAU 5-5](#page-106-0). Pour la commande dd(1M), la taille de bloc se trouve dans la deuxième colonne. Pour les commandes  $star(1M)$  et  $tar(1)$ , la taille de bloc se mesure par blocs de 512 octets, indiqués dans la colonne 3.

<span id="page-106-0"></span>**TABLEAU 5-5** Tailles de blocs correspondant aux cinq chiffres inférieurs de la taille de bloc dans l'étiquette ANSI

| Les cinq chiffres inférieurs de la<br>taille de blocs | Taille de bloc de<br>dd(1) | Blocs de 512 octets pour les commandes<br>$tar(1)$ et star $(1M)$ |
|-------------------------------------------------------|----------------------------|-------------------------------------------------------------------|
| 16384                                                 | 16 kilo-octets             | 32 blocs                                                          |
| 32768                                                 | 32 kilo-octets             | 64 blocs                                                          |
| 65536                                                 | 64 kilo-octets             | 128 blocs                                                         |
| 31072                                                 | 128 kilo-octets            | 256 blocs                                                         |
| 62144                                                 | 256 kilo-octets            | 512 blocs                                                         |
| 24288                                                 | 512 kilo-octets            | $1024$ blocs                                                      |
| 48576                                                 | 1024 kilo-octets           | $2048$ blocs                                                      |
| 97152                                                 | 2048 kilo-octets           | 4096 blocs                                                        |

**Remarque –** Dans les exemples d'écrans suivants, tous les fichiers sont archivés deux fois ; par conséquent, chaque fichier est inspecté deux fois.

#### **7. Si la commande** star**(1M) est disponible, entrez le nombre de blocs de 512 octets obtenus au cours des deux étapes précédentes pour trouver le fichier dans l'archive.**

Vous pouvez télécharger la commande star à partir d'un système de fichiers Sun StorEdge SAM-FS sur tout système Solaris. Si vous n'avez pas accès à la commande star, vous pouvez utiliser la commande dd(1M) en conjonction avec la commande tar(1), comme indiqué à l'[Étape 8](#page-108-0).

**Remarque –** La taille de fichier maximale étendue des fichiers star est de 1 To-1. Les formats des fichiers tar et star sont uniquement compatibles lorsque leur taille est inférieure ou égale à  $(\le)$  8 Go-1. Au-delà de  $(\ge)$  8 Go, les formats des fichiers star and tar ne sont pas compatibles. Par conséquent, vous devez utiliser la commande star pour lire les archives dépassant 8 Go-1.

L'[EXEMPLE DE CODE 5-9](#page-107-0) présente la commande star utilisée pour examiner le premier fichier tar. La taille de bloc des commandes  $star(1M)$  et  $tar(1)$  se définit par blocs de 512 octets (le nombre 32 utilisé après -b dans cet exemple représente le nombre de blocs de 512 octets, soit le nombre 16384 dans l'étiquette ANSI à l'[Étape 4,](#page-105-1) d'après le tableau de l'[Étape 6\)](#page-106-1).

```
EXEMPLE DE CODE 5-9 Commande star(1M) permettant d'examiner le premier 
                  fichier \tan(1)
```

```
# star -tv -b 32 -f /dev/rmt/2cbn
-rw-rw---- 0/1 102564 Sep 6 13:02 1996 test
6+1 records in
11+1 records out
```
L'[EXEMPLE DE CODE 5-10](#page-107-1) illustre la même commande examinant le fichier  $\tan(\theta)$ suivant.

<span id="page-107-1"></span>**EXEMPLE DE CODE 5-10** Commande star(1M) permettant d'examiner le deuxième fichier  $\tan(1)$ 

```
# star -tv -b 32 -f /dev/rmt/2cbn
-rw-rw---- 0/1 102564 Sep 6 13:02 1996 test
6+1 records in
11+1 records out
```
L'[EXEMPLE DE CODE 5-11](#page-107-2) correspond à l'examen de deux copies d'un autre fichier.

<span id="page-107-2"></span>**EXEMPLE DE CODE 5-11** Commande star(1M) permettant d'examiner des fichiers tar(1) supplémentaires

```
# star -tv -b 32 -f /dev/rmt/2cbn
-rw-rw---- 0/1 102564 Sep 6 13:02 1996 test2
6+1 records in
11+1 records out
# star -tv -b 32 -f /dev/rmt/2cbn
-rw-rw---- 0/1 102564 Sep 6 13:02 1996 test2
6+1 records in
11+1 records out
```
L'[EXEMPLE DE CODE 5-12](#page-108-0) indique que la fin de la bande est atteinte.

<span id="page-108-0"></span>**EXEMPLE DE CODE 5-12** Sortie des commandes star(1M) et mt(1M) signalant la fin de la bande

```
# star -tv -b 32 -f /dev/rmt/2cbn
0+0 records in
0+0 records out
tar: blocksize = 0
# mt -f /dev/rmt/2cbn status
Other tape drive:
sense key(0x13) = EOT residual= 0 retries= 0
  file no= 5 block no= 0
```
**8. Si la commande** star**(1M) n'est pas disponible, examinez les archives à l'aide des commandes** dd**(1M) et** tar**(1).**

L'[EXEMPLE DE CODE 5-13](#page-108-1) présente la commande dd utilisée pour examiner le premier fichier tar. La valeur 16k utilisée pour la taille de bloc (ibs=) d'entrée représente le nombre dans la troisième colonne du tableau ([Étape 6](#page-106-0)), soit le nombre 16384 dans l'étiquette ANSI [\(Étape 4](#page-105-0)).

<span id="page-108-1"></span>**EXEMPLE DE CODE 5-13 Commande dd(1M) permettant d'examiner le premier fichier**  $\text{tar}(1)$ 

```
# dd if=/dev/rmt/2cbn ibs=16k obs=10k conv=sync | tar tvf -
-rw-rw---- 0/1 102564 Sep 6 13:02 1996 test
6+1 records in
11+1 records out
```
L'[EXEMPLE DE CODE 5-14](#page-108-2) illustre la même commande examinant le fichier  $\tan(\theta)$ suivant.

<span id="page-108-2"></span>**EXEMPLE DE CODE 5-14** Commande dd(1M) permettant d'examiner le fichier tar(1) suivant

```
# dd if=/dev/rmt/2cbn ibs=16k obs=10k conv=sync | tar tvf -
-rw-rw---- 0/1 102564 Sep 6 13:02 1996 test
6+1 records in
11+1 records out
```
L'[EXEMPLE DE CODE 5-15](#page-109-0) correspond à l'examen de deux copies d'un autre fichier.

<span id="page-109-0"></span>**EXEMPLE DE CODE 5-15** Commande dd(1M) permettant d'examiner des fichiers tar(1) supplémentaires

```
# dd if=/dev/rmt/2cbn ibs=16k obs=10k conv=sync | tar tvf -
-rw-rw---- 0/1 102564 Sep 6 13:02 1996 test2
6+1 records in
11+1 records out
# dd if=/dev/rmt/2cbn ibs=16k obs=10k conv=sync | tar tvf -
-rw-rw---- 0/1 102564 Sep 6 13:02 1996 test2
6+1 records in
11+1 records out
```
L'[EXEMPLE DE CODE 5-16](#page-109-1) indique que la fin de la bande est atteinte.

<span id="page-109-1"></span>**EXEMPLE DE CODE 5-16** Sortie des commandes dd(1M) et mt(1M) signalant la fin de la bande

```
# dd if=/dev/rmt/2cbn ibs=16k obs=10k conv=sync | tar tvf -
0+0 records in
0+0 records out
tar: blocksize = 0
# mt -f /dev/rmt/2cbn status
Other tape drive:
 sense key(0x13)= EOT residual= 0 retries= 0
  file no= 5 block no= 0
```
**Remarque –** Au cours de ce processus, des erreurs pourraient s'afficher. L'erreur suivante indique que la taille de bloc sélectionnée ne correspond pas à celle de la bande :

read: not enough space

Corrigez la taille de bloc et recommencez.

**9. Une fois le fichier manquant trouvé dans l'archive, utilisez l'option** -x **en conjonction avec la commande** star **uniquement ou les commandes** dd **et** tar **pour extraire les fichiers de cette archive.**

L'[EXEMPLE DE CODE 5-17](#page-110-0) illustre ces commandes.

Remarque – Vous pouvez ignorer l'erreur dd: read error sur la première ligne de la sortie.

<span id="page-110-0"></span>**EXEMPLE DE CODE 5-17** Utilisation de la commande star(1M) ou des commandes dd(1M) et  $tar(1)$ 

```
# dd if=/dev/samst/c0t1u0 bs=1k iseek=3374 of=/tmp/junk count=10
dd: read error: I/O error
8+0 records in
8+0 records out
# tar xvf /tmp/junk
# star -xv -f /tmp/junk
tar: blocksize = 1
-rw-rw---- 0/1 2673 May 1 15:41 1996 dir3/dir2/file0
-rw-rw---- 0/1 946 May 1 15:41 1996 dir3/dir1/file1
-rw-rw---- 0/1 468 May 1 15:41 1996 dir1/dir3/file0
```
# Restauration d'un fichier segmenté à l'aide d'informations issues d'un journal de l'outil d'archivage

Le processus d'archivage ou de transfert d'un fichier segmenté se fait par morceaux. Dans un journal de l'outil d'archivage, un fichier segmenté correspond à plusieurs entrées.

S'il existe un fichier journal de l'outil d'archivage, vous pouvez y rechercher les multiples entrées correspondant au fichier segmenté manquant (voir la section [Pour](#page-87-0)  [configurer un journal de l'outil d'archivage, page 70,](#page-87-0) le cas échéant).

Si vous trouvez des entrées correspondant au fichier segmenté manquant dans un journal de l'outil d'archivage, vous pouvez utiliser la position du fichier, la taille de segment, le VSN et le type de média pour restaurer le fichier à l'aide des commandes request(1M) et star(1M). La procédure est présentée à la section [Pour restaurer un](#page-112-0)  [fichier segmenté à l'aide d'informations issues des entrées d'un journal de l'outil](#page-112-0)  [d'archivage, page 95.](#page-112-0)

Le cas échéant, consultez le [TABLEAU 5-3](#page-97-0) pour revoir les définitions des champs dans le fichier journal de l'outil d'archivage.

Les exemples de cette section et de la procédure reposent sur un fichier segmenté appelé aaa. L['EXEMPLE DE CODE 5-18](#page-111-0) comporte trois entrées pour le fichier segmenté aaa dans le fichier journal de l'outil d'archivage.

#### <span id="page-111-0"></span>**EXEMPLE DE CODE 5-18** Fichier journal de l'outil d'archivage illustrant le fichier segmentéaaa

```
A 2000/06/15 17:07:28 ib E00000 all.1 1276a.1 samfs4 14.5 10485760 
seg/aaa/1 S 0 51
A 2000/06/15 17:07:29 ib E00000 all.1 1276a.5002 samfs4 15.5 
10485760 seg/aaa/2 S 0 51
A 2000/06/15 17:07:29 ib E00000 all.1 1276a.a003 samfs4 16.5 184 
seg/aaa/3 S 0 51
```
**Remarque –** L['EXEMPLE DE CODE 5-18](#page-111-0) suppose que tous les segments appartiennent au même fichier sur bande  $\tan(1)$  et qu'aucun segment ne fait l'objet d'un dépassement. Si certains segments figurent dans plusieurs fichiers  $\text{tar}(1)$ , utilisez une commande  $\text{request}(1M)$  indépendante pour chaque position de fichier  $\text{tar}(1)$ . Si certains segments sont considérés comme des fichiers de dépassement de volume , appliquez la procédure décrite à la section [Restauration d'un fichier de dépassement](#page-117-0)  [de volume à l'aide d'informations issues d'un journal de l'outil d'archivage, page 100](#page-117-0) pour ces segments.

Le [TABLEAU 5-6](#page-111-1) permet d'enregistrer les informations à utiliser pour restaurer un fichier segmenté.

<span id="page-111-1"></span>**TABLEAU 5-6** Informations requises dans l'entrée d'un journal de l'outil d'archivage pour la restauration d'un fichier segmenté

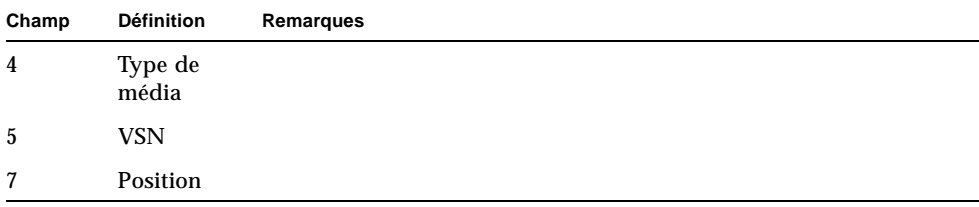

| Champ | <b>Définition</b>  | Remarques                                                                                                    |  |
|-------|--------------------|----------------------------------------------------------------------------------------------------|--|
| 12    | Type de<br>fichier | La lettre S dans le champ 12 indique que l'entrée correspond à un<br>segment d'un fichier segmenté.                                                                                                    |  |
| 11    | Nom du<br>fichier  | Dans le champ du nom du fichier des trois exemples d'entrées, les<br>trois segments du fichier aaa s'appellent seg/aaa/1, seg/aaa/2<br>et seg/aaa/3.                                                                                |  |
| 10    | Longueur           | Pour les entrées correspondant à des segments de fichier, la taille<br>de segment (longueur) est indiquée. Pour récupérer un fichier<br>segmenté, spécifiez la taille du premier segment à la ligne de<br>$commande$ seqment $(1).$ |  |

**TABLEAU 5-6** Informations requises dans l'entrée d'un journal de l'outil d'archivage pour la restauration d'un fichier segmenté *(suite)*

## <span id="page-112-0"></span>▼ Pour restaurer un fichier segmenté à l'aide d'informations issues des entrées d'un journal de l'outil d'archivage

**Remarque –** Le système de fichiers doit posséder un espace disque libre égal au double de la taille du fichier à récupérer.

<span id="page-112-2"></span>**1. Dans le journal de l'outil d'archivage, recherchez les entrées correspondant au fichier segmenté par nom de système de fichiers (dans le champ 8) et nom de fichier (dans le champ 11).**

L'[EXEMPLE DE CODE 5-19](#page-112-1) présente les entrées correspondant au fichier segmenté file2 dans le fichier archiver.log.

<span id="page-112-1"></span>**EXEMPLE DE CODE 5-19** Exemple de fichier journal de l'outil d'archivage

```
A 2002/11/19 14:01:47 ib E00000 all.1 1276a.1 samfs4 14.5 10485760 seg/aaa/1 S 
0 51
A 2002/11/19 14:04:11 ib E00000 all.1 1276a.5002 samfs4 15.5 10485760 seg/aaa/2 
S 0 51
A 2002/11/19 14:06:24 ib E00000 all.1 1933a.1 samfs4 16.5 184 seg/aaa/3 S 0 51
```
L'[EXEMPLE DE CODE 5-19](#page-112-1) montre à quoi ressemble le fichier journal de l'outil d'archivage pour des segments de fichier du système de fichiers qfs1. Chaque segment possède sa propre entrée et son propre nom de fichier : seg/aaa/1, seg/aaa/2, seg/aaa/3, et ainsi de suite.

Le cas échéant, consultez le [TABLEAU 5-3](#page-97-0) pour revoir les définitions des champs dans le fichier journal de l'outil d'archivage.

<span id="page-113-1"></span>**2. Notez le contenu de plusieurs champs dans le fichier journal de l'outil d'archivage.**

Utilisez les informations provenant du journal de l'outil d'archivage comme entrées pour la commande request(1M) à l'[Étape 3](#page-113-0) et pour la commande segment(1) à l'[Étape 9.](#page-115-0) Les informations nécessaires figurent dans les champs suivants :

- Champ 4. Type de média sur lequel le fichier est stocké. Pour connaître les types de médias pris en charge, consultez la page de manuel mcf(4).
- Champ 5. VSN.
- Champ 7. Position du fichier. Cette information figure dans la partie de l'indicateur de positionnement à gauche du point (.) dans le champ.
- Champ 10. Taille de segment. Il s'agit du champ de longueur.

La première ligne dans l'exemple d'écran précédent fournit les renseignements suivants :

- Le type de média est ib.
- Le VSN est E00000.
- La position du fichier est 1276a.
- La taille de segment est 10485760.
- <span id="page-113-0"></span>**3. Entrez la commande** request**(1M) pour créer un fichier de média amovible pointant vers les segments.**

Spécifiez les informations suivantes sous forme d'arguments pour la commande  $request(1M)$ :

- *type de média* après l'option -m ;
- *numéro de la position* après l'option -p au format hexadécimal (précédé de 0x) ;
- *VSN* après l'option -v ;
- *nom du fichier* de média amovible.

La commande suivante repose sur les valeurs de l'exemple à l'[Étape 1](#page-112-2) :

# **request -m ib -p 0x1276a -v E00000 /sam3/rmfile**

La commande précédente permet de récupérer les deux premiers segments.

**Remarque –** Les VSN spécifiés à l'aide de la commande request(1M) doivent figurer dans une bibliothèque automatisée locale.

<span id="page-114-1"></span>**4. Entrez la commande** star**(1M), comme indiqué à l'**[EXEMPLE DE CODE 5-20](#page-114-0)**.**

Utilisez le nom du fichier créé à l'étape précédente pour lire les segments depuis la bande sur le disque.

<span id="page-114-0"></span>**EXEMPLE DE CODE 5-20** Lecture des segments de la bande sur le disque

```
# star xvbf 512 /sam3/rmfile
seg/aaa/1
seg/aaa/2
```
**5. Répétez l'[Étape 2](#page-113-1), l'[Étape 3,](#page-113-0) and l['Étape 4](#page-114-1) pour chaque segment ou groupe de segments occupant une position unique (même s'ils appartiennent au même VSN).**

Il est possible qu'il y ait plusieurs segments à la même position. Il faudra éventuellement renouveler plus d'une fois cette étape, ainsi que l'[Étape 3](#page-113-0) et l'[Étape 4](#page-114-1).

Si des segments se trouvent sur différents VSN, il est important de spécifier le type de média et le VSN qui conviennent pour chacun d'eux.

Les commandes suivantes terminent la séquence de commandes permettant de récupérer les trois segments de fichier décrits à l['EXEMPLE DE CODE 5-19](#page-112-1) :

<span id="page-114-2"></span>**EXEMPLE DE CODE 5-21** Saisie des commandes supplémentaires

```
# request -m ib -p 0x1933a -v E00000 /sam3/rmfile
# star xvbf 512 /sam3/rmfile
```
Les commandes indiquées dans l['EXEMPLE DE CODE 5-21](#page-114-2) sont nécessaires dans la mesure où le troisième segment n'est pas à la même position que les deux premiers segments. Lorsque les segments de fichier se trouvent à divers emplacements, vous devez entrer les commandes request(1M) et star(M) pour récupérer tous les segments. Vous n'avez pas besoin de vous préoccuper des autres fichiers susceptibles d'être récupérés dans le même fichier archive (tarball).

**6. Utilisez la commande** cd**(1) pour basculer vers le répertoire contenant les fichiers ségmentés.**

L'[EXEMPLE DE CODE 5-22](#page-114-3) porte sur des fichiers segmentés 1, 2 et 3 figurant dans le répertoire seg/aaa.

<span id="page-114-3"></span>**EXEMPLE DE CODE 5-22** Accès au répertoire contenant les fichiers segmentés

```
# cd seg
# pwd
/sam3/seg
# ls –l
total 8
drwxrwx--- 2 root other 4096 Jun 15 17:10 aaa/
```
**EXEMPLE DE CODE 5-22** Accès au répertoire contenant les fichiers segmentés *(suite)*

```
# ls -l aaa
total 40968
-rw-rw---- 1 root other 10485760 Jun 15 17:06 1
-rw-rw---- 1 root other 10485760 Jun 15 17:06 2
-rw-rw---- 1 root other 184 Jun 15 17:07 3
# pwd
/sam3/seg
# cd aaa
# pwd
/sam3/seg/aaa
```
<span id="page-115-2"></span>**7. Utilisez les commandes** ls**(1) et** sort**(1) pour dresser la liste des fichiers numérotés et les classer par ordre numérique, puis servez-vous de la commande**  cat**(1M) pour fusionner les fichiers.**

Le fichier temporaire créé au cours de cette étape n'est pas segmenté.

# **ls | sort -n | xargs cat > ../bbb**

**8. Utilisez la commande** cd**(1) pour passer au répertoire dans lequel les fichiers numérotés résident, puis la commande** rm**(1) pour supprimer ces fichiers.** L'[EXEMPLE DE CODE 5-23](#page-115-1) montre comment faire.

<span id="page-115-1"></span>**EXEMPLE DE CODE 5-23** Accès au répertoire au-dessus des fichiers numérotés

```
# cd ..
# pwd
/sam3/seg
# ls –l
total 41000
drwxrwx--- 2 root other 4096 Jun 15 17:10 aaa/
-rw-rw---- 1 root other 20971704 Jun 15 17:11 bbb
# ls -l aaa
total 40968
-rw-rw---- 1 root other 10485760 Jun 15 17:06 1
-rw-rw---- 1 root other 10485760 Jun 15 17:06 2
-rw-rw---- 1 root other 184 Jun 15 17:07 3
# rm -rf aaa
```
<span id="page-115-0"></span>**9. Entrez la commande** touch(1M) **pour créer un fichier vide.** 

# **touch aaa**

**10. Utilisez la commande** segment(1) **pour définir l'attribut de segment sur le fichier créé à l'[Étape 9](#page-115-0).**

Entrez la commande segment en conjonction avec l'option -l, suivie de la longueur du segment en méga-octets, de m, puis du nom du fichier vide créé à l'étape précédente.

Convertissez la longueur de segment (dans le champ 10 de l'entrée du fichier journal de l'outil d'archivage) en méga-octets en divisant le nombre par 1048576. La longueur de segment dans l'exemple d'entrée du journal de l'outil d'archivage à l'[Étape 2](#page-113-1) est 10485760. Le résultat de la division de la longueur de segment par 1048576 donne 10 Mo, qui est entré sous la forme -l 10m dans l'exemple d'écran suivant.

```
# segment -l 10m aaa
```
**11. Copiez le fichier temporaire créé à l'[Étape 7](#page-115-2) dans le fichier vide créé à l'[Étape 9](#page-115-0), puis supprimez le fichier temporaire.**

L'[EXEMPLE DE CODE 5-24](#page-116-0) illustre cette procédure.

<span id="page-116-0"></span>**EXEMPLE DE CODE 5-24** Copie puis suppression du fichier temporaire

# **cp bbb aaa** # **rm bbb**

**12. Entrez la commande** sls**(1) en conjonction avec l'option** -2K **pour établir la liste des segments du fichier segmenté sur une sortie de deux lignes.**

L'[EXEMPLE DE CODE 5-25](#page-116-1) illustre cette procédure.

<span id="page-116-1"></span>**EXEMPLE DE CODE 5-25** Utilisation de la commande sls -2K

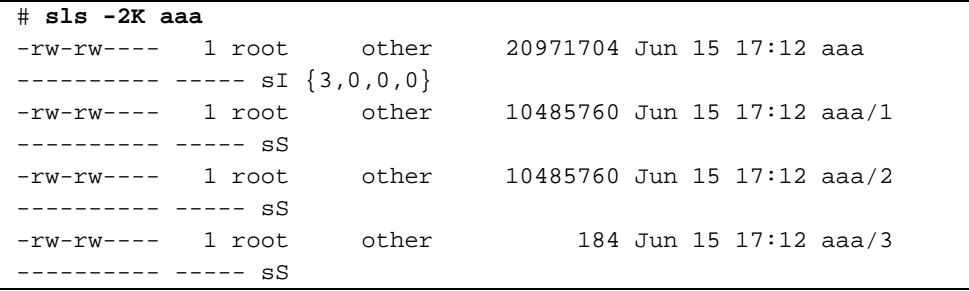

# <span id="page-117-0"></span>Restauration d'un fichier de dépassement de volume à l'aide d'informations issues d'un journal de l'outil d'archivage

Un fichier de dépassement de volume est un fichier écrit sur plusieurs volumes. S'il existe un fichier journal de l'outil d'archivage, vous pouvez y rechercher les entrées correspondant au fichier manquant (voir la section [Pour configurer un](#page-87-0)  [journal de l'outil d'archivage, page 70,](#page-87-0) le cas échéant). Si vous trouvez des entrées correspondant au fichier de dépassement de volume manquant dans un journal de l'outil d'archivage, vous pouvez utiliser la position du fichier, la taille de segment, le VSN et le type de média pour restaurer le fichier à l'aide des commandes request(1M), star(1M), dd(1M) et cat(1). La procédure est présentée à la section [Pour restaurer un fichier de dépassement de volume à l'aide d'informations issues](#page-118-0)  [d'un journal de l'outil d'archivage, page 101.](#page-118-0)

Le cas échéant, consultez le [TABLEAU 5-3](#page-97-0) pour revoir les définitions des champs dans le fichier journal de l'outil d'archivage.

Cette section et cette procédure reposent sur un fichier de dépassement de volume appelé file3. L'[EXEMPLE DE CODE 5-26](#page-117-1) comporte deux entrées pour les deux sections du fichier file3 dans le fichier archiver.log.

<span id="page-117-1"></span>**EXEMPLE DE CODE 5-26** Entrées du fichier journal de l'outil d'archivage

```
A 2004/08/23 10:28:51 sg 700036 ReleasePercent.1 12d55.1 qfs2 
11731.1 89128448 ReleasePercent/huge2/dir24/file3 f 0 210
A 2004/08/23 10:28:51 sg 700034 ReleasePercent.1 15f9e.0 qfs2 
11731.1 525271552 ReleasePercent/huge2/dir24/file3 f 1 220
```
On reconnaît qu'il s'agit d'un fichier de dépassement de volume comportant deux sections, car la lettre f dans le troisième champ avant la fin indique qu'il s'agit d'un fichier normal et les valeurs 0 et 1 dans les champs antépénultièmes représentent des numéros de section. Le cinquième champ indique que le fichier commence au VSN 700036 et effectue un dépassement au numéro 700034.

La procédure suivante suppose que l'espace disque disponible sur le système de fichiers est égal au double de la taille du fichier à récupérer.

## <span id="page-118-0"></span>▼ Pour restaurer un fichier de dépassement de volume à l'aide d'informations issues d'un journal de l'outil d'archivage

**Remarque –** Le système de fichiers doit posséder un espace disque libre égal au double de la taille du fichier à récupérer.

**1. Utilisez la commande** vi**(1M) ou une autre commande pour examiner le fichier journal de l'outil d'archivage contenant une entrée pour le fichier à récupérer.**

Vous avez eu l'occasion de découvrir le fichier journal de l'outil d'archivage pour file3 à l['EXEMPLE DE CODE 5-26](#page-117-1).

**2. Entrez la commande** request**(1M) pour créer un fichier de média amovible pointant vers chaque section.**

L'[EXEMPLE DE CODE 5-27](#page-118-1) indique les options request(1M) à utiliser.

<span id="page-118-1"></span>**EXEMPLE DE CODE 5-27 Utilisation de la commande request(1M)** 

# **request -p 0x12d55 -m sg -v 700036 /samfs1/tp1** # **request -p 0x15f9e -m sg -v 700032 /samfs1/tp2**

**3. Utilisez les commandes** cd**(1M) et** dd**(1M) pour récupérer les sections.**

L'[EXEMPLE DE CODE 5-28](#page-118-2) indique que la taille de bloc de chacune des deux bandes est de 256 Ko.

<span id="page-118-2"></span>**EXEMPLE DE CODE 5-28** Utilisation des commandes cd(1) et dd(1M)

```
# cd /qfs2
# dd if=/samfs1/tp1 of=file3.0 ibs=256k
340+0 records in
174080+0 records out
# dd if=/samfs1/tp2 of=file3.1 ibs=256k
2004+0 records in
1026048+0 records out
```
Appliquez la commande dd(1M) à chacune des autres sections.

**4. Utilisez la commande** ls**(1M) pour examiner la sortie et vérifier si tous les morceaux du fichier se trouvent sur le disque.**

L'[EXEMPLE DE CODE 5-29](#page-119-0) en est une bonne illustration.

<span id="page-119-0"></span>**EXEMPLE DE CODE 5-29 Utilisation de la commande**  $1s(1)$  **pour examiner la sortie** 

# **ls -l file3.\*** -rw-r--r-- 1 root other 89128960 Aug 31 12:07 file3.0 -rw-r--r-- 1 root other 525336576 Aug 31 12:14 file3.1

**5. Servez-vous des commandes** cat**(1M) et** star**(1M) pour réassembler les fichiers.**

L'[EXEMPLE DE CODE 5-30](#page-119-1) fait appel aux commandes  $cat(1)$  et  $star(1)$  pour réassembler les fichiers.

<span id="page-119-1"></span>**EXEMPLE DE CODE 5-30** Réassemblage des fichiers

```
# cat file3.0 file3.1 > file3.2
# ls -l file3.*
-rw-r--r-- 1 root other 89128960 Aug 31 12:07 file3.0
-rw-r--r-- 1 root other 525336576 Aug 31 12:14 file3.1
-rw-r--r-- 1 root other 614465536 Aug 31 12:21 file3.2
# star xvbf 256 file3.2
ReleasePercent/huge2/dir24/file3
# sls -D ReleasePercent/huge2/dir24/file3
ReleasePercent/huge2/dir24/file3:
 mode: -rw-r--r-- links: 1 owner: root group: other
  length: 614400000 admin id: 0 inode: 12481.1
   access: Aug 31 12:40 modification: Aug 20 14:28
   changed: Aug 31 12:43 attributes: Aug 31 12:40
   creation: Aug 31 12:40 residence: Aug 31 12:40
```
# Restauration des fichiers archivés sur disque

Les sections suivantes décrivent comment restaurer des fichiers archivés sur disque :

- Pour réunir les informations nécessaires à la restauration d'une archive sur [disque, page 104.](#page-121-0) Cette procédure indique comment réunir les informations nécessaires pour restaurer des fichiers à partir d'un fichier archive sur disque tar(1). Il est indispensable d'effectuer cette procédure avant de commencer à restaurer des fichiers.
- [Pour restaurer un fichier unique à partir d'un fichier archive sur disque](#page-126-0)  $\tanctan(1)$ , [page 109.](#page-126-0)
- [Pour restaurer plusieurs fichiers à partir d'un fichier archive sur disque](#page-128-0)  $\tan(1)$ , [page 111.](#page-128-0)

Six fichiers archivés sont pris en compte dans les exemples proposés dans ces procédures. Trois de ces fichiers utilisent des noms de chemin longs (filex, filey, filez), ce qui induit des en-têtes de fichier  $\text{tar}(1)$  plus longs. Ils sont indiqués uniquement dans un souci d'exhaustivité. Aucune autre étape n'est nécessaire pour le compte de l'utilisateur en cas de reprise sur sinistre des fichiers correspondant à des noms de chemin longs.

Chaque exemple de fichier a quatre copies d'archive sous la forme suivante :

- La première copie (Copy 1) correspond à une archive sur disque identifiée par le VSN DISK\_01.
- La deuxième copie (Copy 2) correspond à une archive sur disque identifiée par le VSN DISK\_02.
- La troisième copie (Copy 3) correspond à une archive sur disque identifiée par le VSN DISK\_03.
- La quatrième copie (Copy 4) correspond à une archive sur bande identifiée par le VSN 000064.

## <span id="page-121-0"></span>▼ Pour réunir les informations nécessaires à la restauration d'une archive sur disque

Voici les informations dont vous avez besoin pour restaurer des fichiers archivés sur disque :

- le nom du volume de disque ;
- le chemin d'accès au fichier archive sur disque  $\tan(1)$  ;
- le nom de chemin défini pour le nom de volume de disque dans diskvols.conf(4).

Vous devez disposer soit de la sortie enregistrée de la commande  $s1s(1)$ , soit des fichiers journaux de l'outil d'archivage ayant trait aux fichiers à restaurer.

**1. Recherchez le nom du volume de disque et le chemin d'accès au fichier archive sur disque** tar**(1) contenant le fichier archivé.**

Servez-vous pour cela de la commande  $sls(1)$  en conjonction avec l'option  $-D$  ou de l'entrée du fichier journal de l'outil d'archivage. Les exemples proposés dans cette étape font appel aux deux méthodes.

### Méthode 1 - Utilisation de la commande  $\text{sl}_s(1)$

Vous pouvez suivre cette méthode si vous disposez de la sortie de la commande sls(1) pour les fichiers à restaurer.

L'[EXEMPLE DE CODE 5-31](#page-122-0) représente la sortie de la commande sls(1). Examinez les lignes correspondant aux copies d'archive sur disque. Le cinquième champ indique le type de média utilisé (dk). L'avant dernier champ indique le nom du volume de disque tel qu'il est défini dans diskvols.conf(4). Le dernier champ désigne le chemin d'accès au fichier archive sur disque tar(1).

Dans la sortie de l['EXEMPLE DE CODE 5-31,](#page-122-0) les commandes que vous saisissez et les informations présentant un intérêt sont affichées en caractères **gras**.

```
EXEMPLE DE CODE 5-31 Exemple de sortie de la commande sls(1) pour un fichier archivé sur disque
```

```
# cd /shareqfs2/testdir4
# sls -D filea fileb filec
filea:
  mode: -rw-r--r-- links: 1 owner: root group: other 
  length: 65732 admin id: 0 inode: 120235.783
  archdone;
 copy 1: ---- Nov 3 14:46 81366.1 dk DISK_01 d8/d19/f102
 copy 2: ---- Nov 3 14:54 2ec7e.209 dk DISK_02 d2/d236/f126
  copy 3: ---- Nov 3 14:58 bf.209 dk DISK_03 f191
  copy 4: ---- Nov 3 15:05 ea7a.209 lt 000064
  access: Nov 3 14:35 modification: Nov 3 14:35
  changed: Nov 3 14:35 attributes: Nov 3 14:35
  creation: Nov 3 14:35 residence: Nov 3 14:35
fileb:
  mode: -rw-r--r-- links: 1 owner: root group: other 
  length: 65732 admin id: 0 inode: 120300.783
  archdone;
 copy 1: ---- Nov 3 14:46 81366.105 dk DISK_01 d8/d19/f102
 copy 2: ---- Nov 3 14:54 2ec7e.411 dk DISK_02 d2/d236/f126
  copy 3: ---- Nov 3 14:58 bf.411 dk DISK_03 f191
  copy 4: ---- Nov 3 15:05 ea7a.411 lt 000064
  access: Nov 3 14:35 modification: Nov 3 14:35
  changed: Nov 3 14:35 attributes: Nov 3 14:35
  creation: Nov 3 14:35 residence: Nov 3 14:35
filec:
  mode: -rw-r--r-- links: 1 owner: root group: other 
  length: 65732 admin id: 0 inode: 120243.783
  archdone;
 copy 1: ---- Nov 3 14:46 81366.83 dk DISK_01 d8/d19/f102
 copy 2: ---- Nov 3 14:54 2ec7e.38f dk DISK_02 d2/d236/f126
  copy 3: ---- Nov 3 14:58 bf.38f dk DISK_03 f191
 copy 4: ---- Nov 3 15:05 ea7a.38f lt 000064
  access: Nov 3 14:35 modification: Nov 3 14:35
  changed: Nov 3 14:35 attributes: Nov 3 14:35
  creation: Nov 3 14:35 residence: Nov 3 14:35
# cd /shareqfs2/testdir4/tstdir0001/tstdir0001/tstdir0001/tstdir0001/tstdir0
001/tstdir0001/tstdir0001/tstdir0001/tstdir0001/tstdir0001/tstdir0001/tstdir
0001/tstdir0001/tstdir0001
# sls -D filex filey filez
filex:
 mode: -rw-r--r-- links: 1 owner: root qroup: other
  length: 131420 admin id: 0 inode: 120239.783
  archdone;
  copy 1: ---- Nov 3 14:50 81367.20b dk DISK_01 d8/d19/f103
```
**EXEMPLE DE CODE 5-31** Exemple de sortie de la commande sls(1) pour un fichier archivé sur disque *(suite)*

```
 copy 2: ---- Nov 3 14:54 2ec7e.28d dk DISK_02 d2/d236/f126
  copy 3: ---- Nov 3 14:58 bf.28d dk DISK_03 f191
  copy 4: ---- Nov 3 15:05 ea7a.28d lt 000064
  access: Nov 3 14:36 modification: Nov 3 14:36
  changed: Nov 3 14:36 attributes: Nov 3 14:36
  creation: Nov 3 14:36 residence: Nov 3 14:36
filey:
  mode: -rw-r--r-- links: 1 owner: root group: other 
  length: 131420 admin id: 0 inode: 120232.783
  archdone;
 copy 1: ---- Nov 3 14:50 81367.107 dk DISK_01 d8/d19/f103
 copy 2: ---- Nov 3 14:54 2ec7e.107 dk DISK_02 d2/d236/f126
 copy 3: ---- Nov 3 14:58 bf.107 dk DISK_03 f191
  copy 4: ---- Nov 3 15:05 ea7a.107 lt 000064
  access: Nov 3 14:36 modification: Nov 3 14:36
  changed: Nov 3 14:36 attributes: Nov 3 14:36
  creation: Nov 3 14:36 residence: Nov 3 14:36
filez:
  mode: -rw-r--r-- links: 1 owner: root group: other
  length: 131420 admin id: 0 inode: 120228.783
  archdone;
 copy 1: ---- Nov 3 14:50 81367.3 dk DISK_01 d8/d19/f103
 copy 2: ---- Nov 3 14:54 2ec7e.3 dk DISK_02 d2/d236/f126
 copy 3: ---- Nov 3 14:58 bf.3 dk DISK_03 f191
  copy 4: ---- Nov 3 15:05 ea7a.3 lt 000064
 access: Nov 3 14:36 modification: Nov 3 14:36
 changed: Nov 3 14:36 attributes: Nov 3 14:36
  creation: Nov 3 14:36 residence: Nov 3 14:36
```
### Méthode 2 - Utilisation du fichier journal de l'outil d'archivage

Privilégiez cette méthode si vous disposez d'un fichier journal de l'outil d'archivage concernant l'ensemble des fichiers que vous comptez restaurer.

L'[EXEMPLE DE CODE 5-32](#page-124-0) représente un exemple de sortie du fichier journal de l'outil d'archivage. Examinez les lignes correspondant aux copies d'archive sur disque. Le quatrième champ indique le type de média utilisé (dk). Le cinquième champ de ces lignes permet de connaître le nom de volume de disque tel qu'il est défini par diskvols.conf(4), ainsi que le chemin d'accès au fichier archive sur disque tar(1). Ces informations sont séparées par une barre oblique (/).

Dans la sortie de l['EXEMPLE DE CODE 5-32](#page-124-0), les informations présentant un intérêt sont affichées en caractères **gras**.

<span id="page-124-0"></span>**EXEMPLE DE CODE 5-32** Sortie du journal de l'outil d'archivage pour un disque archivé sur disque

A 2003/11/03 14:46:35 dk **DISK\_01/d8/d19/f102** arset4.1 81366.1 shareqfs2 120235.783 65732 testdir4/filea f 0 0 A 2003/11/03 14:46:35 dk **DISK\_01/d8/d19/f102** arset4.1 81366.83 shareqfs2 120243.783 65732 testdir4/filec f 0 0 A 2003/11/03 14:46:35 dk **DISK\_01/d8/d19/f102** arset4.1 81366.105 shareqfs2 120300.783 65732 testdir4/fileb f 0 0 A 2003/11/03 14:50:35 dk **DISK\_01/d8/d19/f103** arset4.1 81367.3 shareqfs2 120228.783 131420 testdir4/tstdir0001/tstdir0001/tstdir0001/tstdir0001/tstdir0001/tstdir0001/tst dir0001/tstdir0001/tstdir0001/tstdir0001/tstdir0001/tstdir0001/tstdir0001/tstd ir0001/filez f 0 0 A 2003/11/03 14:50:35 dk **DISK\_01/d8/d19/f103** arset4.1 81367.107 shareqfs2 120232.783 131420 testdir4/tstdir0001/tstdir0001/tstdir0001/tstdir0001/tstdir0001/tstdir0001/tst dir0001/tstdir0001/tstdir0001/tstdir0001/tstdir0001/tstdir0001/tstdir0001/tstd ir0001/filey f 0 0 A 2003/11/03 14:50:35 dk **DISK\_01/d8/d19/f103** arset4.1 81367.20b shareqfs2 120239.783 131420 testdir4/tstdir0001/tstdir0001/tstdir0001/tstdir0001/tstdir0001/tstdir0001/tst dir0001/tstdir0001/tstdir0001/tstdir0001/tstdir0001/tstdir0001/tstdir0001/tstd ir0001/filex f 0 0 A 2003/11/03 14:54:35 dk **DISK\_02/d2/d236/f126** arset4.2 2ec7e.3 shareqfs2 120228.783 131420 testdir4/tstdir0001/tstdir0001/tstdir0001/tstdir0001/tstdir0001/tstdir0001/tst dir0001/tstdir0001/tstdir0001/tstdir0001/tstdir0001/tstdir0001/tstdir0001/tstd ir0001/filez f 0 0 A 2003/11/03 14:54:35 dk **DISK\_02/d2/d236/f126** arset4.2 2ec7e.107 shareqfs2 120232.783 131420 testdir4/tstdir0001/tstdir0001/tstdir0001/tstdir0001/tstdir0001/tstdir0001/tst dir0001/tstdir0001/tstdir0001/tstdir0001/tstdir0001/tstdir0001/tstdir0001/tstd ir0001/filey f 0 0 A 2003/11/03 14:54:35 dk **DISK\_02/d2/d236/f126** arset4.2 2ec7e.209 shareqfs2 120235.783 65732 testdir4/filea f 0 0 A 2003/11/03 14:54:35 dk **DISK\_02/d2/d236/f126** arset4.2 2ec7e.28d shareqfs2 120239.783 131420 testdir4/tstdir0001/tstdir0001/tstdir0001/tstdir0001/tstdir0001/tstdir0001/tst dir0001/tstdir0001/tstdir0001/tstdir0001/tstdir0001/tstdir0001/tstdir0001/tstd ir0001/filex f 0 0 A 2003/11/03 14:54:35 dk **DISK\_02/d2/d236/f126** arset4.2 2ec7e.38f shareqfs2 120243.783 65732 testdir4/filec f 0 0 A 2003/11/03 14:54:35 dk **DISK\_02/d2/d236/f126** arset4.2 2ec7e.411 shareqfs2 120300.783 65732 testdir4/fileb f 0 0 A 2003/11/03 14:58:35 dk **DISK\_03/f191** arset4.3 bf.3 shareqfs2 120228.783 131420 **EXEMPLE DE CODE 5-32** Sortie du journal de l'outil d'archivage pour un disque archivé sur disque *(suite)*

testdir4/tstdir0001/tstdir0001/tstdir0001/tstdir0001/tstdir0001/tstdir0001/tst dir0001/tstdir0001/tstdir0001/tstdir0001/tstdir0001/tstdir0001/tstdir0001/tstd ir0001/filez f 0 0 A 2003/11/03 14:58:35 dk **DISK\_03/f191** arset4.3 bf.107 shareqfs2 120232.783 131420 testdir4/tstdir0001/tstdir0001/tstdir0001/tstdir0001/tstdir0001/tstdir0001/tst dir0001/tstdir0001/tstdir0001/tstdir0001/tstdir0001/tstdir0001/tstdir0001/tstd ir0001/filey f 0 0 A 2003/11/03 14:58:35 dk **DISK\_03/f191** arset4.3 bf.209 shareqfs2 120235.783 65732 testdir4/filea f 0 0 A 2003/11/03 14:58:35 dk **DISK\_03/f191** arset4.3 bf.28d shareqfs2 120239.783 131420 testdir4/tstdir0001/tstdir0001/tstdir0001/tstdir0001/tstdir0001/tstdir0001/tst dir0001/tstdir0001/tstdir0001/tstdir0001/tstdir0001/tstdir0001/tstdir0001/tstd ir0001/filex f 0 0 A 2003/11/03 14:58:35 dk **DISK\_03/f191** arset4.3 bf.38f shareqfs2 120243.783 65732 testdir4/filec f 0 0 A 2003/11/03 14:58:35 dk **DISK\_03/f191** arset4.3 bf.411 shareqfs2 120300.783 65732 testdir4/fileb f 0 0 A 2003/11/03 15:05:33 lt 000064 arset4.4 ea7a.3 shareqfs2 120228.783 131420 testdir4/tstdir0001/tstdir0001/tstdir0001/tstdir0001/tstdir0001/tstdir0001/tst dir0001/tstdir0001/tstdir0001/tstdir0001/tstdir0001/tstdir0001/tstdir0001/tstd ir0001/filez f 0 42 A 2003/11/03 15:05:33 lt 000064 arset4.4 ea7a.107 shareqfs2 120232.783 131420 testdir4/tstdir0001/tstdir0001/tstdir0001/tstdir0001/tstdir0001/tstdir0001/tst dir0001/tstdir0001/tstdir0001/tstdir0001/tstdir0001/tstdir0001/tstdir0001/tstd ir0001/filey f 0 42 A 2003/11/03 15:05:33 lt 000064 arset4.4 ea7a.209 shareqfs2 120235.783 65732 testdir4/filea f 0 42 A 2003/11/03 15:05:33 lt 000064 arset4.4 ea7a.28d shareqfs2 120239.783 131420 testdir4/tstdir0001/tstdir0001/tstdir0001/tstdir0001/tstdir0001/tstdir0001/tst dir0001/tstdir0001/tstdir0001/tstdir0001/tstdir0001/tstdir0001/tstdir0001/tstd ir0001/filex f 0 42 A 2003/11/03 15:05:33 lt 000064 arset4.4 ea7a.38f shareqfs2 120243.783 65732 testdir4/filec f 0 42 A 2003/11/03 15:05:33 lt 000064 arset4.4 ea7a.411 shareqfs2 120300.783 65732 testdir4/fileb f 0 42

> **2. Utilisez la commande** cat**(1) ou une autre commande pour examiner le fichier**  diskvols.conf**(4) et pour rechercher le nom de chemin défini pour le nom de volume de disque dans** diskvols.conf**(4).**

L'[EXEMPLE DE CODE 5-33](#page-126-1) indique que les trois volumes de disque suivants sont définis pour la réception des copies d'archive :

■ Le nom de volume de disque DISK\_01 pointe vers le chemin de destination /ufs2/disk\_archive/01 monté localement.

- Le nom de volume de disque DISK\_02 pointe vers le chemin de destination /ufs2/disk\_archive/02 monté localement.
- Le nom de volume de disque DISK\_03 pointe vers le chemin de destination /qfs1/disk\_archive/03 sur le serveur distant mars.

```
EXEMPLE DE CODE 5-33 Exemple d'entrées diskvols.conf(4)
```

```
# cat /etc/opt/SUNWsamfs/diskvols.conf
DISK_01 /ufs2/disk_archive/01
DISK_02 /ufs2/disk_archive/02
DISK_03 mars:/qfs1/disk_archive/03
```
### <span id="page-126-0"></span>▼ Pour restaurer un fichier unique à partir d'un fichier archive sur disque  $\tan(1)$

Procédez de la façon suivante pour restaurer un seul fichier à partir d'un fichier archive sur disque  $\tan(1)$ .

- **1. Pour réunir les informations nécessaires à cette restauration, appliquez la procédure décrite à la section [Pour réunir les informations nécessaires à la](#page-121-0)  [restauration d'une archive sur disque, page 104.](#page-121-0)**
- **2. À l'aide de la commande** mkdir**(1), créez un répertoire dans lequel restaurer les fichiers d'un système de fichiers SAM-QFS.**
- **3. Utilisez la commande** cd**(1) pour passer au répertoire de restauration.**
- <span id="page-126-3"></span>**4. Utilisez la commande** star**(1M) avec ses options** -tv **pour répertorier le contenu du fichier archive sur disque** tar**(1).**

L'[EXEMPLE DE CODE 5-34](#page-126-2) montre le contenu du fichier archive sur disque  $\text{tar}(1)$ associé à la copie d'archive 1. Le nom du fichier d'entrée de la commande star(1M) affichée est dérivé de deux sources :

- /ufs2/disk\_archive/01 est dérivé du fichier diskvols.conf(4).
- /d8/d19/f102 est dérivé de la sortie s1s(1) ou du fichier journal de l'outil d'archivage.

<span id="page-126-2"></span>**EXEMPLE DE CODE 5-34** Affichage du contenu du fichier  $\text{tar}(1)$ 

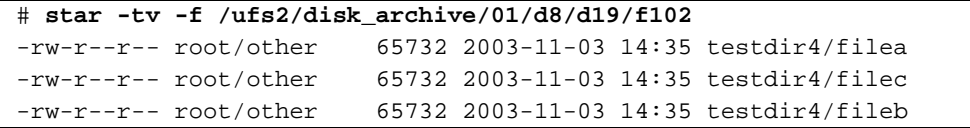

**Remarque –** Ce fichier tar pourrait figurer sur un serveur distant. Si c'est le cas, il est nécessaire de configurer correctement la base de données d'authentification à distance afin d'accéder au fichier archive sur disque tar(1) au niveau du serveur distant. Pour plus d'informations sur la configuration du fichier /.rhosts, consultez la page de manuel hosts.equiv(4).

#### **5. Assurez-vous que le fichier à restaurer figure bien dans la sortie obtenue à l'[Étape 4.](#page-126-3)**

Si vous trouvez le fichier qui vous intéresse, relevez le nom de chemin exact figurant dans la sortie pour l'utiliser à l['Étape 6](#page-127-0).

L'[EXEMPLE DE CODE 5-34](#page-126-2) montre un fichier perdu fileb résidant dans le répertoire testdir4. Notez le chemin testdir4/fileb afin de l'utiliser au cours de l'[Étape 6](#page-127-0).

### <span id="page-127-0"></span>**6. Utilisez la commande** star**(1M) avec ses options** -xv **pour restaurer le fichier dans le répertoire actuel.**

Le nom du fichier doit être strictement identique au nom de chemin indiqué dans la sortie précédente à l'[Étape 4](#page-126-3) ([EXEMPLE DE CODE 5-34\)](#page-126-2).

L'[EXEMPLE DE CODE 5-35](#page-127-1) montre comment utiliser la commande star(1M) pour récupérer le fichier testdir4/fileb du fichier archive sur disque tar(1) /ufs2/disk\_archive/01/d8/d19/f102.

<span id="page-127-1"></span>**EXEMPLE DE CODE 5-35** Utilisation de la commande star(1M) pour récupérer le fichier

```
# star -xv -f /ufs2/disk_archive/01/d8/d19/f102 testdir4/fileb
testdir4/fileb
```
**7. Utilisez la commande** sls**(1) avec ses options** -DR **pour vérifier si vous avez extrait le fichier qui convient.**

L'[EXEMPLE DE CODE 5-36](#page-127-2) illustre la sortie de la commande  $s1s(1)$ .

<span id="page-127-2"></span>**EXEMPLE DE CODE 5-36** Sortie de la commande sls(1) présentant les fichiers récupérés

```
# sls -DR
testdir4:
  mode: drwxr-xr-x links: 2 owner: root group: other 
  length: 4096 admin id: 0 inode: 120274.787
  access: Nov 4 14:08 modification: Nov 4 14:08
  changed: Nov 4 14:08 attributes: Nov 4 14:08
  creation: Nov 4 14:08 residence: Nov 4 14:08
testdir4:
```
**EXEMPLE DE CODE 5-36** Sortie de la commande sls(1) présentant les fichiers récupérés

| testdir4/fileb: |       |           |                                       |     |              |  |  |  |
|-----------------|-------|-----------|---------------------------------------|-----|--------------|--|--|--|
|                 |       |           | mode: -rw-r--r-- links: 1 owner: root |     | group: other |  |  |  |
| length:         | 65732 | admin id: | 0 inode:                              |     | 120293.785   |  |  |  |
| access:         |       |           | Nov 4 14:08 modification: Nov 3 14:35 |     |              |  |  |  |
| changed:        |       |           | Nov 4 14:08 attributes:               |     | Nov 4 14:08  |  |  |  |
| creation:       |       |           | Nov 4 14:08 residence:                | Nov | 4 14:08      |  |  |  |

### <span id="page-128-0"></span>▼ Pour restaurer plusieurs fichiers à partir d'un fichier archive sur disque  $\tan(1)$

Procédez de la façon suivante pour restaurer plusieurs fichiers à partir d'un fichier archive sur disque tar(1).

- **1. Pour réunir les informations nécessaires à cette restauration, appliquez la procédure décrite à la section [Pour réunir les informations nécessaires à la](#page-121-0)  [restauration d'une archive sur disque, page 104.](#page-121-0)**
- **2. À l'aide de la commande** mkdir**(1), créez un répertoire dans lequel restaurer les fichiers d'un système de fichiers SAM-QFS.**
- **3. Utilisez la commande** cd**(1) pour passer au répertoire de restauration.**
- <span id="page-128-2"></span>**4. Utilisez la commande** star**(1M) avec ses options** -tv **pour répertorier le contenu du fichier archive sur disque** tar**(1).**

L'[EXEMPLE DE CODE 5-37](#page-128-1) montre le contenu du fichier archive sur disque  $\tan(1)$ associé à la copie d'archive 1. Le nom du fichier d'entrée de la commande star(1M) affichée est dérivé de deux sources :

- /ufs2/disk\_archive/01 est dérivé du fichier diskvols.conf(4).
- /d8/d19/f102 est dérivé de la sortie s1s(1) ou du fichier journal de l'outil d'archivage.

<span id="page-128-1"></span>**EXEMPLE DE CODE 5-37 Affichage du contenu du fichier**  $\text{tar}(1)$ 

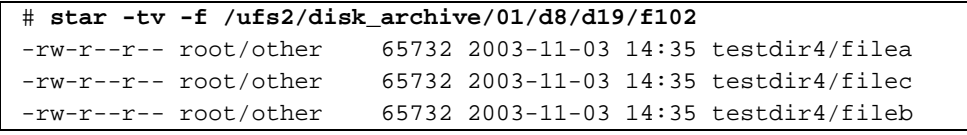

**Remarque –** Ce fichier tar pourrait figurer sur un serveur distant. Si c'est le cas, il est nécessaire de configurer correctement la base de données d'authentification à distance afin d'accéder au fichier archive sur disque tar(1) au niveau du serveur distant. Pour plus d'informations sur la configuration du fichier /.rhosts, consultez la page de manuel hosts.equiv(4).

- **5. Assurez-vous que les fichiers à restaurer figurent bien dans la sortie obtenue à l'[Étape 4.](#page-128-2)**
- **6. Utilisez la commande** star**(1M) avec ses options** -xv **pour restaurer le contenu entier du fichier archive sur disque** tar**(1) dans le répertoire actuel.**

L'[EXEMPLE DE CODE 5-38](#page-129-0) montre comment utiliser la commande star(1M) pour récupérer tous les fichiers du fichier archive sur disque tar(1) /ufs2/disk\_archive/01/d8/d19/f102.

<span id="page-129-0"></span>**EXEMPLE DE CODE 5-38** Utilisation de la commande star(1M) pour récupérer tous les fichiers

```
# star -xv -f /ufs2/disk_archive/01/d8/d19/f102
testdir4/filea
testdir4/filec
testdir4/fileb
```
**7. Utilisez la commande** sls**(1) avec ses options** -DR **pour vérifier si vous avez extrait les fichiers qui conviennent.**

L'[EXEMPLE DE CODE 5-39](#page-129-1) illustre la sortie de la commande  $s1s(1)$ .

<span id="page-129-1"></span>**EXEMPLE DE CODE 5-39** Sortie de la commande sls(1) présentant les fichiers récupérés

```
# sls -DR
testdir4:
  mode: drwxr-xr-x links: 2 owner: root group: other 
  length: 4096 admin id: 0 inode: 120274.789
  access: Nov 4 14:11 modification: Nov 4 14:11
  changed: Nov 4 14:11 attributes: Nov 4 14:11
  creation: Nov 4 14:11 residence: Nov 4 14:11
testdir4:
testdir4/filea:
  mode: -rw-r--r-- links: 1 owner: root group: other 
  length: 65732 admin id: 0 inode: 120293.787
  access: Nov 4 14:11 modification: Nov 3 14:35
  changed: Nov 4 14:11 attributes: Nov 4 14:11
  creation: Nov 4 14:11 residence: Nov 4 14:11
```
**EXEMPLE DE CODE 5-39** Sortie de la commande sls(1) présentant les fichiers récupérés

```
testdir4/fileb:
  mode: -rw-r--r-- links: 1 owner: root group: other 
  length: 65732 admin id: 0 inode: 120281.783
  access: Nov 4 14:11 modification: Nov 3 14:35
  changed: Nov 4 14:11 attributes: Nov 4 14:11
  creation: Nov 4 14:11 residence: Nov 4 14:11
testdir4/filec:
  mode: -rw-r--r-- links: 1 owner: root group: other 
  length: 65732 admin id: 0 inode: 120280.783
  access: Nov 4 14:11 modification: Nov 3 14:35
  changed: Nov 4 14:11 attributes: Nov 4 14:11
  creation: Nov 4 14:11 residence: Nov 4 14:11
```
# Récupération de fichiers non archivés sur les systèmes de fichiers

Les fichiers non archivés qui résidaient dans un système de fichiers SAM-QFS peutvent s'avérer irrécupérables en cas de défaillance imprévue du système. La liste suivante vous donne quelques pistes pour récupérer des fichiers non archivés :

- Si vous avez effectué le vidage et la sauvegarde des métadonnées à l'aide de la méthode samfsdump(1M), la commande samfsrestore(1M) identifie les fichiers sans copie d'archive et les marque comme étant endommagés.
- Les fichiers journaux des systèmes Sun StorEdge SAM-FS ne permettent pas d'identifier les fichiers non archivés, donc perdus, entre la dernière exécution de l'outil d'archivage et la défaillance du système. Toutefois, vous pouvez déterminer les fichiers non archivés en analysant les directives et les intervalles d'archivage dans le fichier archiver.cmd. Si tous les fichiers sont archivables, vous pouvez connaître l'âge des fichiers non archivés (perdus) les plus anciens grâce au contenu du fichier archiver.cmd.
- A l'aide des options -1 et -v de la commande archiver(1M), générez des informations qui peuvent vous servir à déterminer si les volumes ont pu archiver les données de chaque groupe d'archives avant la défaillance. Un nombre de volumes insuffisant peut empêcher l'archivage des données dans un ou plusieurs groupes d'archives. Pour plus d'informations sur la commande archiver(1M), consultez la page de manuel sam-archiverd(1M).
- Si vous effectuez la récupération de fichiers directement depuis une bande de sauvegarde au format  $\text{tar}(1)$ , les fichiers sont restaurés dans leur emplacement d'origine en fonction des informations sur la bande. Le nom de fichier est relatif au point de montage du système de fichiers. Si des fichiers ont été déplacés au sein du système depuis la création des copies d'archive, ils sont restaurés dans leur emplacement d'origine, et non pas dans le nouvel emplacement.
- Vous pouvez utiliser la ligne de commande sfind(1M) pour identifier tous les fichiers d'un système qui ne sont pas archivés. La commande suivante permet de trouver tous les fichiers non archivés associés au point de montage /sam1 :

# **sfind /sam1 ! -archived**

# Récupération de volumes endommagés

Ce chapitre explique comment restaurer des données à partir de bandes ou de disques magnéto-optiques qui ne peuvent pas s'utiliser dans un environnement SAM-QFS. Les procédures de ce chapitre expliquent comment procéder lorsqu'un volume est partiellement endommagé, lorsqu'il a été étiqueté de nouveau par mégarde, lorsque son étiquette est détruite ou lorsqu'il est entièrement détruit. Elles indiquent comment récupérer des données lorsqu'il existe des copies d'archive et lorsque aucune autre copie n'est disponible.

Avant de vous lancer dans les procédures décrites dans ce chapitre, déterminez s'il est possible de lire le volume à l'aide d'un logiciel autre que les outils Sun StorEdge SAM-FS. Essayez de lire le volume dans plusieurs lecteurs ou d'utiliser la commande tar(1).

Ce chapitre se compose des sections suivantes :

- [Récupération de données à partir d'un volume sur bande, page 115](#page-132-0)
- [Récupération de données à partir d'un volume magnéto-optique, page 122](#page-139-0)

# <span id="page-132-0"></span>Récupération de données à partir d'un volume sur bande

Les procédures de récupération de données à partir d'un volume sur bande varient en fonction de la nature des dommages et selon qu'il existe d'autres copies d'archive des fichiers présents sur le volume sur une autre bande. Cette section explique comment récupérer les données dans les cas suivants :

■ Le volume sur bande est endommagé et il existe d'autres copies d'archive.

- Le volume sur bande est partiellement corrompu et il n'existe pas d'autre copie d'archive.
- Le volume sur bande a été étiqueté de nouveau et il n'existe pas d'autre copie.
- Le logiciel Sun StorEdge SAM-FS n'est pas en mesure de lire l'étiquette du volume sur bande et il n'existe pas d'autre copie d'archive.

## Volume sur bande endommagé, avec d'autres copies existantes

Le gestionnaire de stockage et d'archivage Sun StorEdge SAM-FS vous permet de créer jusqu'à quatre copies d'archive de chaque fichier en ligne. Par défaut, une seule copie est effectuée, mais Sun Microsystems recommande d'en effectuer au moins deux, de préférence dans des supports d'archives physiques différents.

Lorsqu'une autre copie d'archive existe, la procédure de récupération comprend une étape pour le réarchivage de toutes les copies d'archive actuellement stockées sur le volume endommagé avant de le jeter. Les nouvelles copies d'archive sont effectuées à partir de l'autre copie d'archive disponible.

### ▼ Pour recycler une bande endommagée, avec d'autres copies existantes

Suivez cette procédure lorsqu'il existe d'autres copies d'archive sur des volumes stockés sur place et disponibles pour effectuer un transfert.

**1. Exportez le volume endommagé depuis la bibliothèque de bandes et désactivez-le dans le catalogue de l'historique.**

Entrez les commandes  $\exp(\text{iM})$  et chmed(1M) comme indiqué dans l'exemple d'écran suivant, en spécifiant le type de média (*mt*) et le nom de série de volume (VSN, Volume Serial Name, *vsn*) du volume endommagé.

```
# export mt.vsn
# chmed +U mt.vsn
```
**2. Marquez le volume non disponible pour qu'il soit recyclé.**

Utilisez la commande chmed(1M) et spécifiez le type de média (*mt*) et le VSN (*vsn*) du volume endommagé.

# **chmed +c** *mt***.***vsn*

<span id="page-134-0"></span>**3. Définissez l'option** -ignore **pour la bibliothèque dans le fichier** recycler.cmd**.**  L'[EXEMPLE DE CODE 6-1](#page-134-0) illustre l'option -ignore définie dans la bibliothèque lt20 :

**EXEMPLE DE CODE 6-1** Exemple de fichier recycler.cmd avec l'option -ignore

```
# vi /etc/opt/SUNWsamfs/recycler.cmd
logfile = /var/adm/recycler.log
lt20 -hwm 75 -mingain 60 -ignore
:wq
```
Pour plus d'informations sur l'option ignore, consultez la page de manuel recycler-cmd(4).

**4. Exécutez la commande** sam-recycler**(1M) en conjonction avec l'option** -x **à partir de la ligne de commande.**

Exemple :

# **sam-recycler -x**

Lorsque l'outil de recyclage s'exécute, il ne sélectionne aucun autre volume à recycler que le volume désactivé (non disponible). L'outil de recyclage identifie toutes les copies d'archive actives sur ce volume et les marque pour le réarchivage. Lors de la prochaine exécution de l'outil d'archivage, ces copies seront enregistrées sur de nouveaux volumes.

Une fois cette étape terminée, le volume endommagé que vous recyclez est considéré comme étant exempt de copies d'archive actives.

#### **5. Jetez le volume.**

Une fois que le volume endommagé est exempt de copies d'archive actives, vous pouvez le jeter. La façon dont vous devez procéder dépend de la nature des dommages. Suivez les instructions ci-dessous :

- Si la bande a été étiquetée de nouveau par mégarde, utilisez la commande tplabel(1M) pour changer l'étiquette du volume.
- Si l'étiquette de la bande est illisible, étiquetez de nouveau le volume à l'aide de la commande tplabel(1M).
- Si cette opération échoue, exportez le volume depuis l'historique et jetez la bande.

Si la bande est partiellement corrompue ou entièrement détruite, il est possible (mais déconseillé) de réutiliser le VSN de la bande après l'exportation du volume depuis le catalogue de l'historique.

## Volume sur bande endommagé, sans autre copie existante

Si un volume sur bande est partiellement corrompu, il est possible de récupérer les données stockées dans les parties du volume qui ne sont pas corrompues. Ce processus n'est pas une science exacte et nécessite d'effectuer quelques essais pour récupérer autant de données que possible.

Les erreurs consignées dans le journal des périphériques peuvent vous aider à déterminer la partie endommagée de la bande. La commande  $\arctan\theta$  audit $(1M)$ peut servir à générer les informations de position et de décalage de tous les fichiers archivés d'un système de fichiers particulier. Ces informations peuvent vous aider à déterminer les copies d'archive stockées dans une partie endommagée de la bande.

- <span id="page-135-2"></span>▼ Pour récupérer des fichiers depuis une bande endommagée, sans autre copie existante
	- **1. Utilisez la commande** archive\_audit**(1M) pour générer la liste des fichiers avec copies d'archive sur le volume sur bande partiellement corrompu.**

Utilisez la syntaxe présentée dans l'exemple d'écran suivant, en spécifiant le point de montage du système de fichiers, le VSN (*vsn*) du volume et le nom du fichier de sortie.

# **archive\_audit** /*point\_montage* **| grep** *vsn* **>** *nom\_fichier*

- <span id="page-135-1"></span>**2. Modifiez le fichier de sortie issu de la commande** archive\_audit**(1M) à l'étape précédente en effaçant les lignes correspondant aux fichiers de la zone endommagée. Enregistrez également la liste des fichiers supprimés pour pouvoir l'inspecter à l'[Étape 3](#page-135-0).**
- <span id="page-135-0"></span>**3. Utilisez la liste des fichiers avec copies d'archive inaccessibles (ceux écrits dans la zone endommagée de la bande) pour déterminer si les fichiers figurent toujours sur le disque.**

Il est impossible de récupérer les fichiers qui ne se trouvent pas sur le disque. Vous pouvez supprimer ces fichiers irrécupérables du système de fichiers.

**4. Modifiez le script** stageback.sh **et exécutez-le sur le fichier de sortie**  archive\_audit **que vous avez modifié à l'[Étape 2.](#page-135-1)**

Le script stageback.sh permet de transférer les fichiers depuis la sortie archive\_audit, de les définir sur no-release et de les marquer pour le réarchivage.

Pour plus d'informations sur le script stageback.sh, reportez-vous à la section [Commandes et outils de reprise sur sinistre, page 60](#page-77-0).

**a. Ouvrez le fichier** /opt/SUNWsamfs/examples/stageback.sh **pour le modifier.**

```
# cd /opt/SUNWsamfs/examples
# vi stageback.sh
```
<span id="page-136-1"></span>**b. Recherchez la section commençant par** # echo rearch \$file**.**

L'[EXEMPLE DE CODE 6-2](#page-136-0) en est une bonne illustration.

<span id="page-136-0"></span>**EXEMPLE DE CODE 6-2** Exemple de fichier stageback.sh

```
# echo rearch $file
#
# Edit the following line for the correct media type and VSN
#
# eval /opt/SUNWsamfs/bin/rearch -m media -v VSN $file
```
- **c. Dans la section illustrée dans l'**[EXEMPLE DE CODE 6-2](#page-136-0)**, remplacez le mot** média **par le type de média (***mt***) et le mot** VSN **par le nom de série du volume endommagé, qui est identique au VSN à l['Étape 1](#page-135-2).**
- **d. Supprimez le signe dièse figurant au début des lignes de la section illustrée à l'[Étape b.](#page-136-1)**

Le fichier doit maintenant être semblable à l'[EXEMPLE DE CODE 6-3.](#page-136-2)

<span id="page-136-2"></span>**EXEMPLE DE CODE 6-3** Exemple de fichier stageback.sh après modification

```
echo rearch $file
# Edit the following line for the correct media type and VSN
eval /opt/SUNWsamfs/bin/rearch -m media -v VSN $file
```
#### **e. Enregistrez le fichier, puis fermez-le.**

**f. Exécutez le script** stageback.sh**.**

## Volume sur bande renommé, sans autre copie existante

Le logiciel Sun StorEdge SAM-FS n'est pas en mesure de lire au-delà de l'EOD. Si la bande a été étiquetée de nouveau par mégarde, la seule méthode de récupération de données possible consiste à contacter le fabricant de la bande pour savoir s'il offre une méthode permettant de lire au-delà de l'EOD.

Si le fabricant de la bande propose ce genre de technique, vous pouvez récupérer les données en associant ce processus à la procédure de récupération de fichiers à partir d'un volume sur bande dont le logiciel Sun StorEdge SAM-FS ne peut pas lire l'étiquette. Cette procédure est présentée à la section [Étiquette de la bande illisible,](#page-137-0)  [sans autre copie existante, page 120.](#page-137-0)

## <span id="page-137-0"></span>Étiquette de la bande illisible, sans autre copie existante

Lorsque le logiciel Sun StorEdge SAM-FS reçoit une demande de montage d'un volume sur bande dans un lecteur, l'une des premières actions à effectuer consiste à vérifier l'étiquette écrite sur la bande. Si l'étiquette de la bande est illisible, le logiciel Sun StorEdge SAM-FS ne peut pas utiliser la bande pour des activités de transfert ou d'archivage.

Le script tarback.sh(1M) sert à récupérer les données d'une bande dont l'étiquette est illisible. Le script de shell automatise le processus de récupération de données écrites sur une bande à l'aide de la commande star(1M) pour lire chaque fichier archive stocké sur un volume particulier de la bande. Les données du fichier sont relues sur disque (dans un système de fichiers Sun StorEdge QFS ou UFS) en tant que données. Vous pouvez transférer les données de fichiers récupérées de cette manière vers l'emplacement approprié du système de fichiers Sun StorEdge QFS. Il vous faut ensuite les archiver en tant que nouvelles données.

### ▼ Pour récupérer les fichiers à partir d'une bande dont l'étiquette est illisible

**1. Si vous utilisez ce processus pour récupérer des données de fichiers à partir de plusieurs bandes, désactivez toute opération de recyclage en cours.**

Pendant le recyclage, les données sur les volumes sur bande risquent d'être inaccessibles.

### **2. Utilisez la commande** cp**(1M) pour copier le fichier** tarback.sh **dans un emplacement valide.**

Par exemple, la commande suivante copie le script depuis l'emplacement par défaut /opt/SUNWsamfs/examples/tarback.sh vers /var/tarback.sh.

```
# cp /opt/SUNWsamfs/examples/tarback.sh /var/tarback.sh
```
**3. Entrez la commande** samcmd**(1M) en conjonction avec l'option** unavail **pour désactiver le lecteur de bande.**

Pour empêcher que le lecteur de bande ne soit utilisé pour des activités de transfert ou d'archivage, utilisez la syntaxe présentée dans l'exemple d'écran suivant. Remplacez *équip* par le nombre d'équipement du lecteur indiqué dans le fichier  $mcf(4)$ .

# **samcmd unavail** *équip*

**4. Adaptez la copie fonctionnelle du script** tarback.sh**(1M) aux variables présentées dans le tableau suivant.**

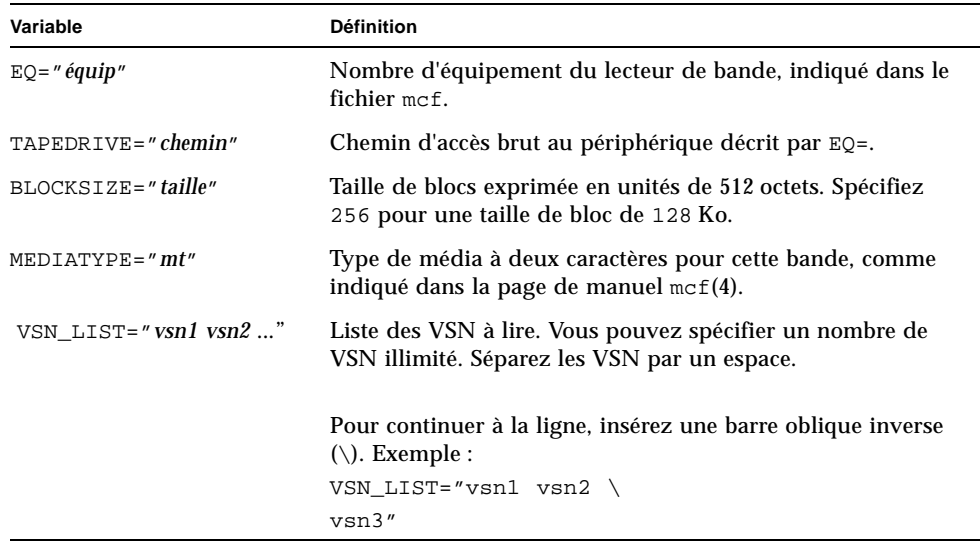

**TABLEAU 6-1** Variables à spécifier dans le script tarback.sh(1M)

**5. Exécutez le script** tarback.sh**(1M).**

# <span id="page-139-0"></span>Récupération de données à partir d'un volume magnéto-optique

Les procédures de récupération de données à partir d'un volume magnéto-optique varient en fonction de la nature des dommages et selon qu'il existe des copies d'archive supplémentaires des fichiers du volume sur une autre bande. Cette section explique comment récupérer les données dans les cas suivants :

■ Le volume magnéto-optique est endommagé et il existe d'autres copies d'archive.

Reportez-vous à la section [Volume magnéto-optique endommagé, avec autres](#page-139-1)  [copies existantes, page 122](#page-139-1).

■ Le volume magnéto-optique est endommagé et il n'existe pas d'autre copie d'archive.

Reportez-vous à la section [Volume magnéto-optique endommagé, sans autre copie](#page-142-0)  [existante, page 125](#page-142-0).

■ Le volume magnéto-optique a été étiqueté de nouveau par mégarde au et il n'existe pas d'autre copie d'archive.

Reportez-vous à la section [Volume magnéto-optique renommé, sans autre copie](#page-144-0)  [existante, page 127](#page-144-0).

■ Le logiciel Sun StorEdgeSAM-FS n'est pas en mesure de lire l'étiquette du volume magnéto-optique et il n'existe pas d'autre copie d'archive.

Reportez-vous à la section [Étiquette illisible, sans autre copie existante, page 127](#page-144-1).

## <span id="page-139-1"></span>Volume magnéto-optique endommagé, avec autres copies existantes

Quelle que soit la nature des dommages du volume magnéto-optique, s'il existe une autre copie d'archive, utilisez le volume magnéto-optique non endommagé en tant que jeu de copies d'archive principal.

La procédure de récupération comprend une étape pour le réarchivage de toutes les copies d'archive actuellement stockées sur le volume endommagé avant de le jeter. Les nouvelles copies d'archive sont effectuées à partir de l'autre copie d'archive disponible.

### ▼ Pour réarchiver des fichiers et recycler un volume magnéto-optique endommagé, avec autres copies existantes

Suivez cette procédure lorsqu'il existe d'autres copies d'archive lisibles sur des volumes disponibles sur place pour effectuer un transfert.

**1. Entrez la commande** samexport**(1M) pour exporter le volume endommagé depuis la bibliothèque magnéto-optique.**

Utilisez la syntaxe présentée dans l'exemple d'écran suivant, en spécifiant le type de média (*mt*) et le VSN (*vsn*) du volume endommagé.

```
# samexport mt.vsn
```
**2. Entrez la commande** chmed**(1M) en conjonction avec l'option** -U **pour marquer le volume endommagé comme non disponible dans le catalogue de l'historique.**

Utilisez la syntaxe présentée dans l'exemple d'écran suivant, en spécifiant le type de média (*mt*) et le VSN (*vsn*) du volume endommagé.

```
# chmed +U mt.vsn
```
**3. Entrez la commande** chmed**(1M) en conjonction avec l'option** -c **pour marquer le volume non disponible pour le recyclage.**

Utilisez la syntaxe présentée dans l'exemple d'écran suivant, en spécifiant le type de média (*mt*) et le VSN (*vsn*) du volume endommagé.

```
# chmed +c mt.vsn
```
**4. Modifiez le fichier** recycler.cmd**(4) en définissant l'option** -ignore **pour la bibliothèque.** 

L'exemple d'écran suivant illustre l'option -ignore, définie sur la bibliothèque lt20.

**EXEMPLE DE CODE 6-4** Exemple de fichier recycler.cmd avec l'option -ignore

```
# vi /etc/opt/SUNWsamfs/recycler.cmd
logfile = /var/adm/recycler.log
lt20 -hwm 75 -mingain 60 -ignore
:wq
```
**5. Entrez la commande** sam-recycler**(1M) en conjonction avec l'option** -x**.**

```
# sam-recycler -x
```
Lorsque l'outil de recyclage s'exécute, il ne sélectionne aucun autre volume à recycler que le volume désactivé (non disponible). L'outil de recyclage identifie toutes les copies d'archive actives sur ce volume et les marque pour le réarchivage. Lors de la prochaine exécution de l'outil d'archivage, les copies d'archive à réarchiver seront écrites sur de nouveaux volumes.

Une fois cette étape terminée, le volume endommagé que vous recyclez est considéré comme étant exempt de copies d'archive actives.

#### **6. Jetez le volume.**

Une fois que le volume endommagé est exempt de copies d'archive actives, vous pouvez le jeter. La façon dont vous devez procéder dépend de la nature des dommages. Suivez les instructions ci-dessous :

- Si le volume magnéto-optique a été étiqueté de nouveau par mégarde, utilisez la commande odlabel(1M) pour changer l'étiquette.
- Si l'étiquette magnéto-optique est illisible, exportez le volume à partir de l'historique et jetez le volume magnéto-optique.
- Si le volume magnéto-optique est partiellement corrompu, exportez-le à partir de l'historique et jetez-le.
- Si le volume magnéto-optique est entièrement détruit, exportez-le à partir de l'historique et jetez-le.

Si le volume magnéto-optique est partiellement corrompu ou entièrement détruit, il est possible (mais déconseillé) de réutiliser l'étiquette magnéto-optique après l'exportation du volume depuis le catalogue de l'historique.

Si le volume magnéto-optique est entièrement détruit et qu'il n'existe pas d'autre copie d'archive, il est impossible de récupérer quelque donnée que ce soit à partir du disque magnéto-optique.

## <span id="page-142-0"></span>Volume magnéto-optique endommagé, sans autre copie existante

Si un volume magnéto-optique est partiellement corrompu, il est possible de récupérer des données figurant dans les parties du volume qui ne sont pas endommagées. Ce processus nécessite d'effectuer plusieurs tentatives successives pour récupérer autant de données que possible.

Il est possible de déterminer la zone endommagée d'un volume magnéto-optique à partir des erreurs consignées dans les journaux des périphériques. Les noms des fichiers irrécupérables vous permettent de déterminer l'emplacement endommagé grâce aux données de position et de décalage.

La commande  $\arctan\theta$  audit $(1M)$  vérifie toutes les copies d'archive d'un système de fichiers particulier. La sortie de la commande archive\_audit comprend les informations de position et de décalage pour chaque copie d'archive. Ces informations peuvent vous aider à déterminer les copies d'archive écrites dans la zone endommagée d'un disque magnéto-optique.

### ▼ Pour effectuer une récupération à partir d'un volume magnéto-optique endommagé, sans autre copie existante

Sur un volume magnéto-optique, vous pouvez peut-être accéder aux copies des fichiers archivés en dehors de la zone endommagée. Utilisez la procédure suivante pour récupérer les fichiers résidant dans les zones accessibles d'un volume magnéto-optique partiellement corrompu.

**1. Utilisez la commande** archive\_audit**(1M) pour générer la liste des fichiers avec copies d'archive sur le volume sur bande partiellement corrompu :**

Utilisez la syntaxe présentée dans l'exemple d'écran suivant, en spécifiant le point de montage du système de fichiers, le VSN du volume endommagé et le nom du fichier de sortie.

# **archive\_audit /***point\_montage* **| grep** *vsn* **>** *nom\_fichier*

- <span id="page-142-1"></span>**2. Modifiez le fichier de sortie** archive\_audit **et créez trois fichiers distincts comme suit :**
	- fichiers figurant avant la zone endommagée du disque magnéto-optique ;
	- fichiers figurant dans la zone endommagée ;
	- fichiers figurant après la zone endommagée.
- **3. Recherchez les fichiers avec copies d'archive au sein de la zone endommagée du disque magnéto-optique pour déterminer si des fichiers se trouvent encore dans le cache disque.**

Il est impossible de récupérer les fichiers absents du cache disque.

- **4. Supprimez les fichiers irrécupérables (identifiés à l['Étape 2](#page-142-1)) du système de fichiers.**
- **5. Modifiez le script** stageback.sh**, puis exécutez-le à l'aide des fichiers créés au cours de l'[Étape 2,](#page-142-1) qui répertorient les fichiers en dehors de la zone endommagée.**

Le script stageback.sh permet de transférer les fichiers depuis la sortie archive\_audit, de les définir sur no-release et de les marquer pour le réarchivage.

Pour plus d'informations sur le script stageback.sh, reportez-vous au [Chapitre 1.](#page-18-0)

**a. Ouvrez le fichier** /opt/SUNWsamfs/examples/stageback.sh **pour le modifier.**

```
# cd /opt/SUNWsamfs/examples
# vi stageback.sh
```
**b. Recherchez la section commençant par** # echo rearch \$file**.**

<span id="page-143-0"></span>**EXEMPLE DE CODE 6-5** Exemple de fichier stageback.sh

```
# echo rearch $file
#
# Edit the following line for the correct media type and VSN
#
# eval /opt/SUNWsamfs/bin/rearch -m media -v VSN $file
```
- **c. Dans la section illustrée dans l'**[EXEMPLE DE CODE 6-5](#page-143-0)**, remplacez le mot** média **par le type de média et le mot** VSN **par le VSN spécifié à l'[Étape 1.](#page-135-2)**
- **d. Supprimez le signe dièse figurant au début des lignes de la section illustrée à l'[Étape b.](#page-136-1)**

**EXEMPLE DE CODE 6-6** Exemple de fichier stageback.sh après modification

```
echo rearch $file
# Edit the following line for the correct media type and VSN
eval /opt/SUNWsamfs/bin/rearch -m media -v VSN $file
```
#### **e. Enregistrez le fichier, puis fermez-le.**

**f. Exécutez le script** stageback.sh**.**
### Volume magnéto-optique renommé, sans autre copie existante

<span id="page-144-2"></span>Contrairement aux médias sur bande, les médias magnéto-optiques n'ont pas de marqueur EOD. Lorsqu'un volume magnéto-optique est étiqueté de nouveau par mégarde, le logiciel Sun StorEdge SAM-FS ne peut pas accéder aux données précédemment écrites en raison de la date de l'étiquette. Les systèmes Sun StorEdge SAM-FS considèrent que si la date de l'étiquette sur le volume magnéto-optique est plus récente que la date de copie d'archive des fichiers, les données ne sont plus accessibles.

Contactez le support clientèle de Sun Microsystems si le volume magnéto-optique a été étiqueté de nouveau par mégarde. Il est parfois possible de récupérer certaines données à l'aide d'un pilote samst spécial (non pris en charge) qui ignore la date de l'étiquette du volume magnéto-optique. Ce pilote ne fait pas partie du produit Sun StorEdge SAM-FS standard. Il est uniquement disponible auprès du support clientèle de Sun.

### <span id="page-144-0"></span>Étiquette illisible, sans autre copie existante

<span id="page-144-1"></span>Pour les médias magnéto-optiques, il n'existe pas de méthode Solaris standard permettant de localiser et de passer directement aux divers fichiers tar(1M). Contactez le support clientèle de Sun Microsystems s'il vous faut accéder aux fichiers figurant sur un volume magnéto-optique dont l'étiquette est illisible.

# Récupération de systèmes de fichiers

<span id="page-146-1"></span>Ce chapitre explique comment récupérer les données lorsqu'un système de fichiers SAM-QFS est endommagé ou perdu. Ces procédures varient en fonction du type de système de fichiers et selon que vous disposez d'une sortie samfsdump(1M) du système de fichiers. Pour mener à bien cette procédure, vous devrez peut-être demander assistance à votre fournisseur de services agréé ou à un technicien du support clientèle de Sun Microsystems.

Ce chapitre se compose des sections suivantes :

- Récupération d'un système de fichiers SAM-QFS à l'aide d'un fichier de vidage [des métadonnées, page 129](#page-146-0)
- [Récupération d'un système de fichiers SAM-QFS sans fichier de vidage, page 132](#page-149-0)

# <span id="page-146-0"></span>Récupération d'un système de fichiers SAM-QFS à l'aide d'un fichier de vidage des métadonnées

<span id="page-146-3"></span><span id="page-146-2"></span>Si vous disposez d'une sortie de métadonnées samfsdump(1M) pour un système de fichiers, vous pouvez utiliser la commande samfsrestore(1M) pour récupérer un système de fichiers endommagé, reconstruit par mégarde ou détruit. Pour connaître la syntaxe et les options utilisées au cours de cette procédure, consultez la page de manuel samfsdump(1M).

### ▼ Pour restaurer un système de fichiers à l'aide de File System Manager

<span id="page-147-0"></span>**1. À partir de la page Serveurs, cliquez sur le nom du serveur sur lequel réside le système de fichiers qui vous intéresse.**

La page Récapitulatif des systèmes de fichiers s'affiche.

- **2. Sélectionnez le bouton radio en regard du système de fichiers pour lequel vous souhaitez restaurer des fichiers.**
- **3. Dans le menu des opérations, choisissez Restaurer.**

La page de restauration du système de fichiers s'affiche.

- **4. Si un lien vers le fichier d'instantané de métadonnées s'affiche dans le récapitulatif des instantanés de métadonnées, passez à l'étape suivante. Sinon, autorisez l'accès à l'instantané en sélectionnant le bouton radio en regard de l'instantané non disponible, puis cliquez sur le bouton d'autorisation d'accès lors de la navigation.**
- **5. Effectuez l'une des procédures suivantes dans le récapitulatif des instantanés de métadonnées :**
	- Cliquez sur un fichier d'instantané de métadonnées pour parcourir son contenu.
	- Sélectionnez le bouton radio en regard d'un fichier d'instantané de métadonnées et cliquez sur Parcourir.

La page de restauration du système de fichiers est actualisée et les éléments de niveau supérieur de l'instantané de métadonnées sélectionné s'affichent dans la table des entrées des instantanés de métadonnées.

- **6. Dans la section définissant le type de restauration, sélectionnez l'intégralité du système de fichiers.**
- **7. Dans le menu déroulant d'état en ligne après la restauration, choisissez la façon dont vous souhaitez restaurer le fichier.**
- **8. Cliquez sur Restaurer.**

**Remarque –** Seuls les fichiers provenant d'instantanés créés par File System Manager sont susceptibles d'être restaurés avec ce logiciel.

### ▼ Pour restaurer un système de fichiers à l'aide de l'interface de ligne de commande

Cet exemple permet de restaurer un système de fichiers à partir d'un fichier de vidage samfsdump appelé /dump\_sam1/dump/041126.

**1. À l'aide de la commande** cd**(1M), passez au point de montage du système de fichiers ou au répertoire dans lequel restaurer le système de fichiers.**

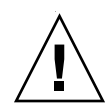

**Attention –** Commencez par restaurer le système de fichiers dans un répertoire temporaire, puis vérifiez si l'opération s'est correctement effectuée avant de procéder directement à la restauration dans le système de fichiers existant. Ceci permet de s'assurer que la restauration fonctionne sans prendre le risque de détruire le système de fichiers actuel. Si la restauration échoue, essayez de récupérer le système de fichiers au moyen d'un autre processus.

Dans l'exemple suivant, le point de montage est /sam1.

```
# cd /sam1
```
<span id="page-148-0"></span>**2. À l'aide de la commande** samfsrestore **associée aux options** -T **et** -f**, restaurez le système de fichiers entier dans le répertoire actuel.**

Utilisez la syntaxe illustrée dans l'écran suivant, en spécifiant le nom de chemin du fichier de vidage après l'option -f et le nom de chemin du fichier journal de restauration après l'option -g.

# **samfsrestore -T -f /dump\_sam1/dumps/041126 -g** *fichier journal*

**Remarque –** Dans cet exemple, le *fichier journal* peut servir d'entrée pour le script restore.sh(1M) pour retransférer les fichiers qui étaient en ligne au moment du vidage.

# <span id="page-149-0"></span>Récupération d'un système de fichiers SAM-QFS sans fichier de vidage

<span id="page-149-2"></span>Vous pourrez peut-être récupérer les données d'un système de fichiers SAM-QFS même lorsque vous n'avez pas accès à la sortie d'une commande samfsdump(1M) ou à un fichier journal de l'outil d'archivage.

La procédure suivante permet de recréer des fichiers utilisateur en rechargeant la bande ou le disque optique et en utilisant l'option  $-n$  de la commande  $star(1M)$ .

**Remarque –** La récupération de systèmes de fichiers à partir de cartouches d'archives en utilisant la commande star est un processus laborieux et lent. Il ne s'agit pas d'une méthode de reprise sur sinistre standard.

### ▼ Pour effectuer une récupération sans fichier de vidage

#### **1. (Facultatif) Désactivez tous les processus automatisés liés au fonctionnement du système de fichiers Sun StorEdge SAM-FS.**

Si l'un des processus automatisés ci-dessous est en cours d'exécution, désactivez-le au cours du processus de récupération pour éviter toute perte de données :

- Recyclage. Désactivez toutes les activités de recyclage, y compris celles déclenchées par une entrée dans le fichier crontab(4) de la racine. Dans le cas contraire, des bandes contenant des données actives pourraient être recyclées et renommées.
- Archivage.
- Processus qui font l'acquisition des fichiers samfsdump(1M). Lors de l'interruption de ces processus, un fichier de sortie samfsdump existant est enregistré, ce qui facilite toute récupération, le cas échéant.
- Ecriture dans le système de fichiers.
- **2. (Facultatif) Désactivez le partage NFS pour le système de fichiers.**

<span id="page-149-1"></span>Il peut être plus simple de récupérer des données si le système de fichiers ne partage pas les systèmes de fichiers via NFS au cours de la procédure.

**3. À l'aide de la commande** sammkfs**(1M), reconstruisez le système de fichiers SAM-QFS.**

- **4. Identifiez les cartouches contenant les informations de la copie d'archive.**
- **5. Lisez tous les supports d'archives.**

<span id="page-150-0"></span>Si vous utilisez des bandes, exécutez la commande  $\text{tar}(1M)$ , qnutar $(1M)$  ou star(1M).

**6. Si vous procédez à la récupération à partir d'une cartouche de bande, exécutez le script** tarback.sh**.**

<span id="page-150-1"></span>Le script tarback.sh(1M) est présenté à la section [Commandes et outils de reprise](#page-77-0)  [sur sinistre, page 60.](#page-77-0) Pour plus d'informations sur ce script, voir la page de manuel tarback.sh. Reportez-vous également à la section [Étiquette illisible, sans autre copie](#page-144-0)  [existante, page 127](#page-144-0) pour un exemple d'utilisation du script.

Le script se trouve dans /opt/SUNWsamfs/examples/tarback.sh. Il identifie un lecteur de bande unique à utiliser au cours de la récupération et fournit une liste de noms de série de volume (VSN) à restaurer. Le script utilise la commande  $star(1M)$ pour effectuer une boucle dans un volume et lit tous les fichiers archive disponibles.

La commande  $star(1M)$  est une version améliorée de la commande  $epsilon(1M)$ . Le script tarback.sh utilise la commande  $star(1M)$  et l'option  $-n$  qui est une extension  $star(1M)$  vers la commande  $check(1M)$ . L'option -n restaure uniquement les fichiers qui sont plus récents que la copie existante. Si la copie d'archive à restaurer est plus ancienne que la copie existante, la restauration n'a pas lieu. Ceci est un point important, car cela signifie que vous n'avez pas besoin de lire les supports d'archives dans un ordre particulier.

**7. Si vous procédez à la récupération à partir d'une cartouche magnéto-optique, contactez le support technique de Sun.**

# Récupération suite à une défaillance grave

Certains événements rentrent dans la catégorie des défaillances graves. Citons par exemple les dommages causés par les catastrophes naturelles, comme l'inondation d'une salle informatique. Ce chapitre explique comment procéder après un événement de ce type. Pour mener à bien cette procédure, vous devrez peut-être demander assistance à votre fournisseur de services agréé ou à un technicien du support clientèle de Sun Microsystems.

### ▼ Pour procéder à une récupération suite à une défaillance grave

<span id="page-152-0"></span>Il est inutile de récupérer les composants système, logiciels ou systèmes de fichiers SAM-QFS qui ne présentent aucun problème. Cependant, il vous faudra peut-être reconfigurer le système de fichiers SAM-QFS sur un système restauré pour y avoir de nouveau accès ou pour déterminer si l'un d'entre eux est défaillant. Pour plus d'informations sur l'exécution de ces tâches, consultez les autres chapitres de ce manuel.

**1. Déterminez le composant système défaillant.**

Reportez-vous à la section [Pour restaurer des composants système défaillants,](#page-153-0)  [page 136.](#page-153-0)

#### **2. Désactivez l'outil d'archivage et l'outil de recyclage jusqu'à ce que tous les fichiers soient restaurés.**

Reportez-vous à la section [Pour désactiver l'outil d'archivage et l'outil de recyclage](#page-154-0)  [jusqu'à ce que tous les fichiers soient restaurés, page 137](#page-154-0).

#### **3. Comparez les versions actuelles et anciennes des fichiers de configuration, puis corrigez les incohérences.**

Reportez-vous à la section [Pour conserver et comparer les versions actuelles et](#page-156-0)  [anciennes des fichiers journaux et de configuration, page 139](#page-156-0).

#### **4. Réparez les disques.**

Reportez-vous à la section [Pour réparer les disques, page 139](#page-156-1).

#### **5. Restaurez ou construisez de nouveaux fichiers-catalogues de bibliothèque.**

Reportez-vous à la section [Pour restaurer ou construire de nouveaux](#page-157-0)  [fichiers-catalogues de bibliothèque, page 140](#page-157-0).

#### **6. Etablissez de nouveaux systèmes de fichiers et effectuez une restauration depuis la sortie issue de** samfsdump**.**

Reportez-vous à la section [Pour établir de nouveaux systèmes de fichiers et effectuer](#page-157-1)  [une restauration depuis la sortie issue de samfsdump, page 140](#page-157-1).

### <span id="page-153-0"></span>▼ Pour restaurer des composants système défaillants

#### **1. Identifiez les composants défaillants.**

Les procédures ci-dessous expliquent comment restaurer les types de composants suivants :

- matériel :
- système d'exploitation ;
- <span id="page-153-2"></span>■ Packages Sun StorEdge SAM-FS ou Sun StorEdge QFS.

#### <span id="page-153-1"></span>**2. Si un composant matériel est défaillant, rétablissez-le dans son état de fonctionnement normal en conservant toutes les données disponibles.**

Si le composant défaillant est une unité de disque qui n'est pas complètement défectueuse, conservez autant d'informations que possible. Avant de remplacer ou de reformater le disque, identifiez tous les fichiers à conserver (y compris ceux de la liste ci-dessous), puis copiez-les sur une bande ou sur un autre disque pour pouvoir les utiliser au cours du processus de récupération.

- Fichiers de vidage du système de fichiers SAM-QFS.
- <span id="page-153-3"></span>■ Fichiers de configuration de Sun StorEdge SAM-FS, fichiers journaux de l'outil d'archivage ou catalogues de bibliothèque.

#### **3. Si le système d'exploitation Solaris est défaillant, restaurez-le.**

Reportez-vous à la section [Récupération suite à une défaillance du disque du système](#page-42-0)  [d'exploitation, page 25](#page-42-0). Assurez-vous que le système d'exploitation Solaris fonctionne correctement avant de continuer.

<span id="page-154-4"></span>**4. Si les packages Sun StorEdge SAM-FS ou Sun StorEdge QFS ont été endommagés, supprimez-les et réinstallez-les à partir d'une copie de sauvegarde ou de leur fichier de distribution.**

Vous pouvez vérifier si un package a été endommagé en exécutant l'utilitaire pkgchk(1M).

**5. Si le matériel du disque utilisé par Sun StorEdge SAM-FS a été réparé ou remplacé à l'[Étape 2,](#page-153-1) configurez les disques (mise en miroir ou liaison RAID), si nécessaire.**

<span id="page-154-2"></span>Reformatez uniquement les disques s'ils ont été remplacés ou en cas de nécessité absolue, car le reformatage détruit toutes les informations du système de fichiers.

▼ Pour désactiver l'outil d'archivage et l'outil de recyclage jusqu'à ce que tous les fichiers soient restaurés

<span id="page-154-0"></span>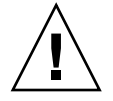

<span id="page-154-5"></span><span id="page-154-3"></span>**Attention –** Si l'outil de recyclage est actif de sorte qu'il s'exécute avant la fin de la restauration de tous les fichiers, les cartouches comportant des copies d'archive valides pourraient être renommées de façon incorrecte.

**1. Ajoutez une seule directive** wait **globale au fichier** archiver.cmd **ou une directive wait propre au système de fichiers pour chaque système de fichiers sur lequel désactiver l'archivage.**

**Remarque –** La directive wait peut s'appliquer globalement ou individuellement à un ou plusieurs systèmes de fichiers.

**a. Ouvrez le fichier** /etc/opt/SUNWsamfs/archiver.cmd **et recherchez la section dans laquelle insérer la directive** wait**.**

<span id="page-154-6"></span>L'[EXEMPLE DE CODE 8-1](#page-154-1) montre comment utiliser la commande  $vi(1)$  pour modifier le fichier. Dans cet exemple, il existe des directives d'archivage local pour les systèmes de fichiers appelés samfs1 et samfs2.

<span id="page-154-1"></span>**EXEMPLE DE CODE 8-1** Exemple de fichier archiver.cmd

```
# vi /etc/opt/SUNWsamfs/archiver.cmd
fs = samfs1allfiles .
1 10s
fs = samfs2allfiles .
1 10s
```
**b. Ajoutez la directive** wait**.**

```
L'EXEMPLE DE CODE 8-2 représente une directive wait globale insérée avant la 
première commande fs = (fs = samfs1).
```
<span id="page-155-0"></span>**EXEMPLE DE CODE 8-2** Exemple de fichier archiver.cmd avec une directive wait globale

```
wait
fs = samfs1allfiles .
1 10s
fs = samfs2allfiles .
1 10s
:wq
```
L'[EXEMPLE DE CODE 8-3](#page-155-1) représente deux directives wait propres au système de fichiers, insérées après la première et la deuxième commande  $fs = (fs = samfs1 et fs = samfs2).$ 

<span id="page-155-1"></span>**EXEMPLE DE CODE 8-3** Exemple de fichier archiver.cmd avec des directives wait propres au système de fichiers

```
fs = samfs1wait
allfiles .
1 10s
fs = samfs2wait
allfiles .
1 \t10s:wq
```
- **2. Ajoutez une directive** ignore **globale au fichier** recycler.cmd **ou une directive**  ignore **propre au système de fichiers pour chaque bibliothèque sur laquelle désactiver le recyclage.** 
	- **a. Ouvrez le fichier** /etc/opt/SUNWsamfs/recycler.cmd **pour le modifier.**

<span id="page-155-3"></span>L'[EXEMPLE DE CODE 8-4](#page-155-2) montre comment utiliser la commande  $\forall$  i (1) pour modifier le fichier.

<span id="page-155-2"></span>**EXEMPLE DE CODE 8-4** Exemple de fichier recycler.cmd

```
# vi /etc/opt/SUNWsamfs/recycler.cmd
...
          logfile = /var/adm/recycler.log
          lt20 -hwm 75 -mingain 60
```
**EXEMPLE DE CODE 8-4** Exemple de fichier recycler.cmd *(suite)*

```
 lt20 75 60 
 hp30 -hwm 90 -mingain 60 -mail root
 gr47 -hwm 95 -mingain 60 -mail root
```
#### **b. Ajoutez les directives** ignore**.**

L'[EXEMPLE DE CODE 8-5](#page-156-2) montre les directives ignore ajoutées pour trois bibliothèques.

<span id="page-156-2"></span>**EXEMPLE DE CODE 8-5** Exemple de fichier recycler.cmd avec les directives -ignore

```
# recycler.cmd.after - example recycler.cmd file
#
          logfile = /var/adm/recycler.log
          lt20 -hwm 75 -mingain 60 -ignore
          hp30 -hwm 90 -mingain 60 -ignore -mail root
          gr47 -hwm 95 -mingain 60 -ignore -mail root
```
- <span id="page-156-5"></span><span id="page-156-0"></span>▼ Pour conserver et comparer les versions actuelles et anciennes des fichiers journaux et de configuration
	- **1. Récupérez tous les fichiers de configuration ou fichiers journaux de l'outil d'archivage Sun StorEdge SAM-FS disponibles sur les disques du système avant de commencer à reconstruire le système.**
	- **2. Comparez les versions restaurées de tous les fichiers de configuration figurant dans le fichier** SAMreport **à celles restaurées à partir des sauvegardes système.**
	- **3. Si vous constatez des incohérences, déterminez leur impact et réinstallez le système de fichiers Sun StorEdge QFS, si nécessaire, à l'aide des informations de configuration du fichier** SAMreport**.**

<span id="page-156-7"></span><span id="page-156-3"></span>Pour plus d'informations sur le fichier SAMreport, consultez la page de manuel samexplorer(1M).

- <span id="page-156-1"></span>▼ Pour réparer les disques
	- **Pour les systèmes de fichiers SAM-QFS qui résident sur des disques n'ayant pas été remplacés, exécutez l'utilitaire** samfsck**(1M) afin de réparer les incohérences mineures, récupérer les blocs perdus, etc.**

<span id="page-156-6"></span>Pour plus d'informations sur les options de la ligne de commande de l'utilitaire samfsck, consultez la page de manuel samfsck(1M).

<span id="page-157-0"></span>▼ Pour restaurer ou construire de nouveaux fichiers-catalogues de bibliothèque

- <span id="page-157-4"></span>**1. Remplacez les copies des fichiers-catalogues de bibliothèque les plus récentes à partir des fichiers de média amovible, des disques serveur StorEdge SAM-FS ou des copies d'archive du système de fichiers les plus récentes (probablement légèrement obsolètes).**
- <span id="page-157-5"></span>**2. Si les catalogues de bibliothèque ne sont pas disponibles, créez-en de nouveaux à l'aide de la commande** build.cat**(1M) et de la section relative aux catalogues de bibliothèque dans le fichier** SAMreport **le plus récent.**

Utilisez la copie du catalogue de bibliothèque la plus récente qui existe pour chaque bibliothèque automatisée.

**Remarque –** Les systèmes Sun StorEdge SAM-FS reconstruisent automatiquement les catalogues de bibliothèque des bibliothèques automatisées liées à SCSI. Ceci ne s'applique cependant pas aux bibliothèques automatisées liées à ACSLS. Les statistiques d'utilisation des bandes sont perdues.

<span id="page-157-1"></span>▼ Pour établir de nouveaux systèmes de fichiers et effectuer une restauration depuis la sortie issue de samfsdump

<span id="page-157-6"></span>Pour les systèmes de fichiers SAM-QFS qui résidaient (partiellement ou entièrement) sur des disques remplacés ou reformatés, effectuez la procédure suivante.

- **1. Procurez-vous la copie la plus récente du fichier de sortie** samfsdump**(1M).**
- <span id="page-157-3"></span>**2. Créez un nouveau système de fichiers et restaurez le système de fichiers SAM-QFS à l'aide du fichier de sortie** samfsdump**.** 
	- **a. Utilisez la commande** sammkfs**(1M) pour créer un nouveau système de fichiers.** L'[EXEMPLE DE CODE 8-6](#page-157-2) en est une bonne illustration.

<span id="page-157-7"></span><span id="page-157-2"></span>**EXEMPLE DE CODE 8-6** Utilisation de la commande sammkfs(1M)

```
# mkdir /sam1
# sammkfs samfs1
```

```
# mount samfs1
```
<span id="page-158-0"></span>**b. Associez la commande** samfsrestore**(1M) à l'option** -f **et à l'option** -g**.**

<span id="page-158-5"></span>Spécifiez l'emplacement du fichier de sortie samfsdump après l'option -f. Spécifiez le nom d'un fichier journal après l'option -g. L'option -g crée un journal contenant les fichiers qui se trouvaient en ligne. L'exemple suivant illustre ce point :

```
# cd /sam1
# samfsrestore -f /dump_sam1/dumps/040120 -g 
/var/adm/messages/journal_de_restauration
```
**Remarque –** Une fois tous les systèmes de fichiers restaurés, le système peut être mis à la disposition des utilisateurs en mode endommagé.

- <span id="page-158-4"></span>**3. Sur les systèmes de fichiers restaurés à l'[Étape 2,](#page-157-3) effectuez la procédure suivante :**
	- **a. Appliquez le script** restore.sh**(1M) au fichier journal créé à l'[Étape b](#page-158-0) de l'[Étape 2,](#page-157-3) puis transférez tous les fichiers qui, à votre connaissance, étaient en ligne avant l'incident.**
	- **b. Exécutez la commande** sfind**(1M) sur le système de fichiers SAM-QFS pour identifier les fichiers endommagés.**

<span id="page-158-6"></span>Selon le contenu des journaux d'archive, il est possible ou non de restaurer ces fichiers à partir de bandes. Déterminez les journaux d'archive les plus récents qui existent à partir des sources suivantes :

- Fichier de média amovible.
- Disque serveur Sun StorEdge SAM.
- Archive la plus récente du système de fichiers, si elle n'est disponible à partir d'aucune des deux sources précédentes. Cette source sera vraisemblablement légèrement obsolète.
- <span id="page-158-3"></span><span id="page-158-1"></span>**c. Appliquez la commande** grep**(1) au journal d'archive le plus récent pour rechercher les fichiers endommagés. Ceci permet de déterminer si les fichiers endommagés ont été archivés sur bande depuis la dernière exécution de la commande** samfsdump**(1M).**
- <span id="page-158-2"></span>**d. Examinez les journaux d'archive pour identifier les fichiers archivés qui n'existent pas dans le système de fichiers.**
- **e. Utilisez la commande** star**(1M) pour restaurer les fichiers à partir des supports d'archives et restaurer les fichiers marqués comme étant endommagés.**

<span id="page-158-7"></span>L'identification de ces fichiers se fait au cours de l['Étape c](#page-158-1) et de l'[Étape d](#page-158-2).

**4. Mettez de nouveau en œuvre les scripts, les méthodes et les tâches** cron**(1M) de reprise sur sinistre en utilisant les informations des copies de sauvegarde.**

# Glossaire

# A

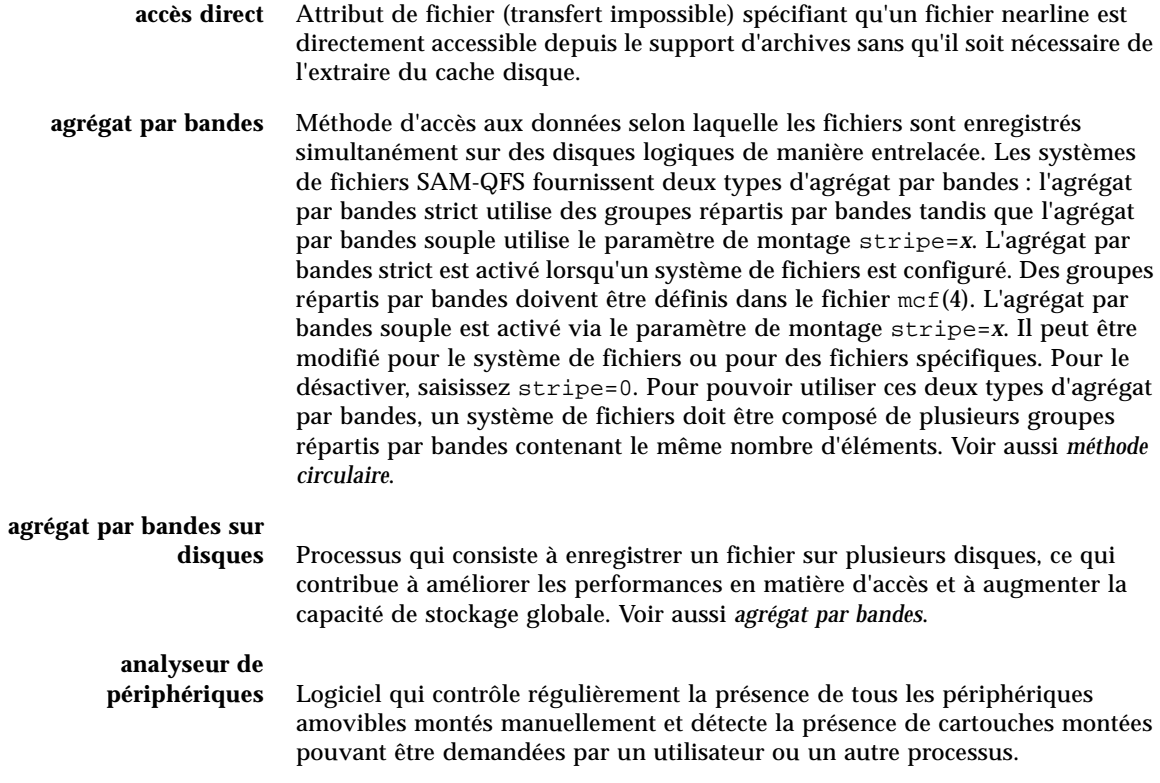

**appel de procédure à distance** Voir *RPC*.

### B

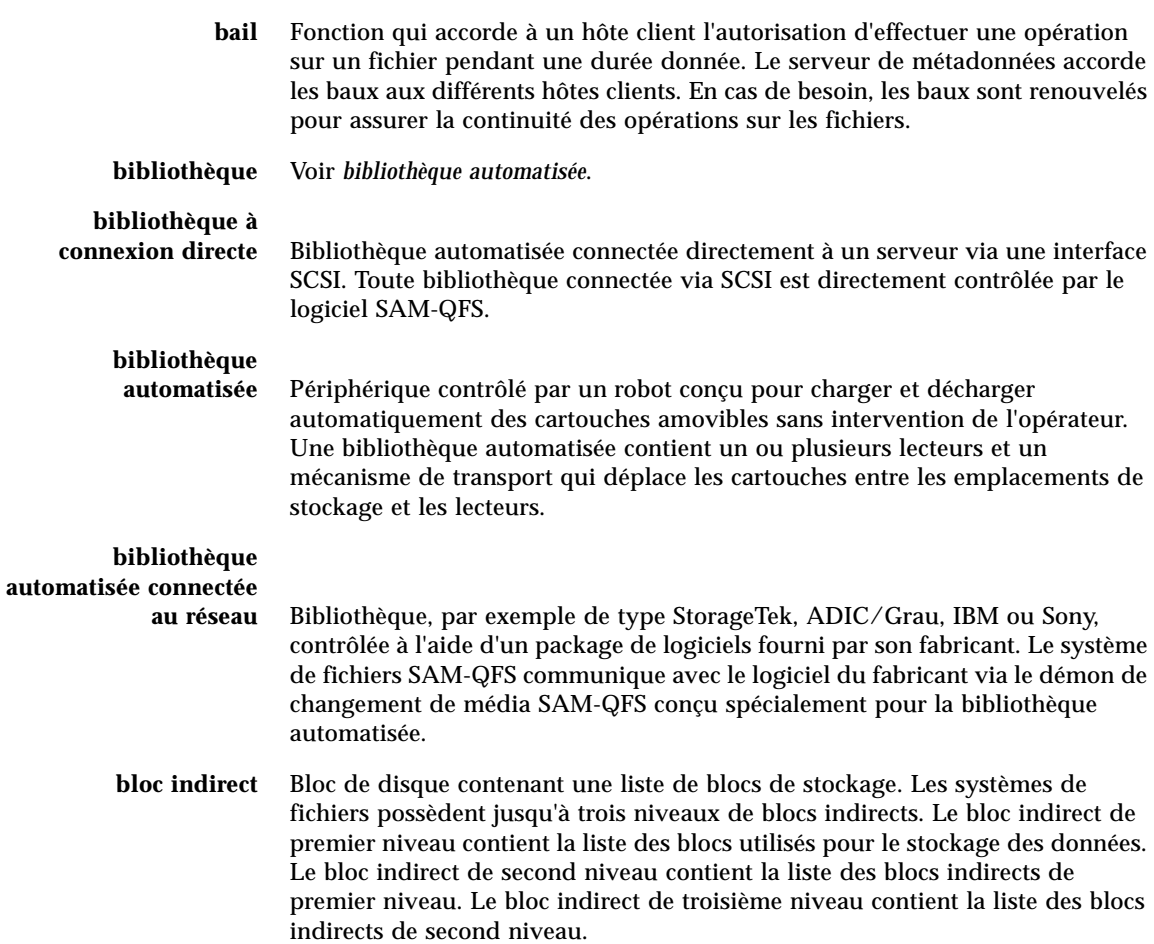

# C

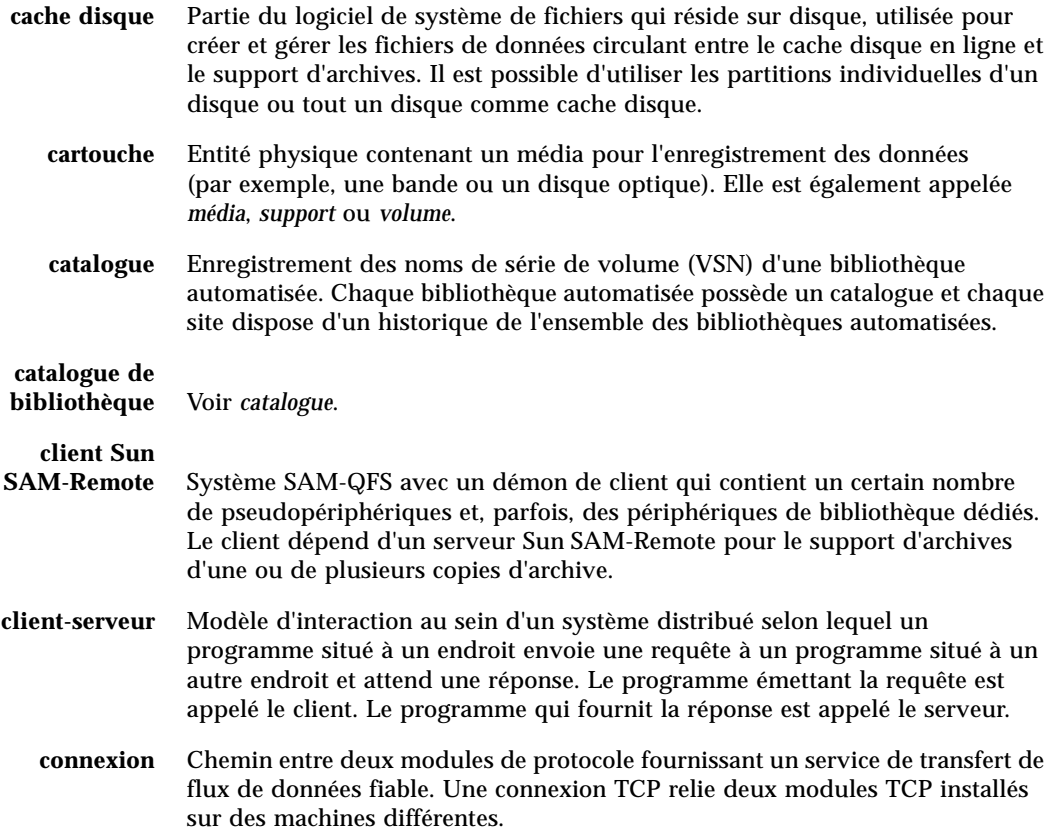

### D

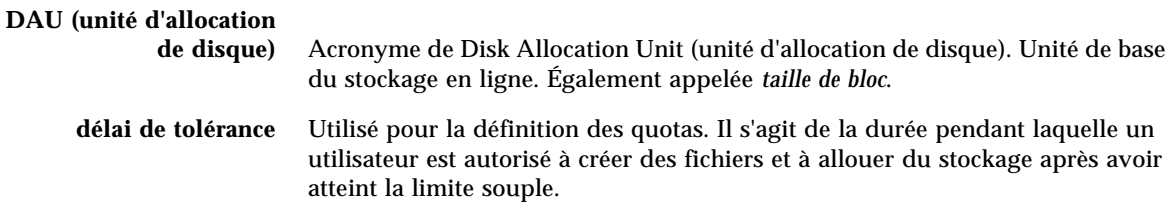

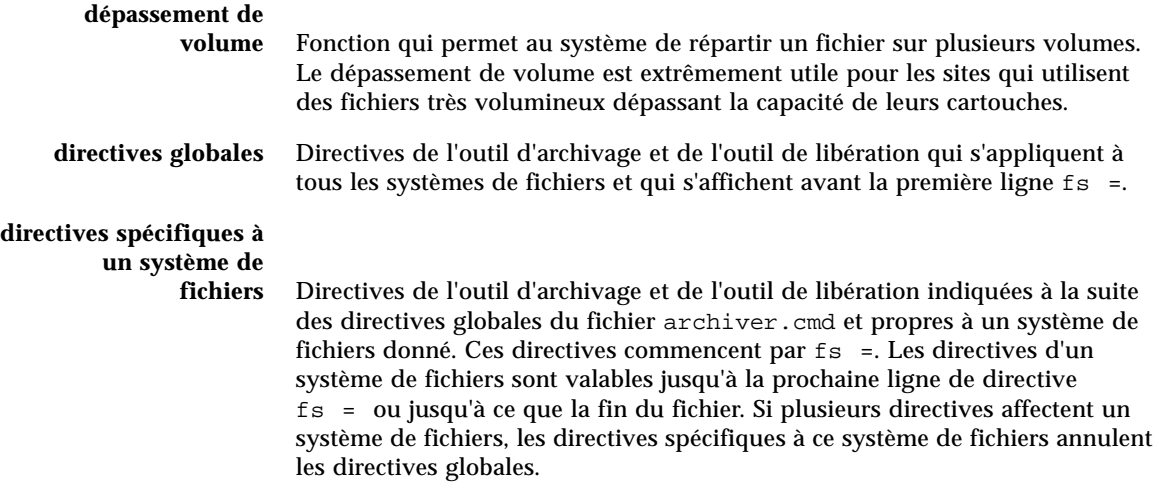

# E

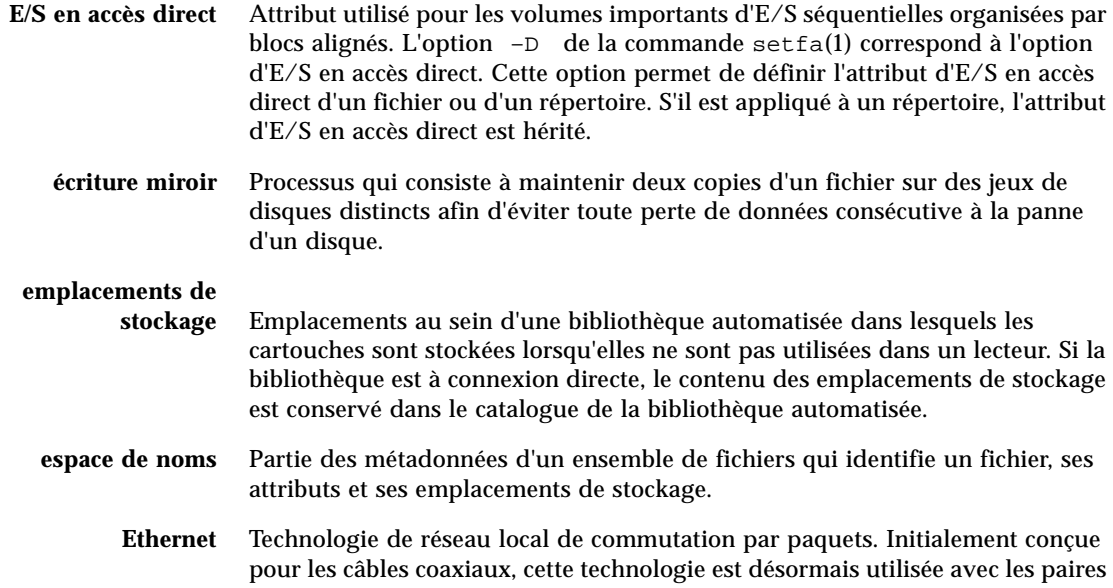

torsadées blindées. Ethernet est un réseau local de 10 ou 100 Mo par seconde.

### F

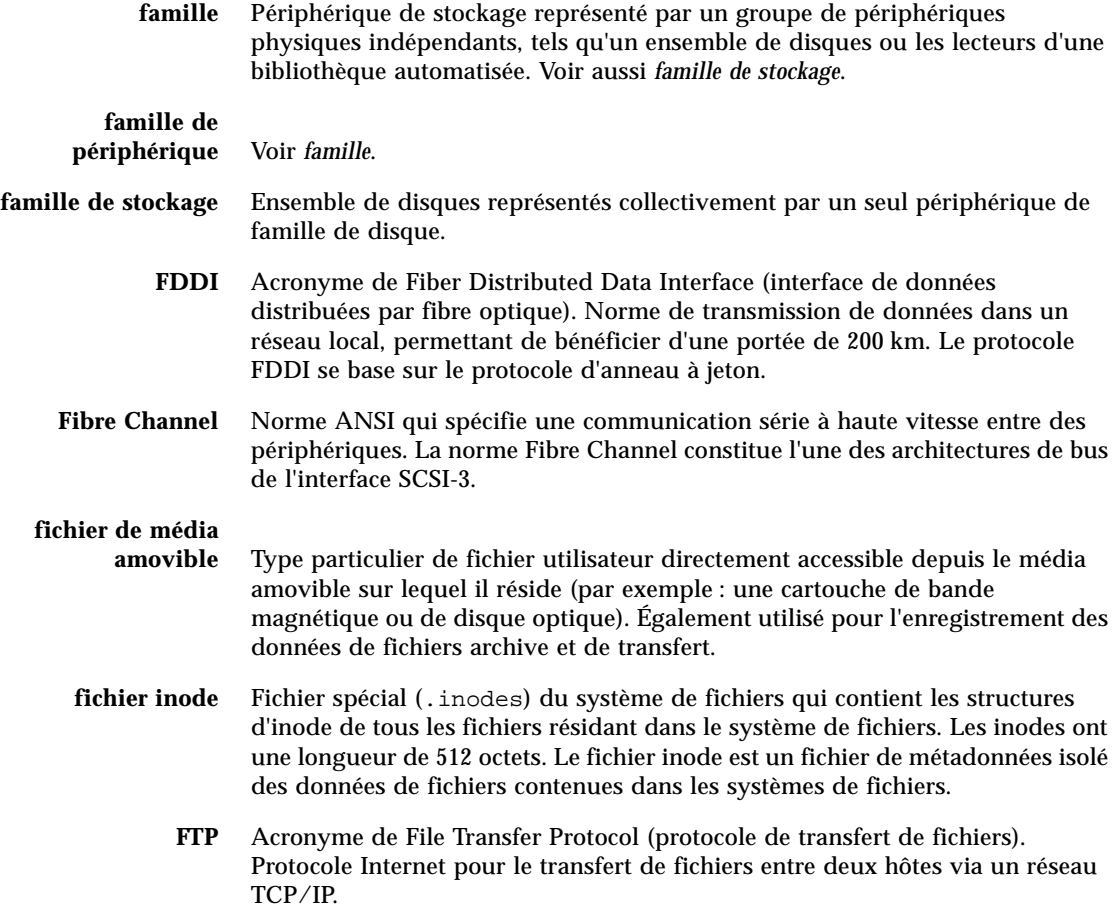

G

### **groupe réparti par**

**bandes** Ensemble de périphériques au sein d'un système de fichiers, définis dans le fichier mcf(4) en tant que périphérique(s) g*XXX*. Les groupes répartis par bandes sont traités en tant que périphérique logique unique et sont toujours répartis en utilisant une taille égale à l'unité d'allocation de disque.

I

**horloge** Logiciel qui mesure le temps écoulé entre le moment où un utilisateur atteint la limite souple et celui où il atteint la limite stricte imposée.

**inode** Nœud d'index. Structure de données utilisée par le système de fichiers pour décrire un fichier. Un inode décrit tous les attributs d'un fichier autres que son nom. Il décrit, entre autres choses, le propriétaire, l'accès, l'autorisation, la taille et l'emplacement du fichier sur le disque.

J

### **journalisation du**

**périphérique** Fonction configurable fournissant des informations sur les erreurs pouvant survenir au niveau des périphériques. Ces informations sont utilisées pour l'analyse des défaillances des périphériques.

L

- **LAN** Acronyme de Local Area Network (réseau local).
- **lecteur** Mécanisme permettant de transférer des données à destination et en provenance d'un volume de média amovible.
- **limite souple** Utilisée pour la définition des quotas. Il s'agit de la limite des ressources des systèmes de fichiers (blocs et inodes) que l'utilisateur peut temporairement dépasser. Le dépassement de la limite souple a pour effet de déclencher une horloge. Lorsque vous dépassez la durée spécifiée, aucune ressource système supplémentaire ne peut être allouée tant que vous ne réduisez pas l'utilisation du système de fichiers à un niveau inférieur à la limite souple.
- **limite stricte** Utilisée pour la définition des quotas. Il s'agit de la limite maximale de ressources, de blocs et d'inodes dans un système de fichiers qu'un utilisateur peut utiliser.

**LUN** Acronyme de Logical Unit Number (numéro d'unité logique).

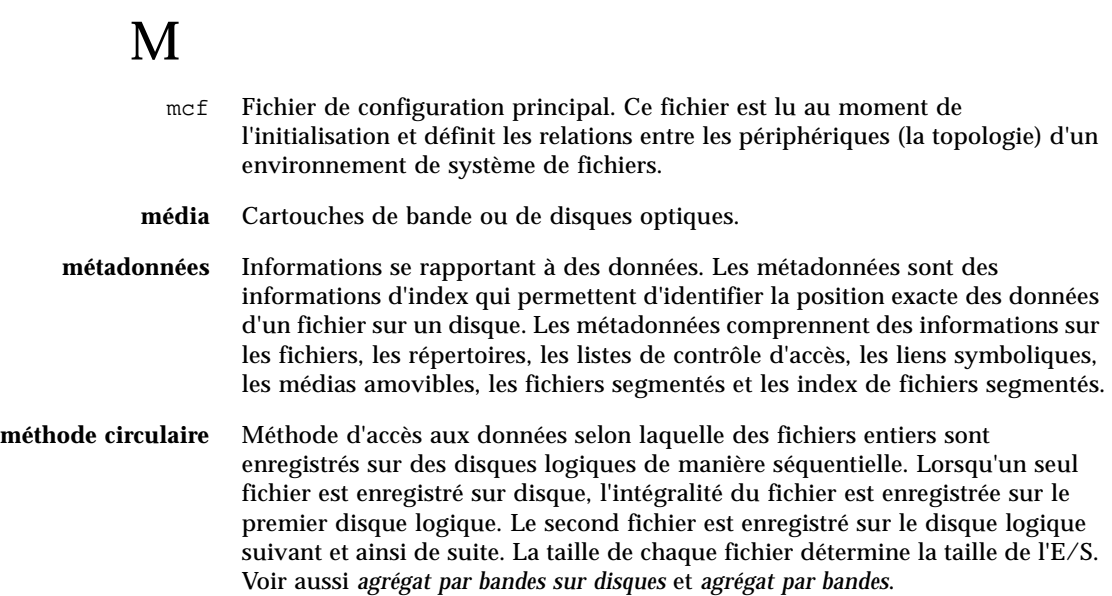

### N

- **NFS** Acronyme de Network File System. Système de fichiers distribué par Sun qui fournit un accès transparent à des systèmes de fichiers distants résidant sur des réseaux hétérogènes.
- **NIS** Acronyme de Network Information Service. Service d'information réseau de SunOS 4.0 (minimum). Base de données d'un réseau distribué contenant des informations importantes sur les systèmes et les utilisateurs du réseau. La base de données NIS est stockée sur le serveur maître et sur tous les serveurs asservis.
- **noyau** Programme de contrôle central qui détermine les fonctions de base du système. Le noyau UNIX crée et gère des processus. Il fournit également des fonctions d'accès au système de fichiers, des fonctions pour la sécurité générale et des fonctions de communication.

# O

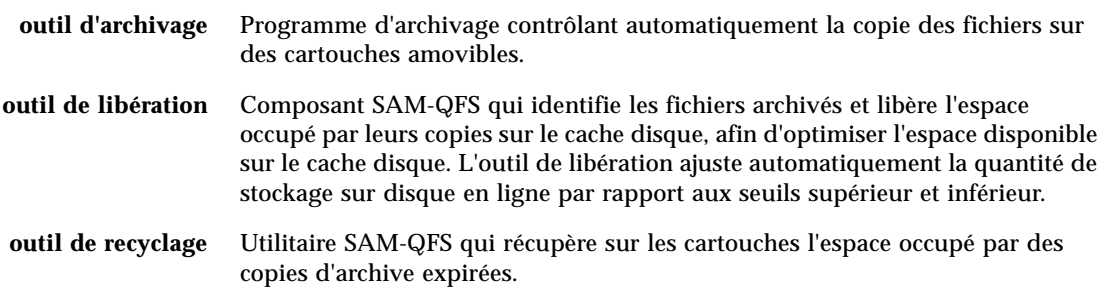

# P

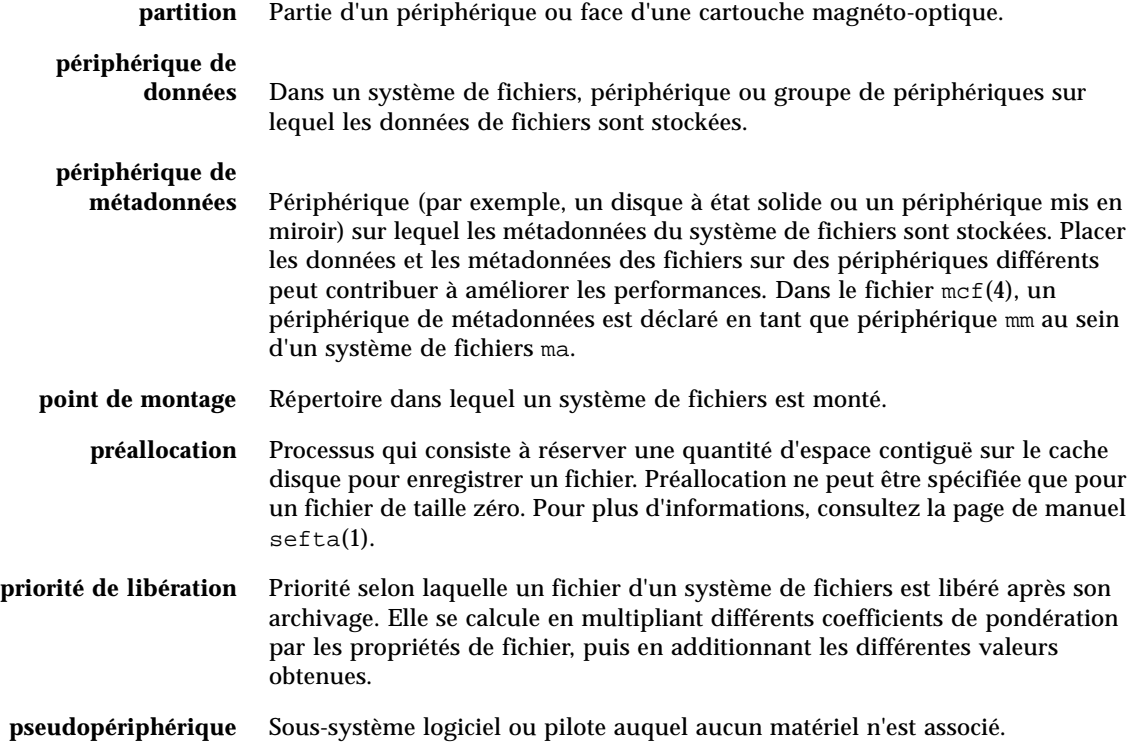

# $\omega$

**quota** Quantité de ressources système qu'un utilisateur est autorisé à consommer.

## R

**RAID** Acronyme de Redundant Array of Independent Disks. Ensemble redondant de disques indépendants. Technologie utilisant plusieurs disques indépendants pour stocker des fichiers de manière fiable. Cette technique permet d'éviter la perte de données consécutive à la panne d'un disque. Elle peut fournir un environnement de disques à tolérance de pannes et un débit plus élevé que les disques individuels.

#### **recyclage des médias** Processus qui consiste à recycler ou à réutiliser des supports d'archives contenant des fichiers peu utilisés.

- **répertoire** Structure de données de fichiers qui renvoie à d'autres fichiers et répertoires au sein du système de fichiers.
	- **robot** Partie d'une bibliothèque automatisée qui déplace les cartouches entre les emplacements de stockage et les lecteurs. Également connu sous le nom de *transport*.
	- **RPC** Acronyme de Remote Procedure Calls (appels de procédure à distance). Mécanisme d'échange de données sous-jacent utilisé par la technologie NFS pour implémenter des serveurs de données réseau personnalisés.

### S

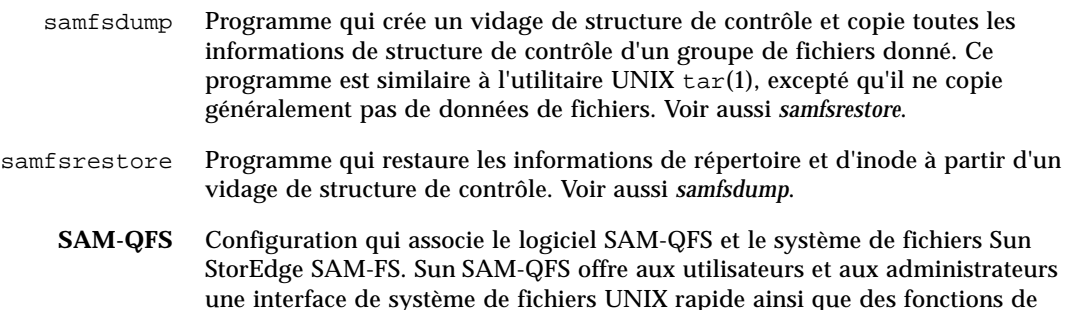

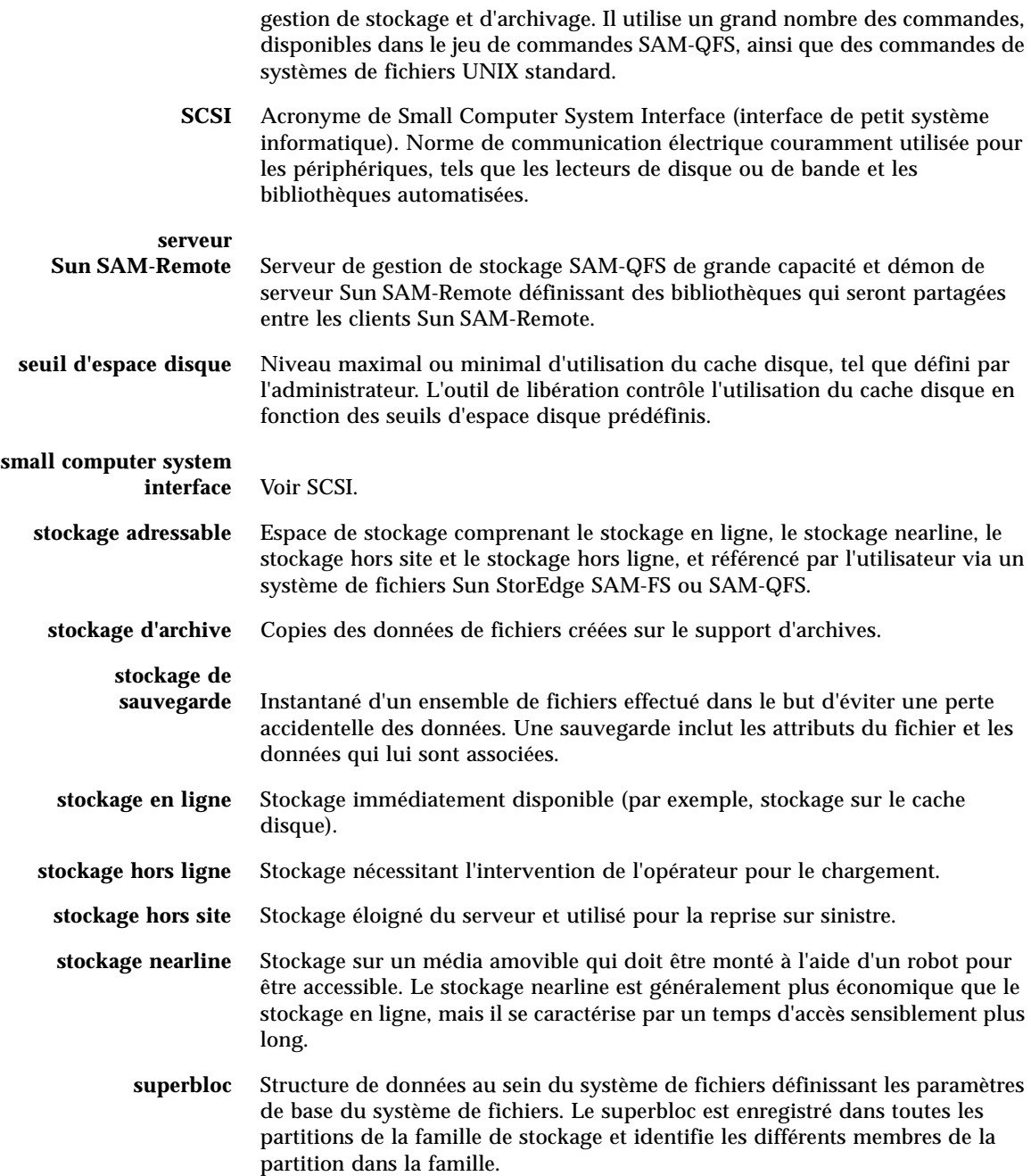

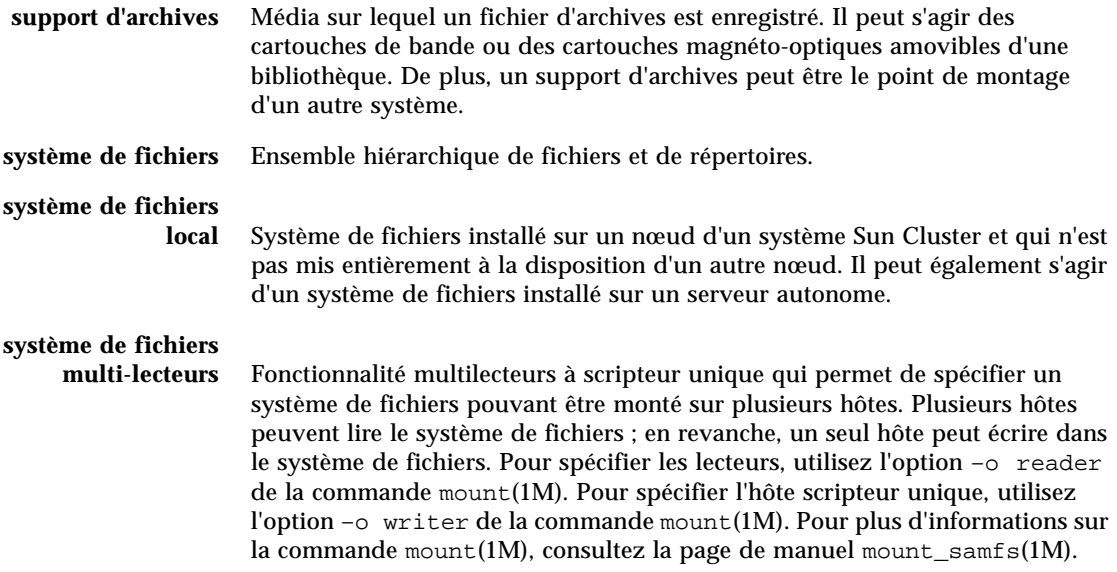

### T

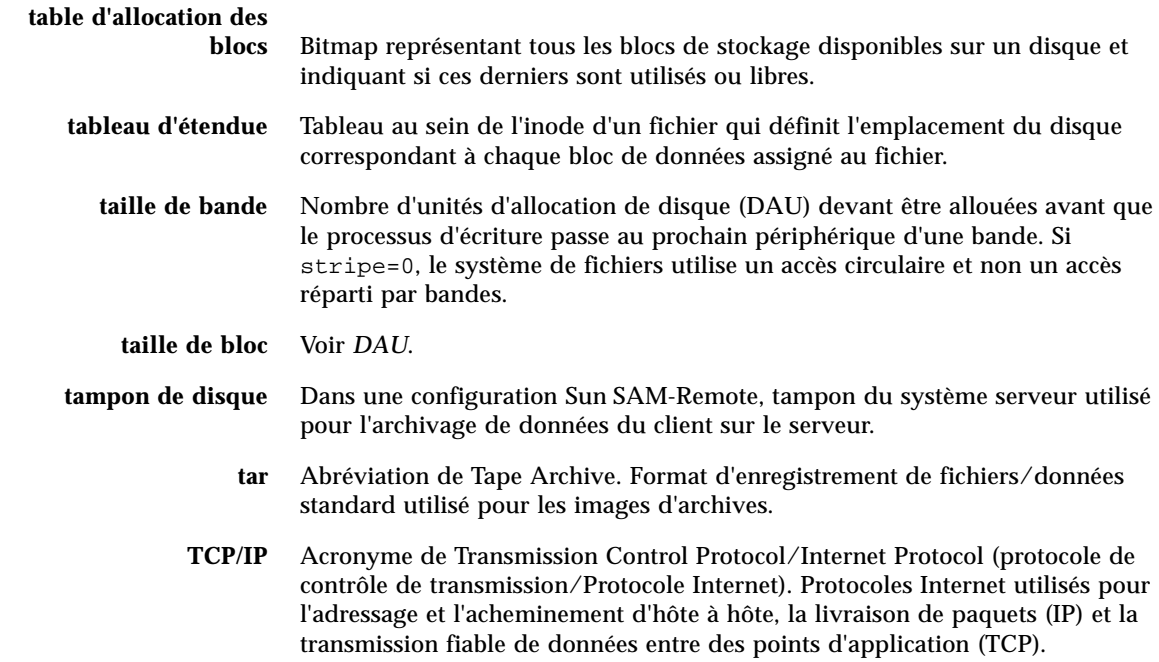

**transfert** Processus qui consiste à copier un fichier nearline ou hors ligne depuis un stockage d'archives vers le stockage en ligne.

### I J

**unité d'allocation de disque** Voir *DAU*.

 $\overline{\mathbf{V}}$ 

#### **vérification**

- **(complète)** Processus qui consiste à charger des cartouches pour vérifier leur nom de série de volume (VSN). Pour les cartouches magnéto-optiques, les informations de capacité et d'espace sont déterminées et entrées dans le catalogue de la bibliothèque automatisée.
	- **volume** Zone désignée sur une cartouche pour le partage de données. Une cartouche possède un ou plusieurs volumes. Les cartouches recto verso possèdent deux volumes, un sur chaque face.
		- **VSN** Acronyme de Volume Serial Name (nom de série de volume). Pour l'archivage sur cartouches amovibles : identificateur logique de la bande magnétique et du disque optique inscrit sur l'étiquette du volume. Pour l'archivage dans le cache disque : nom unique du groupe d'archives de disque.

### W

**WORM** Acronyme de Write Once Read Many (inscrire une fois, lire plusieurs). Type de média inscriptible une seule fois, mais pouvant être lu plusieurs fois.

### Index

### **A**

[ANSI, étiquette d'une cartouche, 88](#page-105-0) [ar\\_notify.sh\(4\), fichier, 66](#page-83-0) [archdone, mot-clé, 28](#page-45-0) [Archivage, désactivation suite à un sinistre, 137](#page-154-2) [archive\\_audit\(1M\), commande, 118,](#page-135-0) [125](#page-142-0) [archiver\(1M\), commande, 29,](#page-46-0) [54,](#page-71-0) [113](#page-130-0) [archiver.cmd\(4\), fichier, 27,](#page-44-0) [64,](#page-81-0) [70](#page-87-0) [Dépannage, 29](#page-46-1) [Désactivation de l'archivage, 137](#page-154-3) Archives sur disque [Restauration, 104](#page-121-0) [Restauration d'un seul fichier, 109](#page-126-0) [Restauration de fichiers, 103](#page-120-0) [Restauration de plusieurs fichiers, 111](#page-128-0)

### **B**

[Bibliothèque, fichiers catalogue, 2](#page-19-0) [Restauration, 140](#page-157-4) [Sauvegarde, 64](#page-81-1) [Bibliothèques automatisées, 15](#page-32-0) Bibliothèques connectées au réseau [Fichiers de configuration, 65](#page-82-0) [build.cat\(1M\), commande, 140](#page-157-5)

### **C**

[catalina.out, fichier, 39](#page-56-0) [cfgadm\(1M\), commande, 15,](#page-32-1) [21](#page-38-0) [chmed\(1M\), commande, 116](#page-133-0) [Option -c, 123](#page-140-0) [Option -U, 123](#page-140-1)

[console\\_debug\\_log, fichier, 38](#page-55-0) [Copies d'archive, 47,](#page-64-0) [53](#page-70-0) [cron\(1M\), commande, 25,](#page-42-1) [28,](#page-45-1) [51,](#page-68-0) [54,](#page-71-1) [71](#page-88-0) [Configuration requise pour la sauvegarde des](#page-80-0)  tâches, 63 [crontab\(1M\), commande, 59,](#page-76-0) [62](#page-79-0)

### **D**

[dd\(1M\), commande, 89,](#page-106-0) [91,](#page-108-0) [101](#page-118-0) [Restauration d'un fichier de dépassement de](#page-117-0)  volume, 100 Défaillance du disque du SE [Récupération, 25](#page-42-2) [defaults.conf, fichier, 4,](#page-21-0) [23](#page-40-0) [devlog, mot-clé, 10](#page-27-0) [Niveau de la journalisation, 7](#page-24-0) [Rotation des fichiers de suivi, 9](#page-26-0) [Démons, 2](#page-19-1) [Dépannage, 4](#page-21-1) [fsmgmtd\(1M\), 37,](#page-54-0) [42](#page-59-0) [sam-amld\(1M\), 2,](#page-19-2) [8](#page-25-0) [sam-archiverd\(1M\), 2](#page-19-3) [sam-catserverd\(1M\), 2](#page-19-0) sam-fsd $(1M)$ , 2 [sam-ftpd\(1M\), 2](#page-19-5) [sam-robotsd\(1M\), 2,](#page-19-6) [8](#page-25-1) [sam-scannerd\(1M\), 2](#page-19-7) [sam-stagealld\(1M\), 2](#page-19-8) [sam-stagerd\(1M\), 2](#page-19-9) [Suivi, 8](#page-25-2) [syslogd\(1M\), 6,](#page-23-0) [40](#page-57-0) [Dépannage des périphériques, 14](#page-31-0)

[dev\\_down.sh\(4\), script, 8,](#page-25-3) [66](#page-83-1) [devfsadm\(1M\), commande, 21](#page-38-1) [devicetool\(1M\), commande, 87](#page-104-0) [devlog, répertoire, 9](#page-26-1) [diskvols.conf\(4\), fichier, 4,](#page-21-0) [108](#page-125-0) Disques [Réparation, 139](#page-156-3) [Documentation, xv](#page-14-0)

#### **E**

[Espace de noms, 49](#page-66-0) [Expiration des copies d'archive, 53](#page-70-0)

### **F**

[Fibre Channel, lecteurs, 15](#page-32-0) [Fichier de dépassement de volume, 82,](#page-99-0) [100](#page-117-1) [Fichier de vidage, 53](#page-70-1) [Création, 57,](#page-74-0) [58](#page-75-0) [Nombre à sauvegarder, 68](#page-85-0) [Planification, 59](#page-76-1) [Fichier journal, 113](#page-130-1) [Outil d'archivage, 28,](#page-45-2) [64,](#page-81-2) [70,](#page-87-1) [81,](#page-98-0) [84,](#page-101-0) [94,](#page-111-0) [95,](#page-112-0) [100,](#page-117-1)  [101,](#page-118-1) [106,](#page-123-0) [141](#page-158-3) [Outil de recyclage, 32](#page-49-0) [Périphérique, 9](#page-26-1) [samfsrestore, commande, 69](#page-86-0) [Sun StorEdge SAM-FS, 6,](#page-23-1) [23](#page-40-1) [Fichier segmenté, 82](#page-99-1) [Restauration, 93,](#page-110-0) [95](#page-112-1) [Fichiers catalogue, 64,](#page-81-1) [140](#page-157-4) Fichiers d'installation [Configuration requise pour la sauvegarde, 66](#page-83-2) Fichiers de configuration [Reprise sur sinistre, 139](#page-156-4) [Fichiers de suivi, 6](#page-23-2) [Rotation, 9](#page-26-2) [Fichiers journaux et fichiers de suivi, 6](#page-23-2) [File System Manager, 37](#page-54-1) File System Manager [Contrôle des activités d'archivage, 27](#page-44-1) [Création d'un instantané de métadonnées, 57](#page-74-1) [Dépannage, 35](#page-52-0) [Fichiers journaux et fichiers de suivi, 37](#page-54-1) [File System Manager Portal Agent, 39](#page-56-1) [Restauration d'un système de fichiers, 130](#page-147-0) [Restauration de fichiers, 75](#page-92-0)

[Suivi, 39](#page-56-2) [fsmgmtd\(1M\), démon RPC, 42](#page-59-0) [fsmgmtd, processus, 37](#page-54-0) [fsmgr.log, fichier, 38](#page-55-1) [fsmgr.trace, fichier, 40](#page-57-1) [fsmgr.trace\\_syslog, fichier, 38](#page-55-2)

#### **G**

[gnutar\(1M\), commande, 133](#page-150-0)

### **I**

[Indicateur de débogage, 7](#page-24-1) [inodes, fichier, 48](#page-65-0) [inquiry.conf, fichier, 22](#page-39-0) [Instantané de métadonnées, 57](#page-74-1) [Restauration de fichiers, 75](#page-92-1)

### **J**

Journalisation [Activation, 6](#page-23-3) [File System Manager, 37](#page-54-1) [Outil d'archivage, 70](#page-87-2) [Périphérique, 9](#page-26-1) [Serveur Web, 38](#page-55-3) [Stratégie, 13](#page-30-0)

### **L**

Lecteur de bande [Fichiers de configuration, 65](#page-82-0) [Libération partielle, 31](#page-48-0) [libmgr\(1M\), commande, 87](#page-104-0) [Limite inférieure du contrôle du débit, outil de](#page-48-1)  libération, 31 [Limite supérieure du contrôle du débit, outil de](#page-48-2)  libération, 31 [logadm\(1M\), commande, 40](#page-57-2) Logiciel [Documentation, xv](#page-14-0) [Restauration suite à un sinistre, 137](#page-154-4)

#### **M**

Matériel [Défaillance provoquant une perte de](#page-62-0)  données, 45 [Dépannage, 14](#page-31-1) [Restauration suite à un sinistre, 136](#page-153-2)

[mcf, fichier, 4](#page-21-0) [Ordre des lecteurs, 19](#page-36-0) [Présentation, 16](#page-33-0) [Messages d'erreur, File System Manager, 35](#page-52-1) [Messages, fichier, 14](#page-31-2) [Métadonnées, 47 à](#page-64-1) [59](#page-76-2) mt(1M), commande [Rembobinage de la bande, 88](#page-105-1)

### **N**

[Noms de chemin dans l'en-tête du fichier tar, 49](#page-66-1) [norelease, directive, 31](#page-48-3)

### **O**

od(1), commande [Étiquette d'une cartouche de bande, 88](#page-105-2) [Outil d'archivage, dépannage, 27](#page-44-2) [Outil d'archivage, fichier journal, 28,](#page-45-2) [47,](#page-64-2) [61,](#page-78-0) [70,](#page-87-1) [100,](#page-117-2)  [139](#page-156-5) [Champs, 94,](#page-111-1) [96](#page-113-0) [Recherche d'entrées, 94](#page-111-0) [Recherche des fichiers archive sur disque, 106](#page-123-0) [Restauration d'un fichier de dépassement de](#page-118-1)  volume, 101 [Sauvegarde, 64](#page-81-0) Outil de libération [Dépannage, 30](#page-47-0) [Limite inférieure du contrôle du débit, 31](#page-48-1) [Limite supérieure du contrôle du débit, 31](#page-48-2) [Outil de recyclage, 117](#page-134-0) [Dépannage, 32](#page-49-1) [Désactivation, 137](#page-154-5) [Désactivation suite à un sinistre, 137](#page-154-2)

### **P**

Packages de logiciels [Configuration requise pour la sauvegarde, 66](#page-83-3) Partage via NFS [Désactivation lors de la restauration, 132](#page-149-1) [Périphériques connectés au SAN, 15](#page-32-0) [Portal Agent, 39](#page-56-1)

### **Q**

[qfsdump\(1M\), commande, 60,](#page-77-1) [67](#page-84-0) [qfsrestore\(1M\), commande, 60](#page-77-2)

### **R**

[recover.sh\(1M\), script, 61](#page-78-1) [Récupération de données, 44,](#page-61-0) [46](#page-63-0) [Bande endommagée, 115](#page-132-0) [Depuis des volumes endommagés, 115](#page-132-1) [Depuis un volume magnéto-optique, 122](#page-139-0) [Étiquette de bande illisible, 120](#page-137-0) [Étiquette magnéto-optique illisible, 127](#page-144-1) [Fichier de dépassement de volume, 100](#page-117-3) [Fichiers archive sur disque, 103](#page-120-0) [Fichiers non archivés, 113](#page-130-2) [Fichiers segmentés, 93](#page-110-0) [Sans fichier de vidage, 132](#page-149-2) [Sans journal de l'outil d'archivage, 86](#page-103-0) [Sans la sortie de la commande](#page-96-0)  samfsdump(1M), 79 [Système de fichiers, 129](#page-146-1) [Utilisation de File System Manager, 75,](#page-92-0) [130](#page-147-0) [Utilisation de la commande](#page-93-0)  samfsrestore(1M), 76 [Utilisation de la sortie de la commande](#page-92-2)  samfsdump(1M), 75 [Volume magnéto-optique endommagé, 122,](#page-139-1) [125](#page-142-1) [Volume optique renommé, 127](#page-144-2) [Volume sur bande renommé, 120](#page-137-1) [Récupération intégrale, 25](#page-42-3) recycler.cmd(4), fichier [Option -ignore, 123,](#page-140-2) [138](#page-155-3) [recycler.sh\(4\), script, 66](#page-83-4) [Reprise sur sinistre, 51,](#page-68-1) [135](#page-152-0) [Commandes, 60](#page-77-3) [Conservation de traces écrites, 72](#page-89-0) [Défaillance du disque du SE, 25](#page-42-2) [Planification, 24](#page-41-0) [Restauration des fichiers sur disque, 69](#page-86-1) [Test, 25](#page-42-4) [Utilitaires, 61](#page-78-2) [request\(1M\), commande, 80,](#page-97-0) [84](#page-101-1) [Arguments, 96](#page-113-1) [Restauration d'un fichier de dépassement de](#page-117-4)  volume, 100 [Restauration d'un fichier segmenté, 94](#page-111-2) Restauration [Depuis des volumes endommagés, 115,](#page-132-1) [118](#page-135-1) [Depuis un volume magnéto-optique, 122](#page-139-0) [Fichier de dépassement de volume, 100](#page-117-3) [Fichier segmenté, 93](#page-110-0) [Fichiers archive sur disque, 103](#page-120-0)

[Fichiers non archivés, 113](#page-130-2) [Packages Sun StorEdge, 137](#page-154-4) [Plusieurs fichiers à partir d'une archive sur](#page-128-0)  disque, 111 [Sans fichier de vidage, 132](#page-149-2) [Sans journal de l'outil d'archivage, 86](#page-103-0) [Sans la sortie de la commande](#page-96-0)  samfsdump(1M), 79 [Simple fichier archive sur disque, 109](#page-126-0) [Système de fichiers, 129](#page-146-1) [Système de fichiers à l'aide de File System](#page-147-0)  Manager, 130 [Utilisation de File System Manager, 75](#page-92-0) [Utilisation de la commande](#page-93-0)  samfsrestore(1M), 76 [Utilisation de la sortie de la commande](#page-92-2)  samfsdump(1M), 75 [restore.sh\(1M\), script, 61,](#page-78-3) [69,](#page-86-2) [141](#page-158-4) [RPC, démon, 42](#page-59-1)

### **S**

[sam-amld\(1M\), démon, 2,](#page-19-2) [8](#page-25-0) [sam-archiverd\(1M\), démon, 2](#page-19-3) [Activation du suivi, 9](#page-26-3) [sam-arcopy\(1M\), processus, 4](#page-21-2) [sam-arfind\(1M\), processus, 4](#page-21-3) [sam-catserverd\(1M\), démon, 2](#page-19-0) [samcmd\(1M\), commande, 87](#page-104-1) [Option unavail, 121](#page-138-0) [samexplorer\(1M\), script, 12,](#page-29-0) [13,](#page-30-1) [62](#page-79-1) [samexport\(1M\), commande, 123](#page-140-3) [samfs.cmd, fichier, 4](#page-21-0) [samfsck\(1M\), commande, 33,](#page-50-0) [45,](#page-62-1) [46,](#page-63-1) [139](#page-156-6) [sam-fsd\(1M\), commande, 4,](#page-21-0) [12](#page-29-1) [Dépannage du fichier defaults.conf, 23](#page-40-2) [Dépannage du fichier mcf, 17](#page-34-0) [sam-fsd\(1M\), démon, 2](#page-19-4) [samfsdump\(1M\), commande, 53,](#page-70-2) [55,](#page-72-0) [60,](#page-77-4) [67](#page-84-1) [Avec l'option -u, 56](#page-73-0) [Planification, 59](#page-76-1) [Restauration d'un système de fichiers, 129,](#page-146-2) [140](#page-157-6) [Syntaxe, 58](#page-75-1) [samfsrestore\(1M\), commande, 54,](#page-71-2) [60,](#page-77-5) [69](#page-86-3) [Option -f, 141](#page-158-5) [Options -T et -f, 131](#page-148-0) [Restauration d'un système de fichiers, 129](#page-146-3) [Restauration de fichiers, 76](#page-93-0)

[sam-ftpd\(1M\), démon, 2](#page-19-5) [sam-genericd, processus, 4](#page-21-4) [sam-ibm3494d, processus, 4](#page-21-4) [samload\(1M\), commande, 87](#page-104-2) [sammkfs\(1M\), commande, 140](#page-157-7) [sam-recycler\(1M\), commande, 68,](#page-85-1) [117](#page-134-1) [Option -x, 124](#page-141-0) [SAMreport, fichier, 13,](#page-30-2) [62,](#page-79-2) [139](#page-156-7) [Sauvegarde, 63](#page-80-1) [sam-robotsd\(1M\), démon, 2,](#page-19-6) [8](#page-25-1) [sam-scannerd\(1M\), démon, 2](#page-19-7) [samset\(1M\), commande, 10,](#page-27-1) [12](#page-29-2) [sam-sonyd, processus, 4](#page-21-4) [samst.conf\(7\), fichier, 21](#page-38-2) [Configuration requise pour la sauvegarde, 66](#page-83-5) [sam-stagealld\(1M\), démon, 2](#page-19-8) [sam-stagerd\(1M\), démon, 2](#page-19-9) [sam-stagerd\\_copy\(1M\), processus, 4](#page-21-5) [sam-stkd, processus, 4](#page-21-4) [samu\(1M\), utilitaire, 12](#page-29-3) Sauvegarde [Considérations, 67](#page-84-2) [Fichiers à sauvegarder, 63](#page-80-2) [Métadonnées, 53](#page-70-1) [Utilisation de File System Manager, 57,](#page-74-1) [59](#page-76-3) [Utilisation de samfsdump, 55](#page-72-1) Scripts [Configuration requise pour la sauvegarde, 63](#page-80-3) SE Solaris [Restauration suite à un sinistre, 136](#page-153-3) [segment\(1\), commande, 82,](#page-99-2) [99](#page-116-0) [sfind\(1M\), commande, 28](#page-45-3) [Identification des fichiers endommagés, 141](#page-158-6) [Recherche de fichiers non archivés, 114](#page-131-0) [showqueue\(1M\), commande, 30](#page-47-1) [sls\(1\), commande, 12,](#page-29-4) [28,](#page-45-4) [86](#page-103-1) [st.conf, fichier, 20](#page-37-0) [stageback.sh, script, 61,](#page-78-4) [118,](#page-135-2) [126](#page-143-0) [star\(1M\), commande, 60,](#page-77-6) [80,](#page-97-1) [94,](#page-111-3) [97,](#page-114-0) [100,](#page-117-5) [141](#page-158-7) [Options -tv, 111](#page-128-1) [Recherche d'un fichier archivé, 89](#page-106-1) [Stockage des données hors site, 69](#page-86-4) Suivi [Activation, 9](#page-26-3) [Démons, 8](#page-25-2)

[File System Manager, 39](#page-56-2) [Sun SAM-Remote, 52,](#page-69-0) [65,](#page-82-1) [69](#page-86-5) [Sun StorEdge SAM-FS, 113](#page-130-1) [syslog, fichier, 30](#page-47-2) [syslog.conf, fichier, 7](#page-24-2) [syslogd\(1M\), démon, 6](#page-23-0) Système d'exploitation Solaris [Configuration requise pour la sauvegarde, 67](#page-84-3)

### **T**

[tar\(1\), commande, 50](#page-67-0) [Restauration à partir de volumes](#page-132-1)  endommagés, 115 [tarback.sh\(1M\), script, 61,](#page-78-5) [121,](#page-138-1) [133](#page-150-1) [Variables, 121](#page-138-2) Test [Processus de reprise sur sinistre, 26](#page-43-0) [Scripts de sauvegarde et tâches cron, 25](#page-42-4) [TomCat, fichier journal, 38](#page-55-0) [trace\\_rotate.sh\(1M\), script, 9](#page-26-2)

### **U**

[ufsdump\(1M\), commande, 56](#page-73-1)

### **V**

[vfstab\(4\), fichier, 57](#page-74-2) Vidage des métadonnées [Planification, 59](#page-76-1) Volume magnéto-optique [Récupération de données, 122](#page-139-0) Volume sur bande [Endommagé, 115](#page-132-0) [Endommagé, récupération, 116 à](#page-133-1) [118](#page-135-0) VSN\_LIST [Lecture par le script tarback.sh\(1M\), 121](#page-138-3)

### **W**

[wait, directive \(arrêt de l'archivage\), 137](#page-154-6)